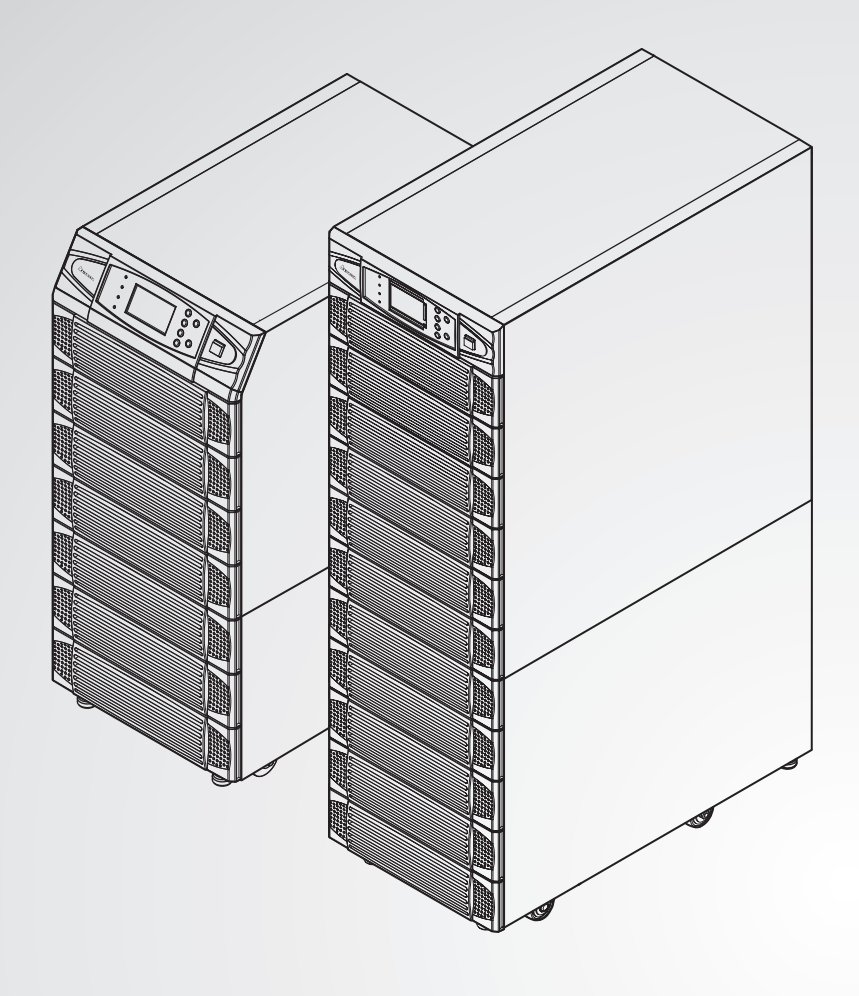

The power behind competitiveness

# ИБП Delta - Семейство Modulon

**CA NELTA** 

Серия NH Plus, три фазы 20-120 кВА

Инструкция по эксплуатации

## **Сохраните данное Руководство**

В данном Руководстве содержатся важные указания и предостережения, которые следует соблюдать в процессе установки, эксплуатации, хранения и технического обслуживания данного изделия. Несоблюдение этих указаний и предостережений приведет к аннулированию гарантии.

Copyright © 2016, Delta Electronics Inc. Все права защищены. Все права на данное Руководство по эксплуатации (далее именуемое Руководство), включая, но не ограничиваясь его содержанием, информацией и иллюстрациями, защищены и являются исключительной собственностью компании Delta Electronics Inc. Данное Руководство распространяется только на описанное в нем изделие. Любая передача, копирование, распространение, воспроизведение, перевод, цитирование и другие действия с данным Руководством или его частью без предварительного письменного разрешения Delta Electronics запрещены. В силу постоянного совершенствования и доработки выпускаемой продукции, Delta Electronics может вносить изменения в конструкцию и характеристики изделия, а также в содержание настоящего документа без обязательства уведомлять о подобных изменениях. Delta Electronics прилагает все возможные усилия по обеспечению точности и целостности информации, изложенной в данном Руководстве. Delta Electronics отказывается от любых видов и форм гарантии или обязательств, прямых или косвенных, относительно данного Руководства, которые касаются, но не ограничиваются полнотой его содержания, отсутствием ошибок, точностью, целостностью, качеством или пригодностью для использования по назначению.

# **Содержание**

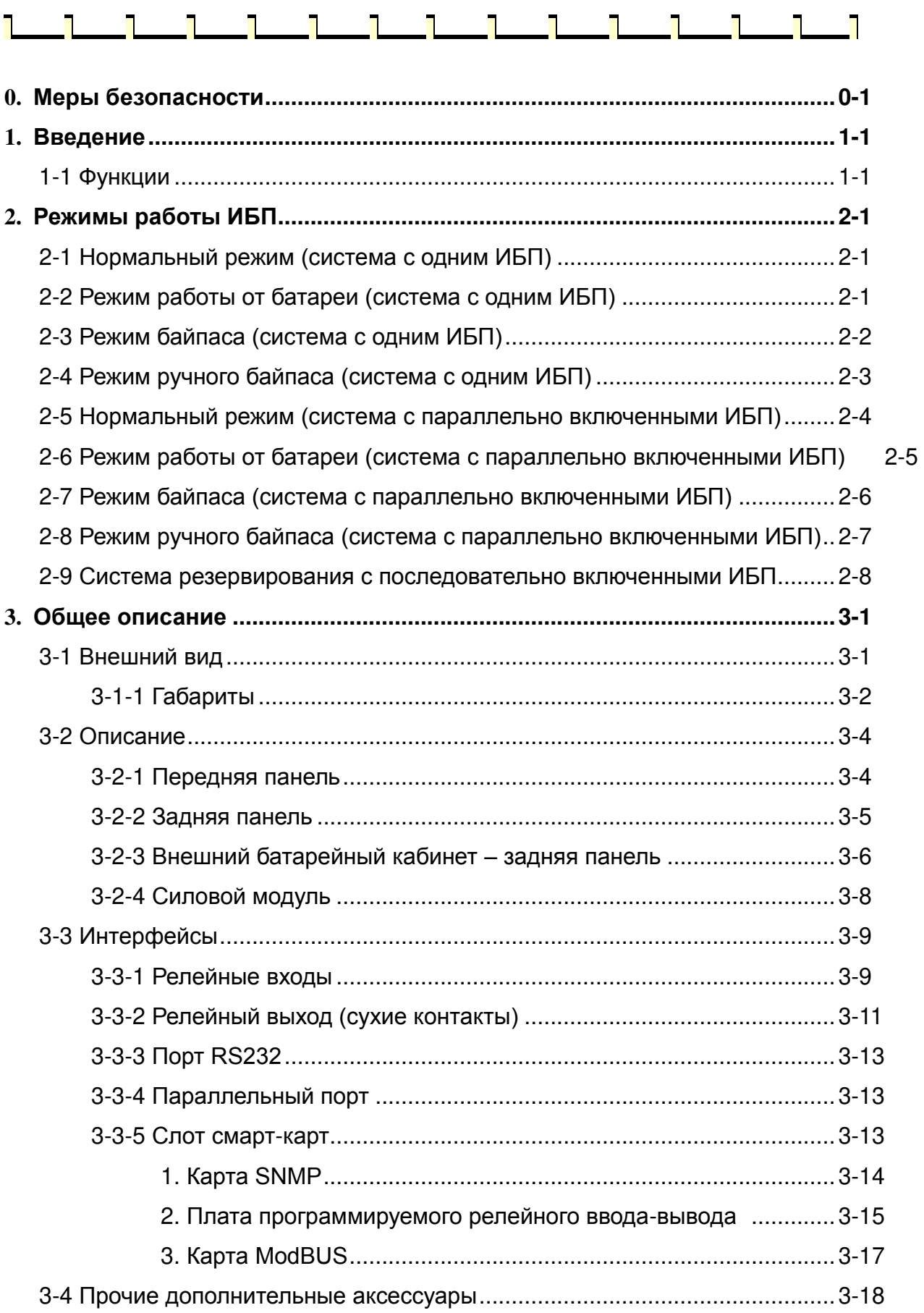

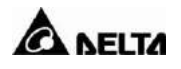

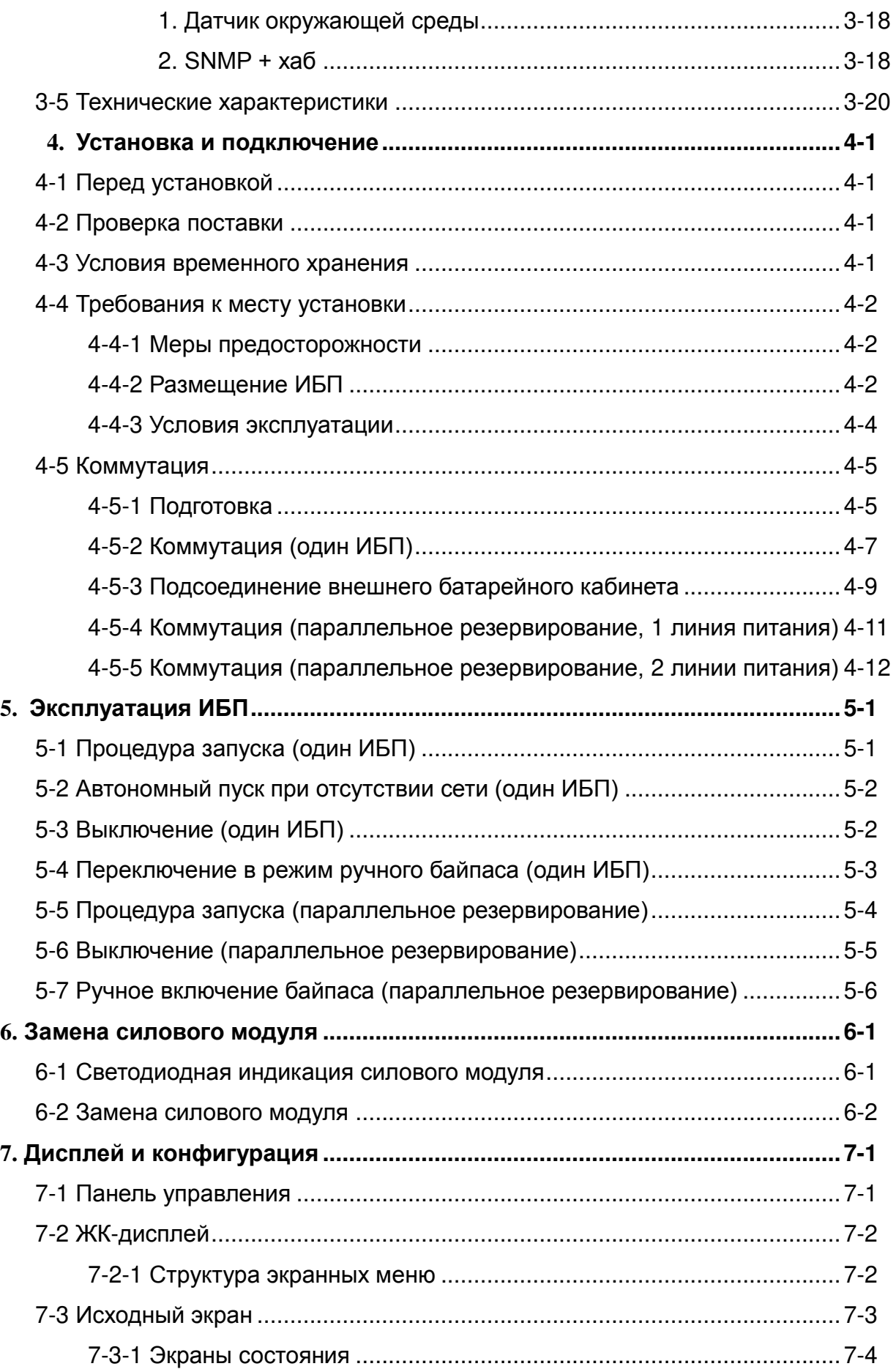

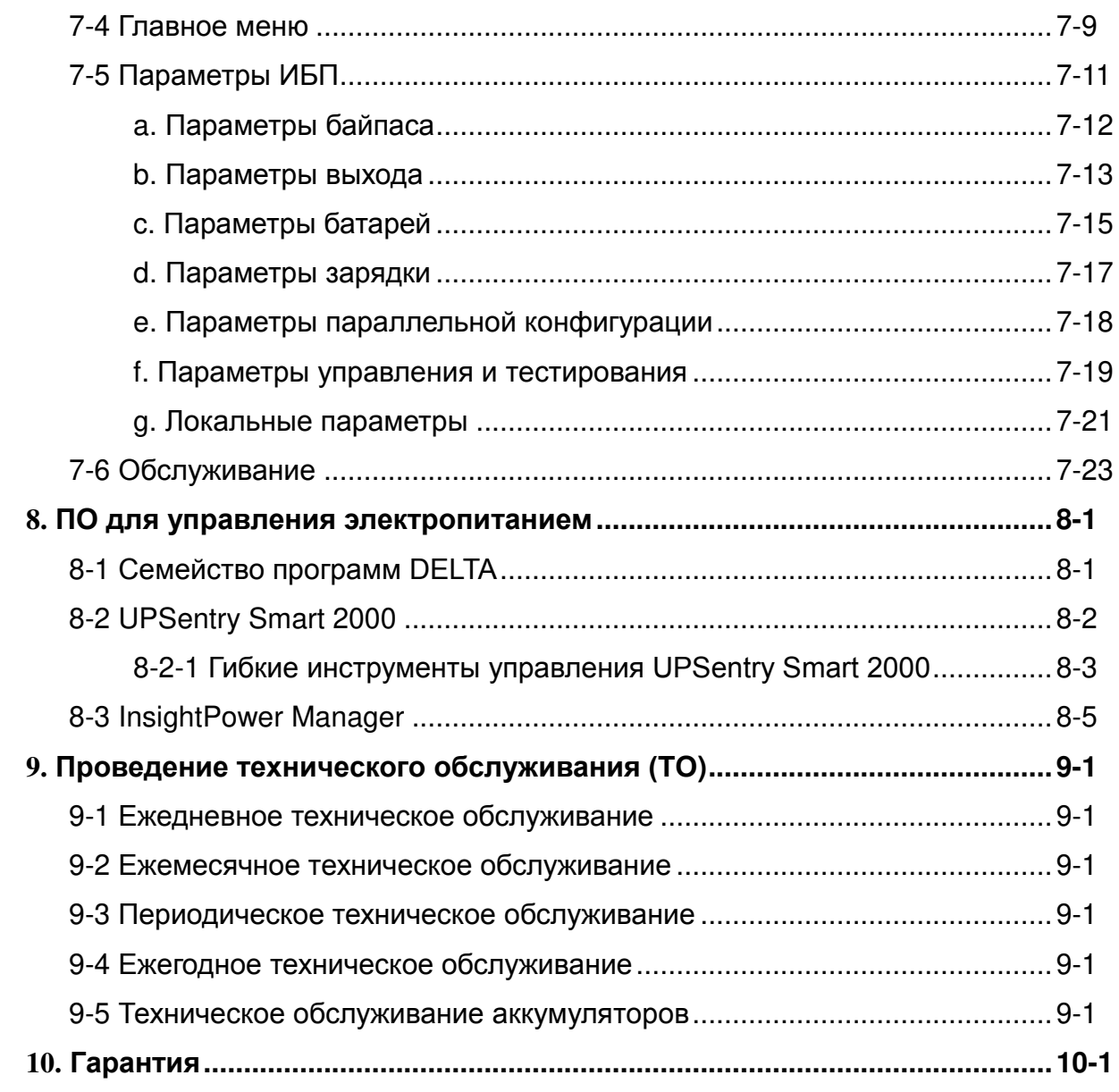

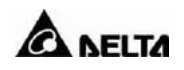

## **0. Меры безопасности**

 Ниже приведены меры по обеспечению безопасности, которые следует соблюдать в ходе установки и обслуживания источника бесперебойного питания (ИБП) и аккумуляторных батарей (АКБ). Перед тем как начать работать с ИБП, внимательно изучите данное руководство.

#### **ОПАСНОСТЬ ПОРАЖЕНИЯ ЭЛЕКТРИЧЕСКИМ ТОКОМ!**

- К эксплуатации данного оборудования допускается только квалифицированный персонал, соблюдающий требования, изложенные в настоящем Руководстве.
- Установку и монтаж оборудования следует выполнять только после завершения всех строительных работ и уборки помещения.
- После выполнения монтажных работ не пытайтесь включить оборудование самостоятельно! Данное устройство требует обязательного выполнения процедуры первичного включения и настройки параметров – пуско-наладочные работы (ПНР). ПНР допускается производить только силами авторизированных специалистов или сервисным персоналом Delta Electronics. При нарушении указанных требований компания-производитель Delta Electronics не несет ответственность за работоспособность оборудования и возможные последствия в случае выхода его из строя.
- Устанавливайте ИБП в хорошо вентилируемом помещении, вдали от легковоспламеняющихся жидкостей и газов. Не допускайте попадания воды в устройство.
- Решетки и отверстия в корпусе ИБП предназначены для вентиляции. Чтобы устройство работало надежно и не перегревалось, не перекрывайте и не загораживайте вентиляционные отверстия и не просовывайте в них посторонние предметы.
- Не ставьте емкости с жидкостями на ИБП.
- Данный ИБП рассчитан на стандартные офисные нагрузки (приемники электроэнергии), такие как современные компьютеры и серверы, периферийное оборудование, в том числе мониторы, модемы, стримеры, внешние накопители на магнитных дисках и т. д. Использовать его с чисто индуктивными или чисто емкостными нагрузками недопустимо. Для питания медицинской аппаратуры жизнеобеспечения устройство не сертифицировано.
- Все ремонтные и монтажные работы должны осуществлять квалифицированные специалисты. В цепях ИБП есть напряжения, опасные для жизни. Выходные розетки могут находиться под напряжением, даже когда ИБП отключен от сети.
- Когда батарея подключена к ИБП, существует риск поражения электрическим током. Поэтому перед проведением с ИБП любых работ по техническому обслуживанию необходимо отключить батарею. Для этого снимите с ИБП корпус предохранителя батареи, расположенный на его задней панели.
- Перед работами с цепями источника бесперебойного питания (ИБП) отключите его от сети. Для этого в стационарной проводке должен быть предусмотрен размыкатель в легкодоступном месте.
- Внимание! Из-за ВЫСОКОГО ТОКА УТЕЧКИ перед подключением устройства оно должно быть заземлено.
- Размыкатель должен быть четырехполюсным, с одновременным отключением всех фазовых и нулевого проводников.
- ВНИМАНИЕ! Есть риск поражения электрическим током. Даже после отключения устройства от сети опасное напряжение сохраняется вследствие работы от батареи. Поэтому перед проведением технического обслуживания внутри ИБП следует отключить и плюсовую, и минусовую клеммы АКБ.
- Не бросайте батареи в огонь: это может привести к взрыву.
- Не вскрывайте и не нарушайте целостность корпуса батарей! Вытекающий электролит опасен для кожи и глаз.
- Батареи являются источником повышенной опасности поражения электрическим током и химического ожога. При работе с батареями следует принимать следующие меры предосторожности:
	- $\star$ Снимите часы, кольца и прочие металлические предметы.
	- Пользуйтесь только инструментом с изолированными рукоятками.
- Установку ИБП следует производить обязательно в соответствии с требованиями стандарта МЭК 60364-4-42 Электроустановки низковольтные (аналог в РФ ГОСТ Р 50571.4.42-2012) и требованиями государственных нормативных документов.
- ИБП полностью соответствует требованиям следующих нормативных документов:
- **-** EN 62040-1
- **-** EN 62040-2 класс<sup>A</sup>
- **-** IEC 61000-4-2 уровень<sup>4</sup>
- **-** IEC 61000-4-3 уровень<sup>3</sup>
- **-** IEC 61000-4-4 уровень <sup>4</sup>
- **-** IEC 61000-4-5 уровень<sup>4</sup>

Данный ИБП относится к изделиям класса А. При использовании ИБП в жилых помещениях возможно возникновение помех, для борьбы с которыми потребитель должен принимать дополнительные меры.

**ВНИМАНИЕ!**

- **-** IEC 61000-4-6
	- ВНИМАНИЕ! Производитель оставляет за собой право в одностороннем порядке вносить изменения в устройство оборудования с целью улучшения его характеристик.

#### **УСЛОВНЫЕ ОБОЗНАЧЕНИЯ**

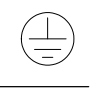

Клемма заземления: клемма, которая должна быть подключена к заземлению до каких-либо иных подключений оборудования.

Клемма, с которой можно снять или к которой надо подводить постоянный ток.

Этот символ означает проводник фазы.

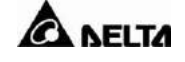

## **1. Введение**

ИБП Delta серии NH Plus предназначены для питания систем (приемников электроэнергии) большой мощности, используемых в центрах обработки данных, системах связи, компьютерных сетях, медицинском оборудовании, системах безопасности, мониторинга и разнообразного промышленного оборудования.

ИБП серии NH Plus построен на биполярных транзисторах с изолированным затвором (IGBT), что позволило повысить КПД, уменьшить нелинейные искажения тока, снизить уровень шума и значительно увеличить средний срок эксплуатации.

ИБП серии NH Plus обладает модульной структурой и поддерживает горячую замену модулей. Это упрощает техническое обслуживание и сводит к минимуму время восстановления после отказов (MTTR).

## **1-1 Функции**

- Номинальная мощность: 20/40/60/80/100/120 кВА.
- В одном шасси можно разместить до 6 силовых модулей.
- Параллельное резервирование N+X и расширение (до 4 шасси в параллель). Нет необходимости в дополнительном оборудовании для соединения в параллель.
- Высокий входной коэффициент мощности (> 0,99) и низкий коэффициент гармонических искажений (Кг < 3%) позволяют снизить стоимость подключения и повысить качество системы электропитания.
- Высокий КПД > 94%. Модульная конструкция с возможностью горячей замены для гибкой конфигурации и быстрого обслуживания.
- Две линии питания отдельные входы выпрямителя и байпаса.
- Встроенный ручной и статический переключатель байпаса для удобного и безопасного технического обслуживания.
- Встроенная память SRAM с поддержкой до 500 записей событий в реальном времени (журнал событий).
- Двойное резервирование вспомогательного источника питания для внутренних узлов.
- Автоматическое тестирование АКБ по расписанию, сигнализация необходимости замены АКБ.
- Местное и дистанционное аварийное отключение питания нагрузки.
- Совместимость с генераторными установками.
- Двойное преобразование и технология IGBT.
- Гибкий интерфейс мониторинга и управления.
- Дружественный интерфейс меню ЖК-дисплея и дополнительные светодиодные индикаторы.
- Подключение внешних батарейных кабинетов для увеличения времени резервного питания.

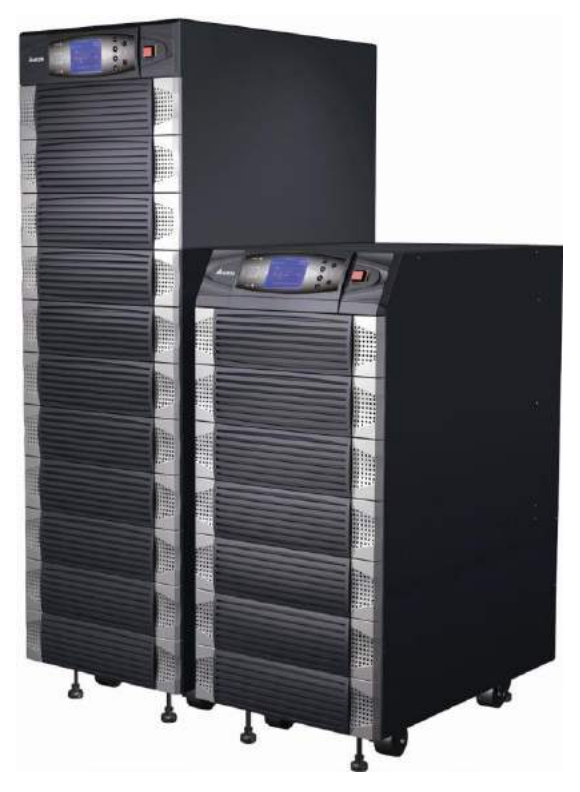

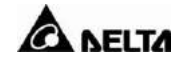

## **2. Режимы работы ИБП**

ИБП Delta серии NH Plus работает в четырех основных режимах:

## **2-1 Нормальный режим (система с одним ИБП)**

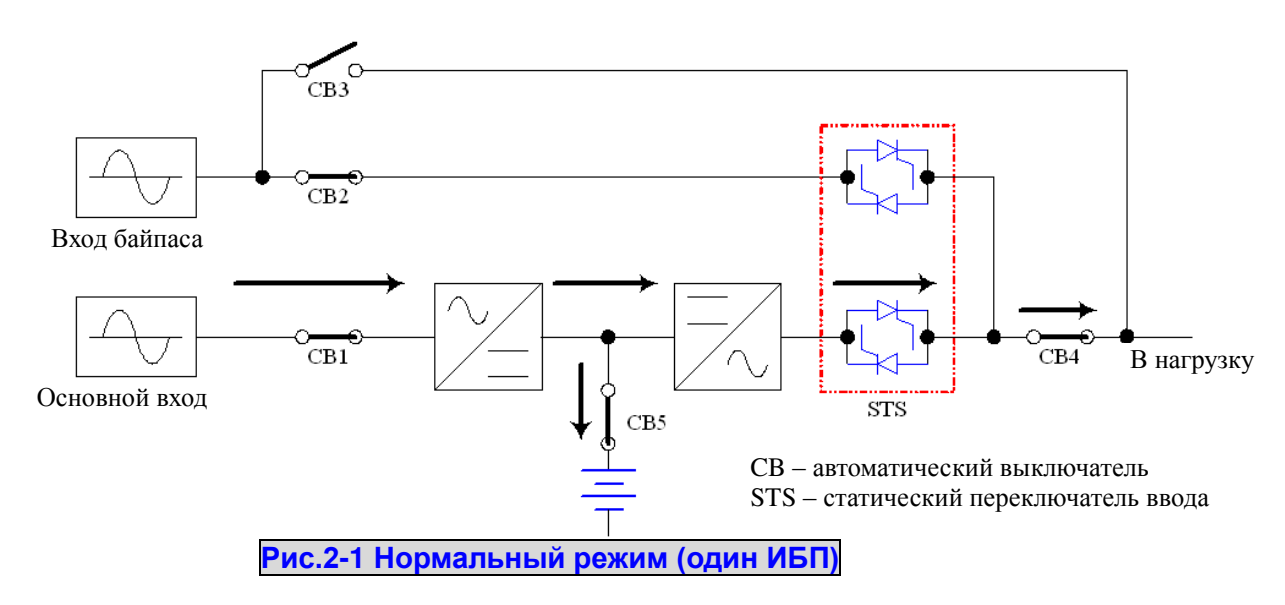

При нормальном режиме напряжение сети поступает на выпрямитель и преобразуется в постоянный ток для питания инвертора и заряда батарей. Инвертор модулирует и преобразует постоянный ток в переменный на нагрузке. Эта технология двойного преобразования позволяет подавать стабильное синусоидальное напряжение для питания важного оборудования (см. рис. 2-1).

## **2-2 Режим работы от батареи (система с одним ИБП)**

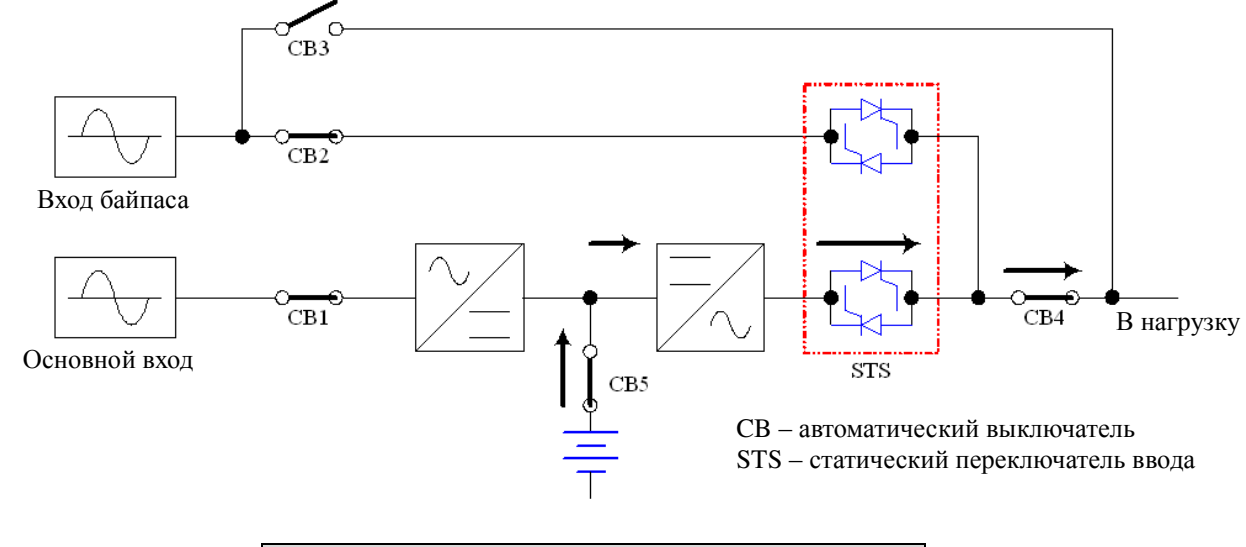

**Рис.2-2 Режим работы от батареи (один ИБП)**

## **2**.**Режимы работы ИБП**

В случае сбоя питания (отказ, перебой, бросок, скачки и т.п.) ИБП автоматически переключается из нормального режима в режим питания от батарей. Аварийное питание поступает от батареи (внутренней или внешней) на инвертор, а от него – в нагрузку (см. рис. 2-2).

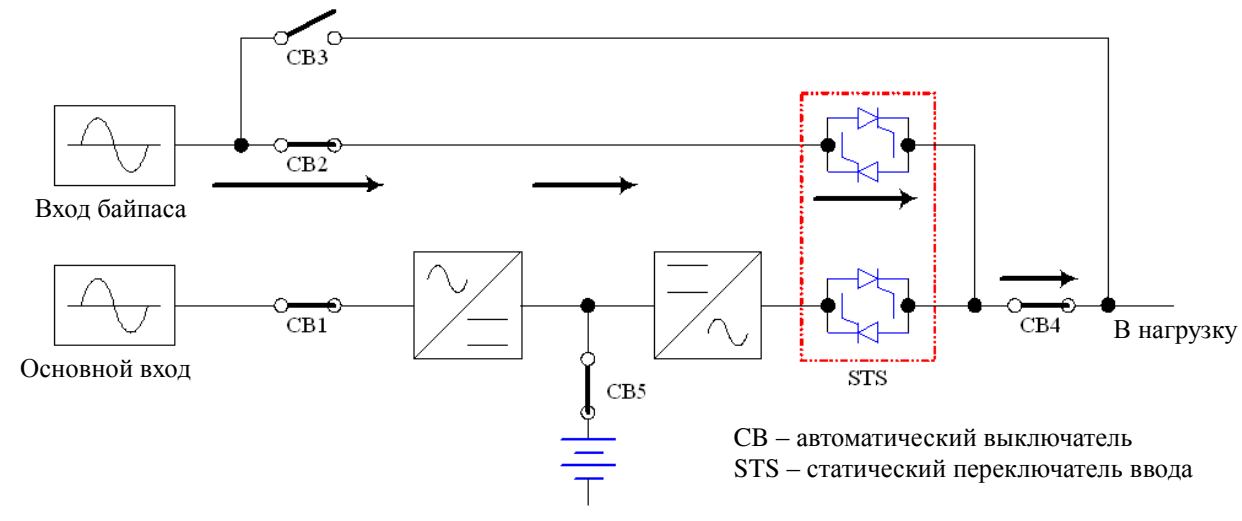

## **2-3 Режим байпаса (система с одним ИБП)**

**Рис.2-3 Режим байпаса (один ИБП)**

При выходе ИБП из строя из-за перегрева, перегрузки, короткого замыкания на выходе, отклонения выходного напряжения от нормы или отсутствия заряда батареи инвертор выключается. Если ИБП обнаруживает наличие напряжения на резервном входе в пределах нормы, то ИБП автоматически переключается на питание от него, чтобы обеспечить электроснабжение нагрузки. Когда все проблемы будут устранены, ИБП немедленно переключится в нормальный режим (см. рис. 2-3).

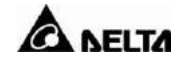

## **2-4 Режим ручного байпаса (система с одним ИБП)**

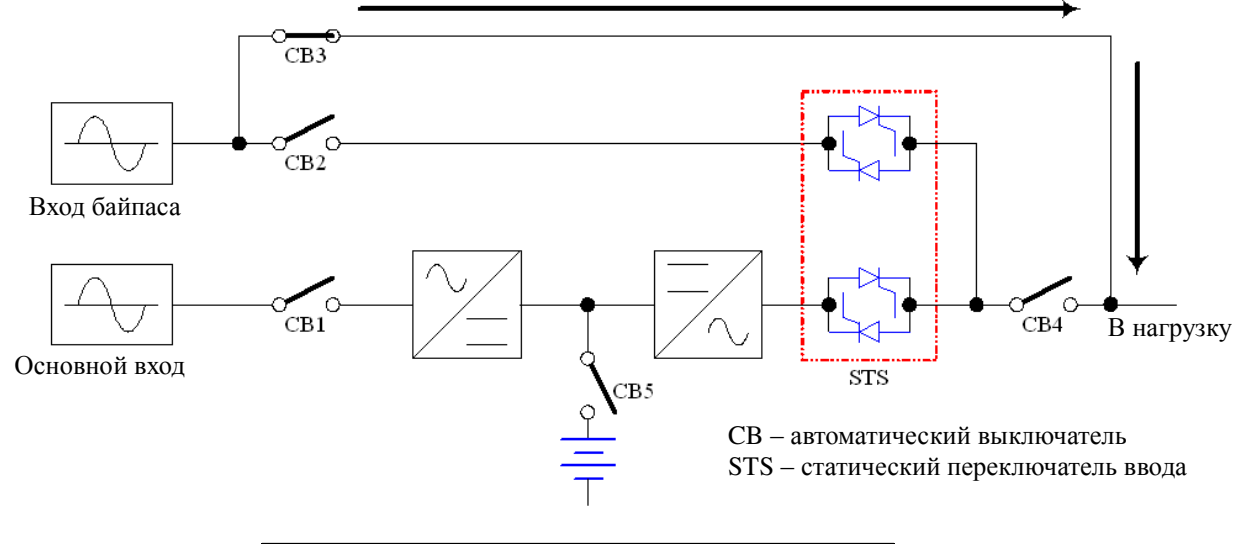

**Рис.2-4 Режим ручного байпаса (один ИБП)**

Если для обслуживания или ремонта ИБП его необходимо обесточить, при этом не прерывая питания нагрузки (основного оборудования), ИБП можно перевести в режим ручного байпаса (питание в обход ИБП), убедившись сначала, что питание на вход байпаса поступает. В этом режиме ИБП будет обесточен, давая возможность безопасно провести необходимые работы без отключения питания основного оборудования (см. рис. 2-4).

## **2-5 Нормальный режим (система с параллельно включенными ИБП)**

ИБП Delta серии NH Plus обеспечивают параллельное подключение (до 4 устройств) с целью горячего резервирования либо повышения нагрузочной способности системы.

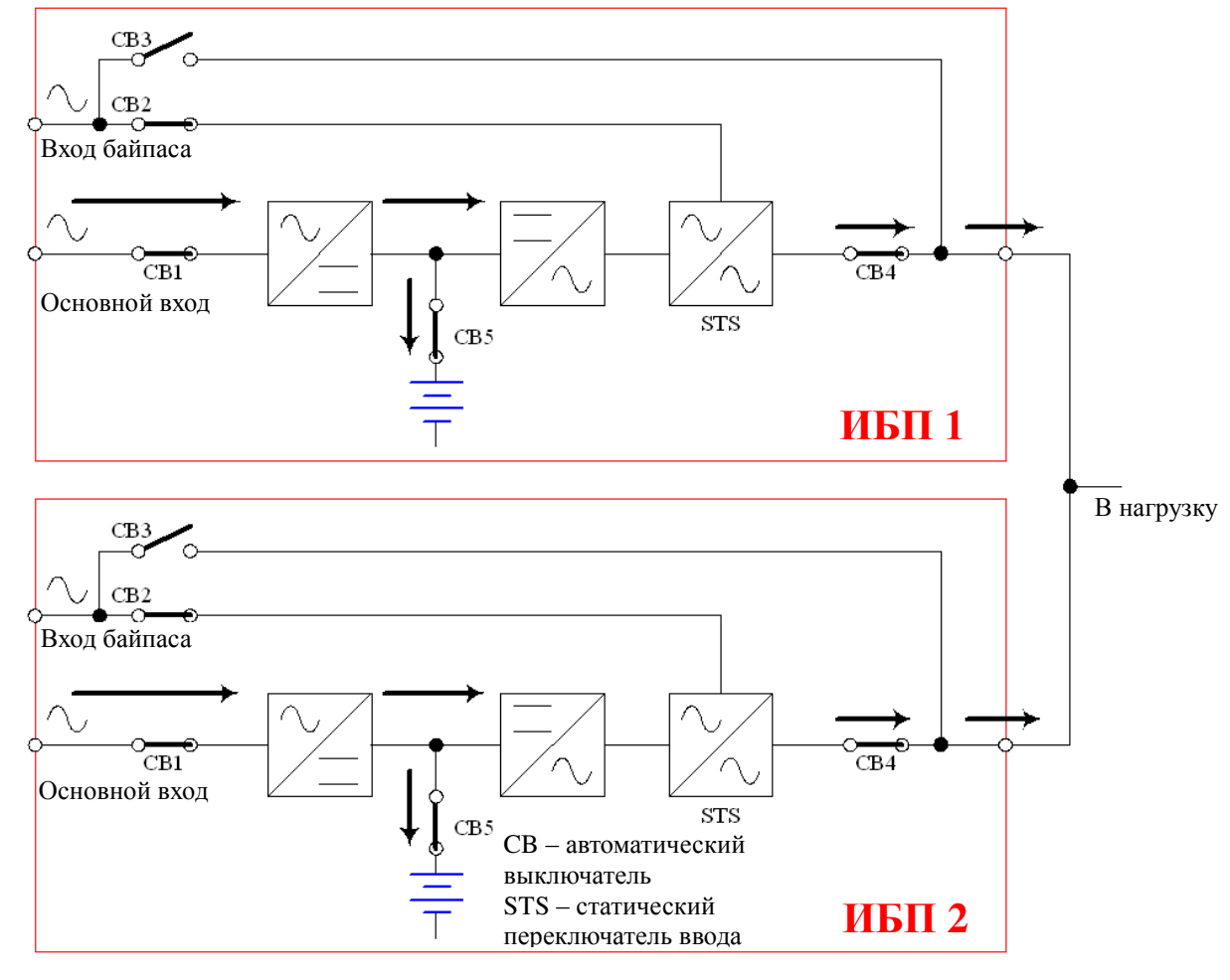

**Рис.2-5 Нормальный режим при параллельном горячем резервировании**

При такой конфигурации нагрузка распределяется между двумя ИБП. При отказе одного из них всю нагрузку примет на себя второй. В случае, если нагрузка превышает максимальную мощность одного ИБП, ИБП будет отключен и перейдет в режим резервного питания (см. рис. 2-5).

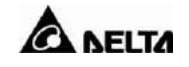

## **2-6 Режим работы от батареи (система с параллельно включенными ИБП)**

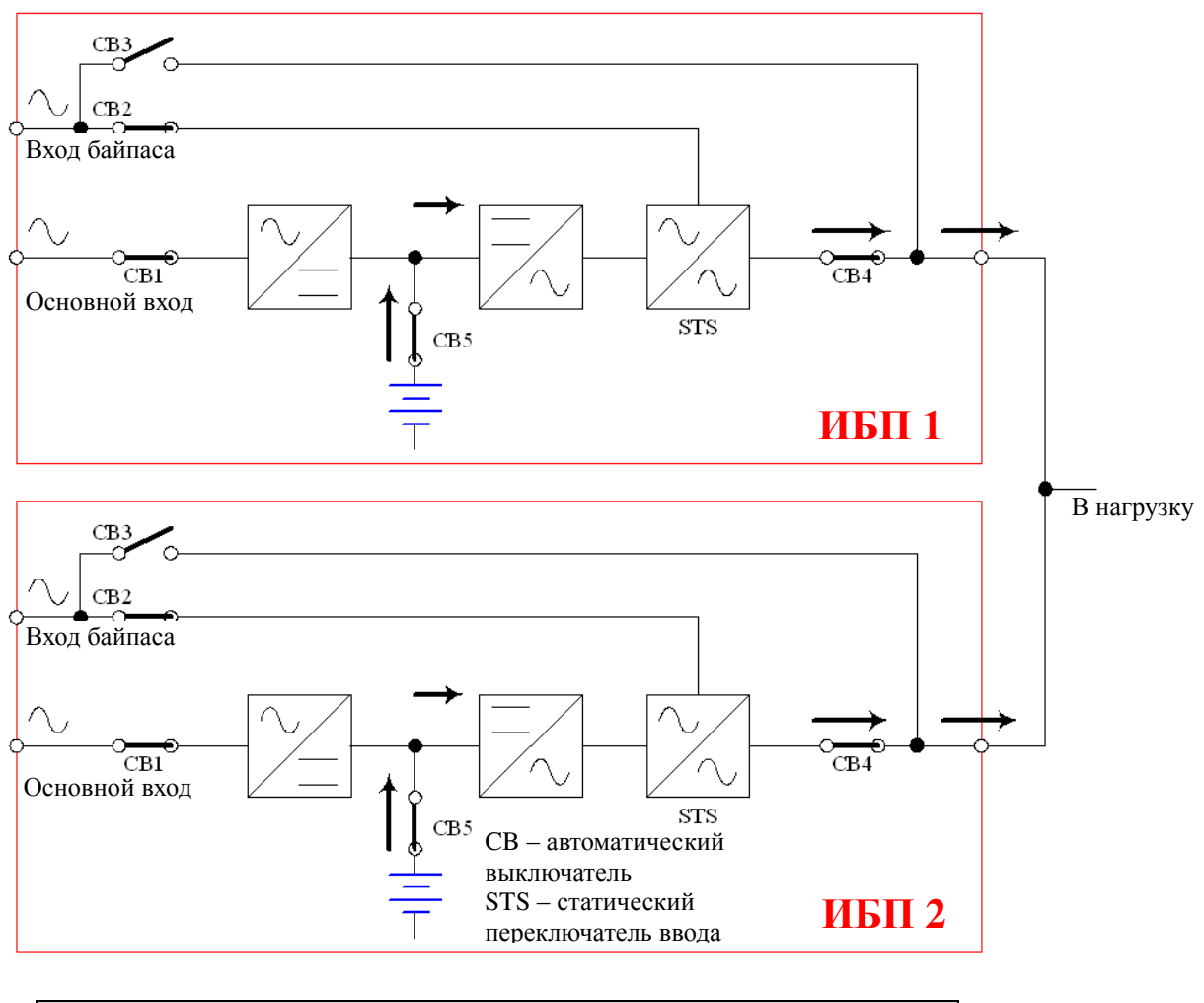

**Рис.2-6 Режим работы от батареи (несколько ИБП в параллель)**

При отключении сети нагрузка распределяется между двумя ИБП (см. рис. 2-6).

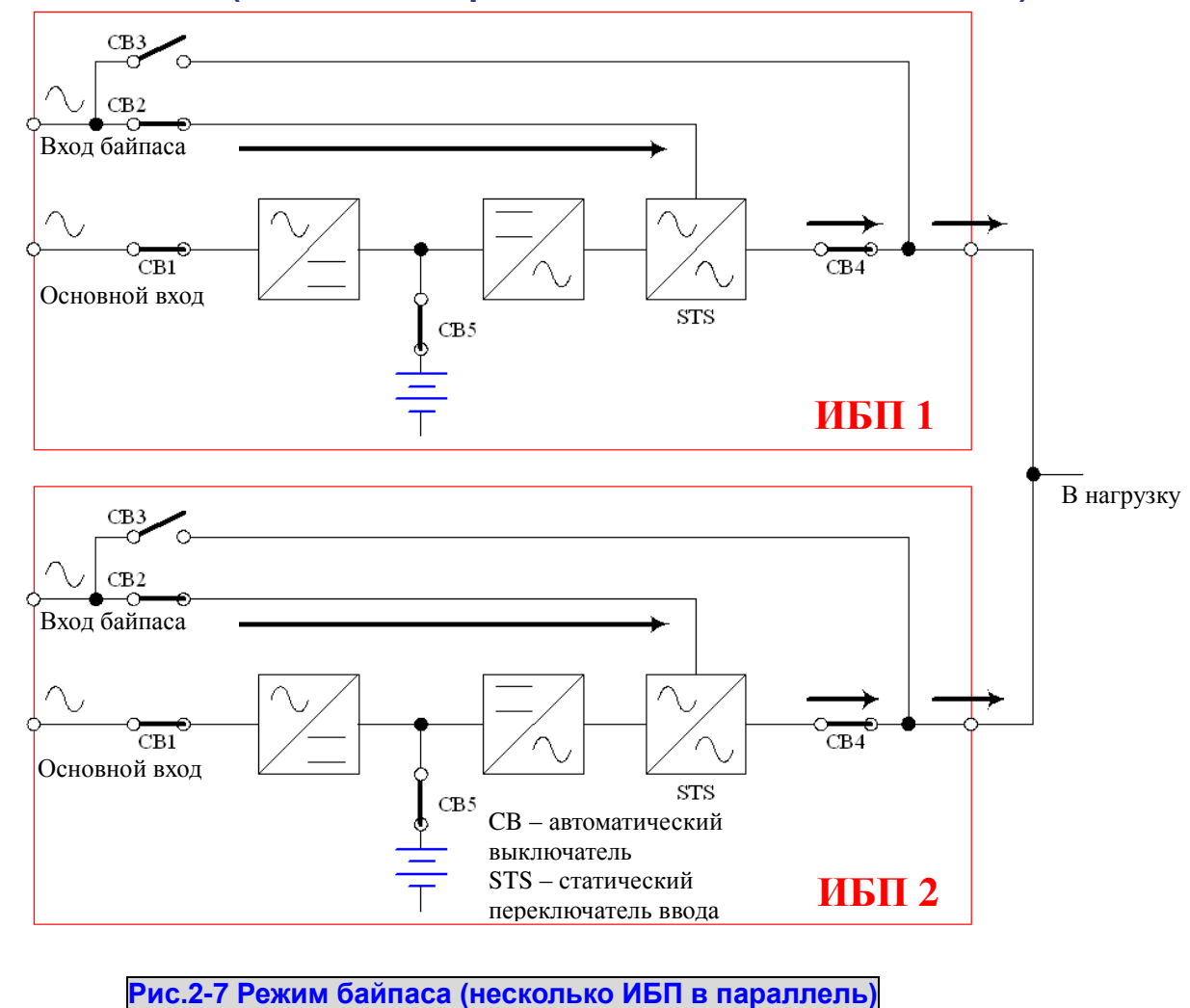

## **2-7 Режим байпаса (система с параллельно включенными ИБП)**

То же, что в пункте 2-3, но с распределением нагрузки на два ИБП (см. рис. 2-7).

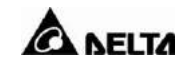

**2-8 Режим ручного байпаса (система с параллельно включенными ИБП)**

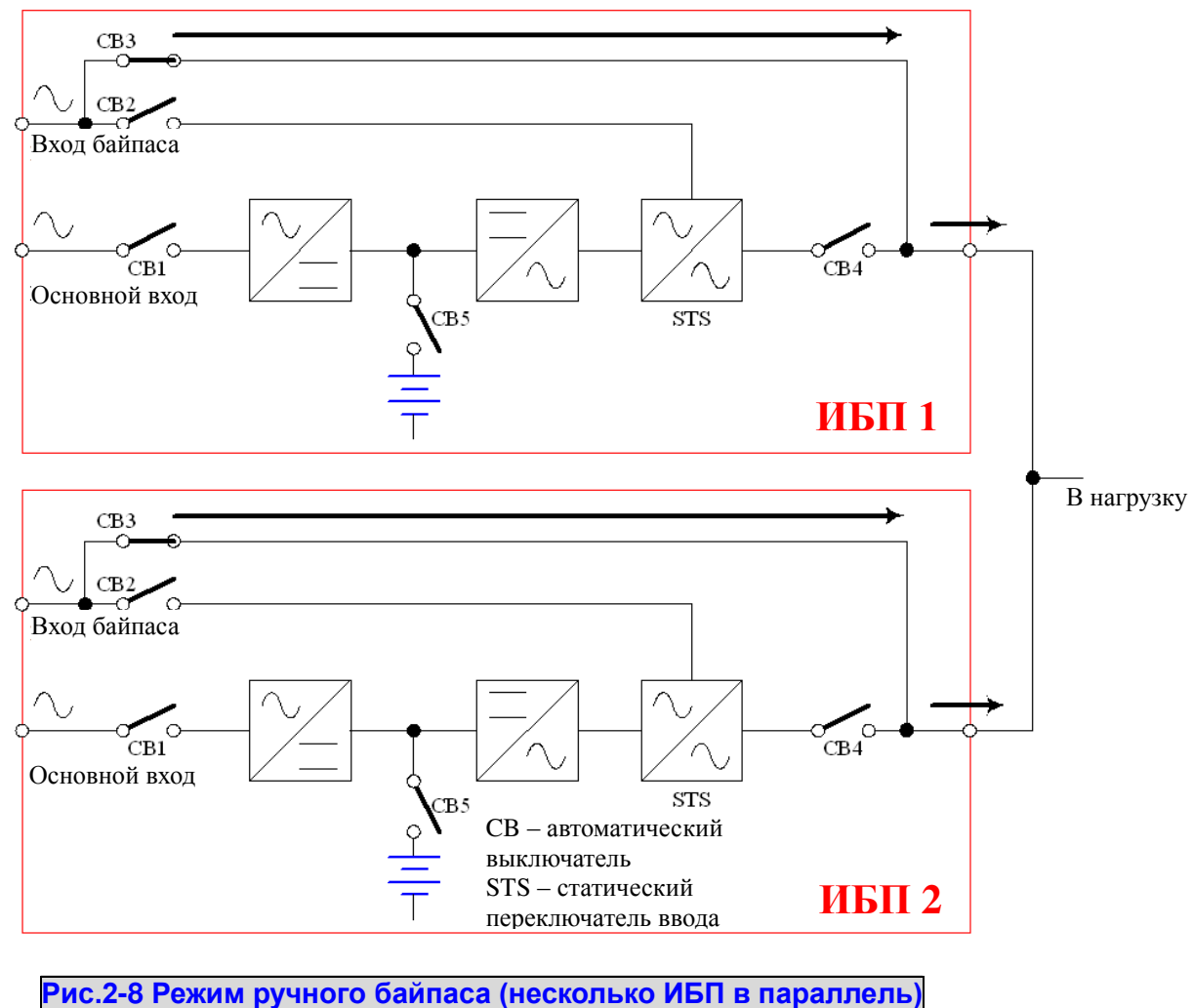

То же, что в пункте 2-4, но с распределением нагрузки на два ИБП. Помните, что в режим байпаса необходимо переключить оба ИБП (см. рис. 2-8).

## **2-9 Система резервирования с последовательно включенными ИБП**

Если вы хотите заручиться двойной гарантией работы оборудования, то можно использовать один ИБП в качестве резервного источника питания для основного ИБП. Такая конфигурация гарантирует, что выходной ток в нагрузку будет поступать даже в случае отказа основного ИБП (см. рис. 2-9).

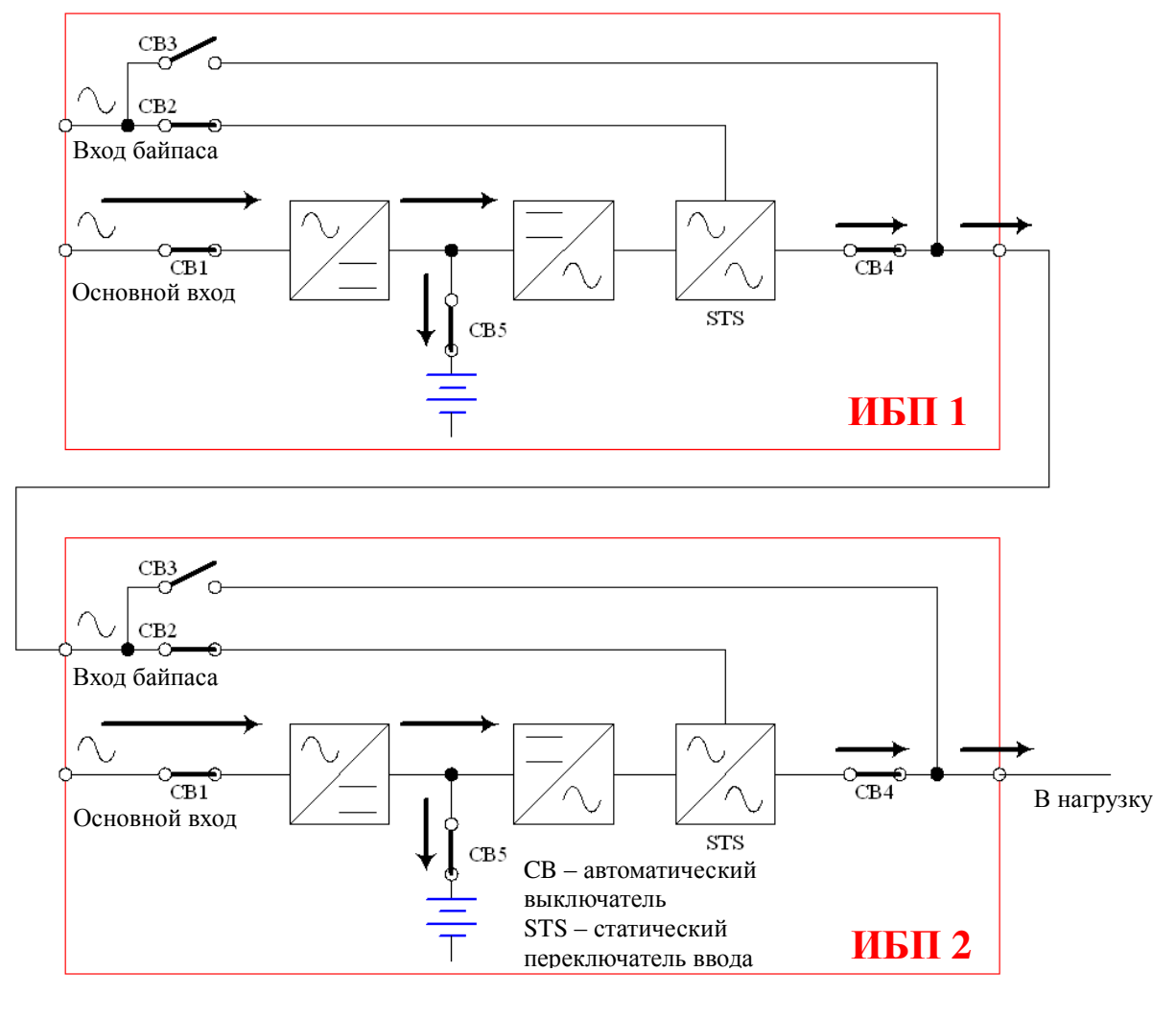

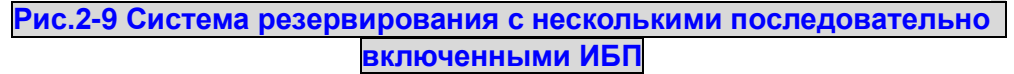

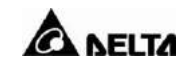

# **3. Общее описание**

## **3-1 Внешний вид**

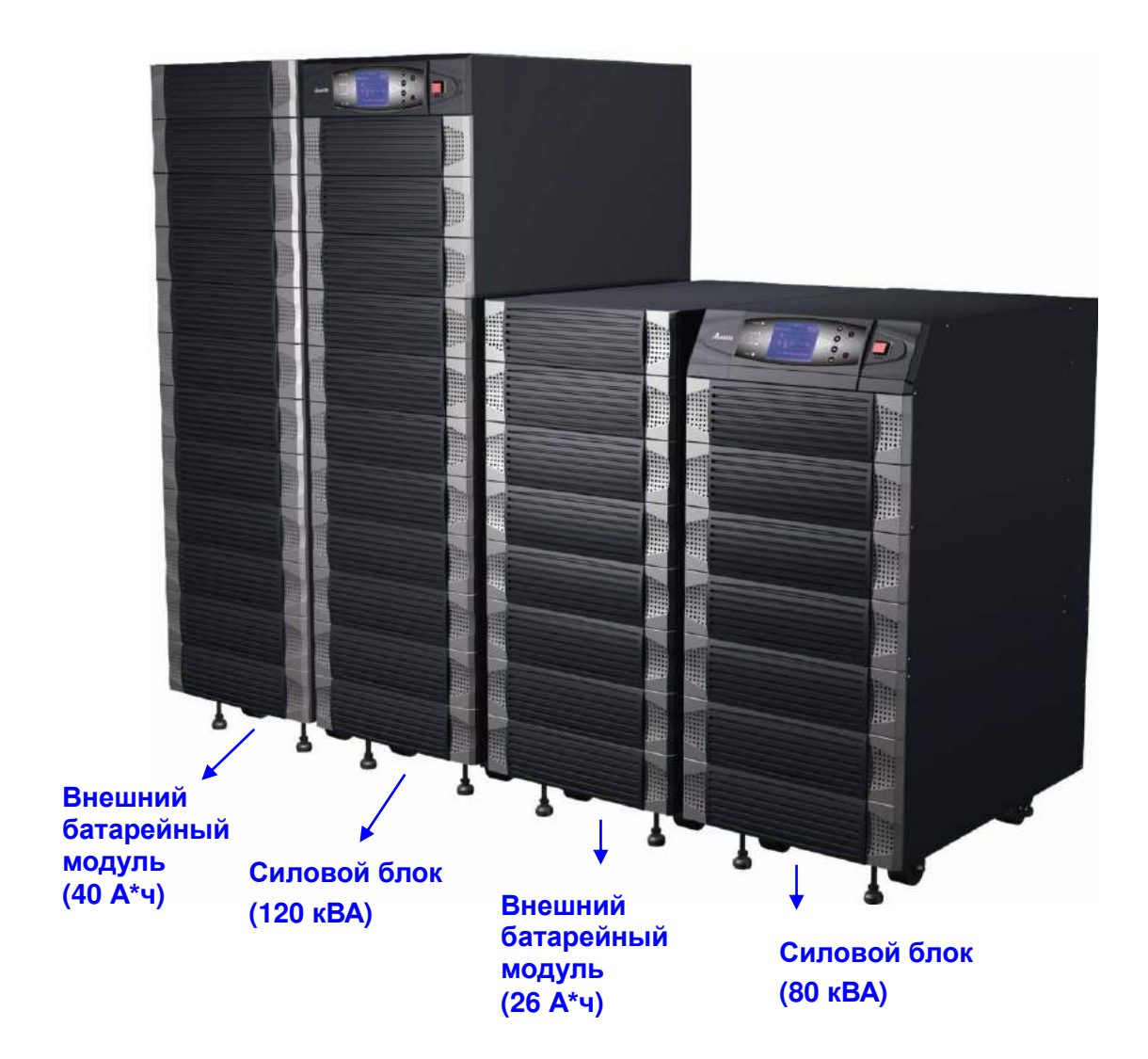

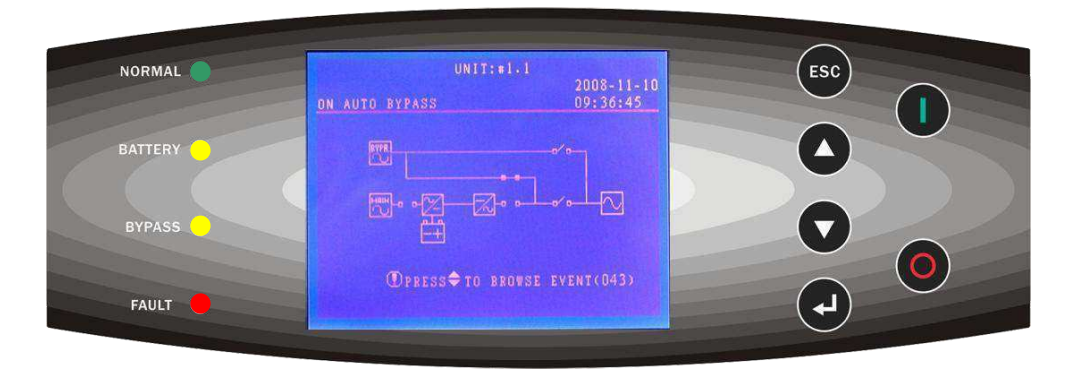

**ЖК-дисплей и панель управления**

# **3-1-1 Габариты**

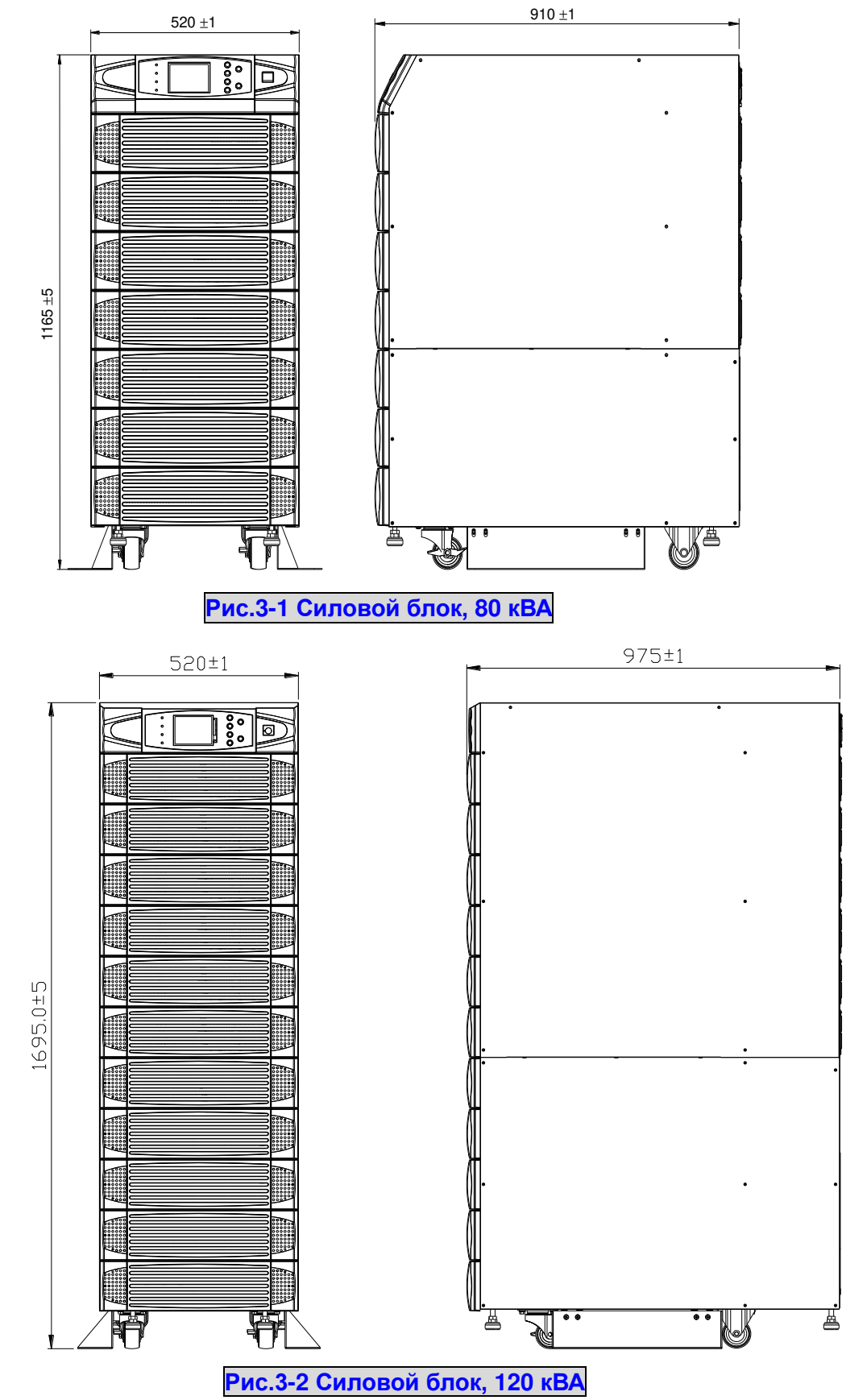

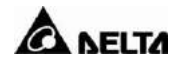

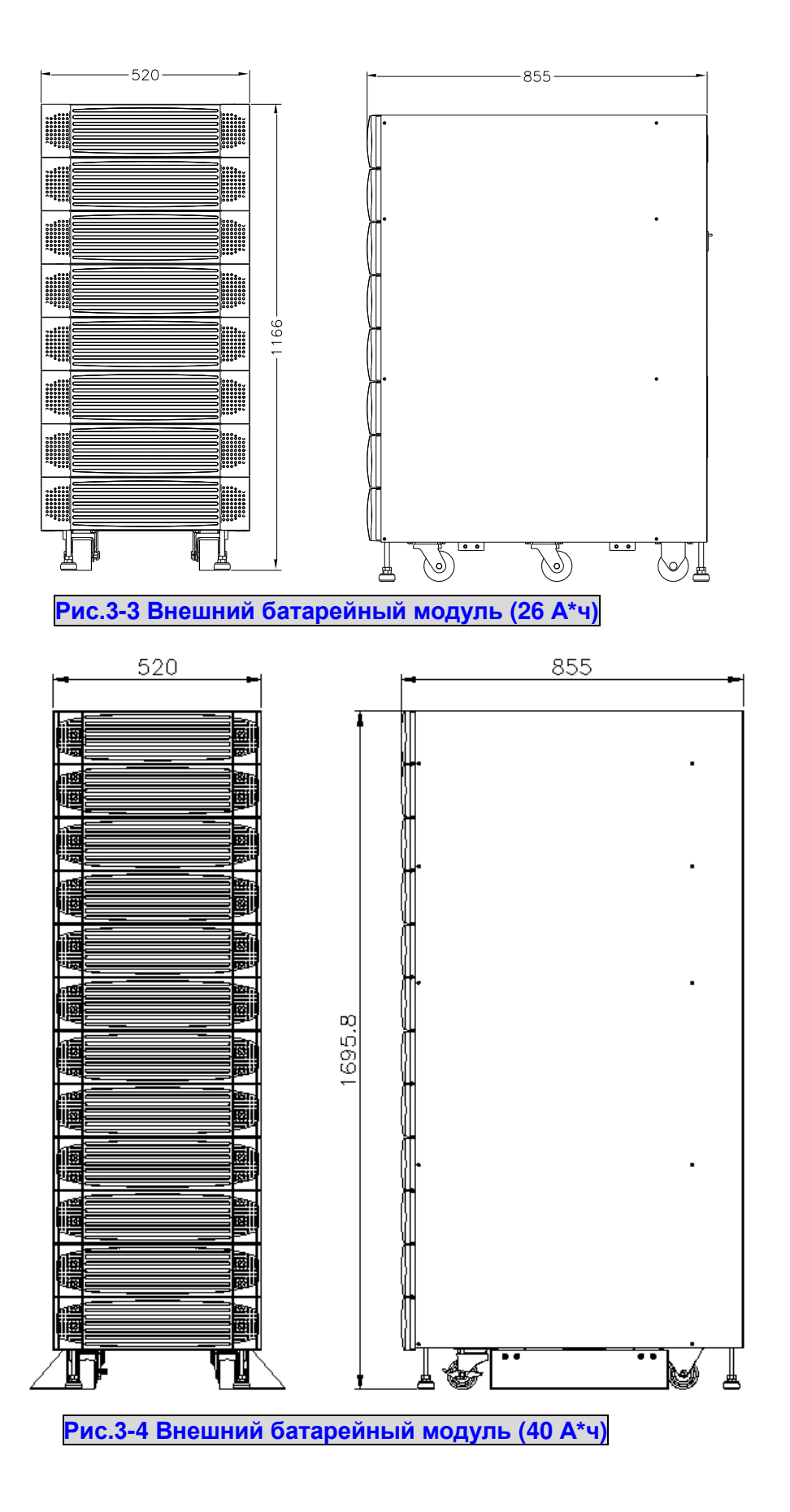

## **3-2 Описание**

## **3-2-1 Передняя панель**

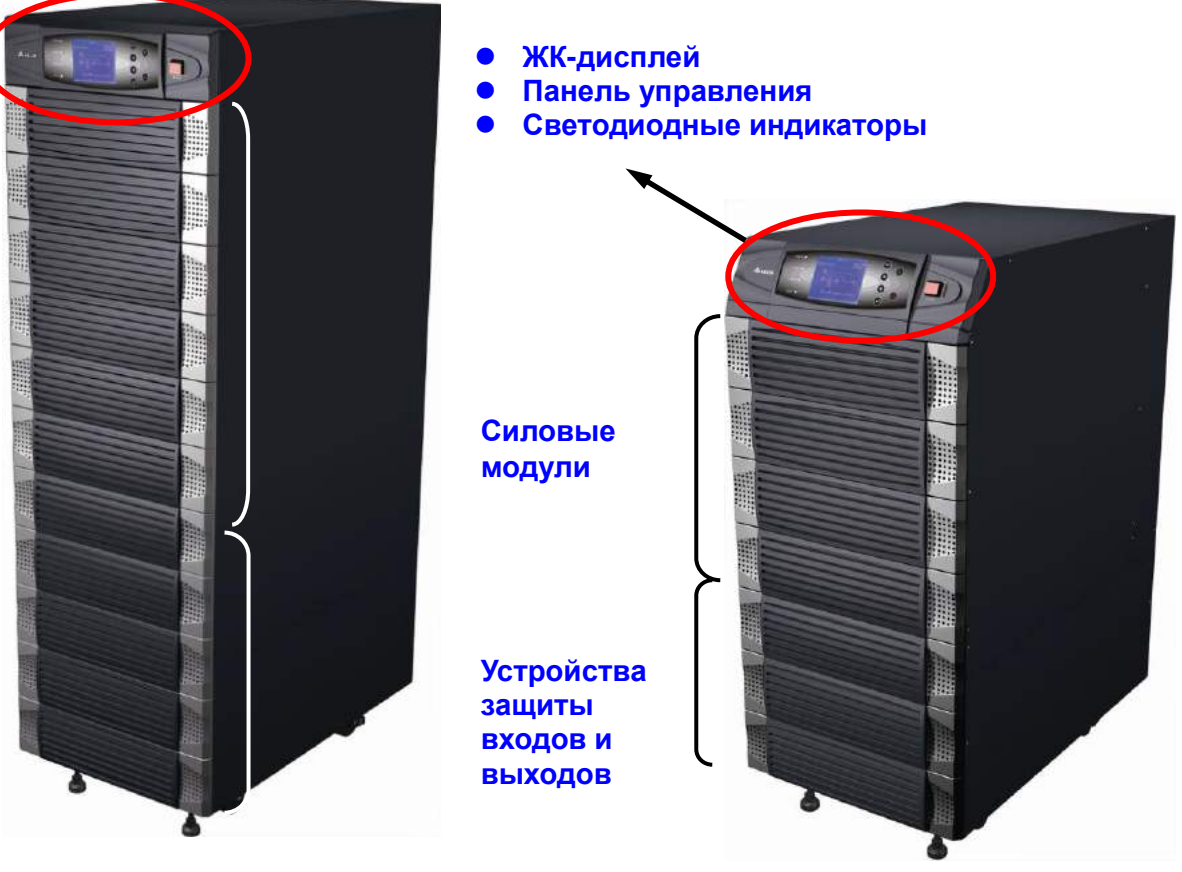

#### **1. ЖК-дисплей и панель управления / светодиодные индикаторы**

- Отображают состояние ИБП и сообщения
- Кнопки управления и установки параметров
- Включение/выключение ИБП
- Аварийное отключение питания (EPO Emergency Power Off)

Подробнее см. гл. 6-1.

#### **2. Силовые модули**

- Лицевую панель легко снять для технического обслуживания.
- Минимальная нагрузочная способность каждого модуля 20 кВА, стандарт высоты 3U (132 мм).
- Увеличить нагрузочную способность можно размещением до 6 модулей – 120 кВА на блок.
- Предусмотрена горячая замена модулей.

#### **3. Устройства защиты входов и выходов**

- Предусмотрены четыре типа защиты: входа; байпаса; ручного байпаса; выхода.
- Все устройства защиты автоматические выключатели без плавких вставок.

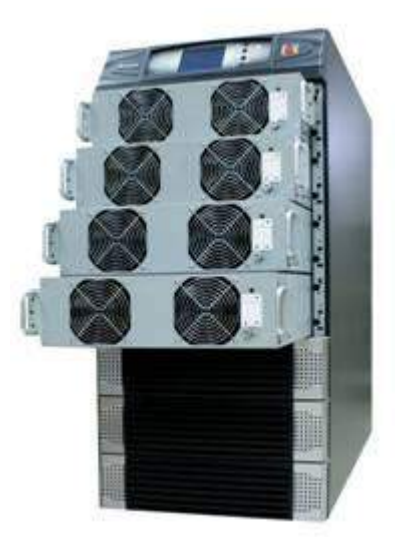

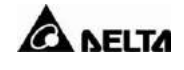

## **3-2-2 Задняя панель**

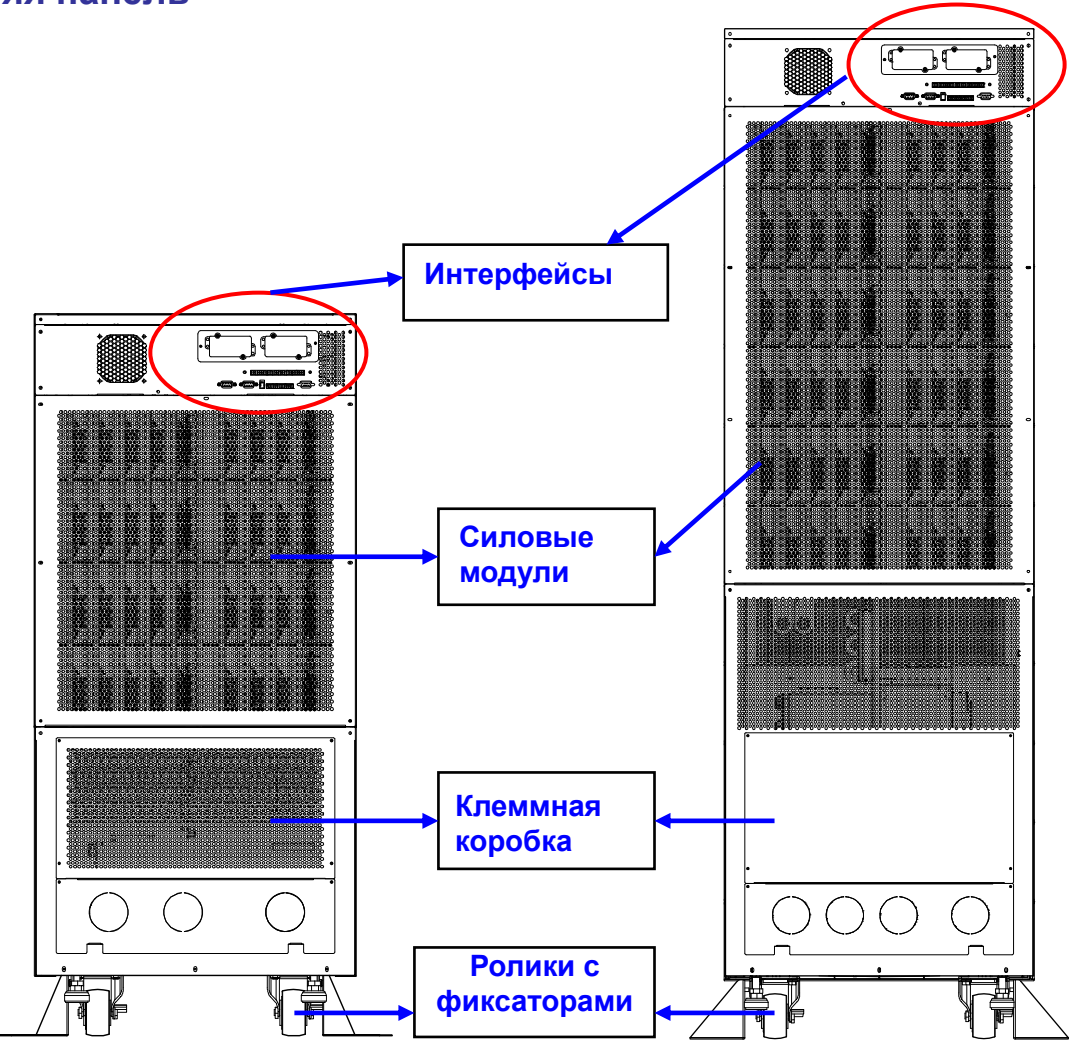

**Рис.3-5 Вид NH Plus сзади**

#### **1. Интерфейсы**

Предусмотрен ряд интерфейсов для мониторинга и дистанционного управления:

- (1) Два многофункциональных слота (опции: карта SNMP; карта релейных входов/выходов; карта Modbus);
- (2) Параллельный порт;
- (3) Входные и выходные сухие контакты;
- (4) Порт RS232. В качестве дополнительных средств централизованного мониторинга и управления можно использовать ПО Delta UPSentry Smart 2000 или InsightPower Manager. Подробнее см. раздел 3-3.

#### **2. Силовые модули**

- Для подключения силовых модулей снимите прикрывающие их декоративные панели.

#### **3. Клеммная коробка**

- Чтобы подключить кабели к терминалу входов/выходов и внешних батарей, снимите крышку.
- Основной вход питания: 3 фазы (R, S, T и рабочая нейтраль N).
- Байпасный вход: 3 фазы (R, S, T и рабочая нейтраль N).
- Внешний батарейный блок: положительная (+), отрицательная (-) и средняя точка N.
- Выход ИБП: 3 фазы (R, S, T и рабочая нейтраль N).
- Заземление: для обеспечения электробезопасности.
- В разных странах может применяться другое обозначение фазных проводников.

В следующей таблице перечислены наиболее употребительные обозначения фаз.

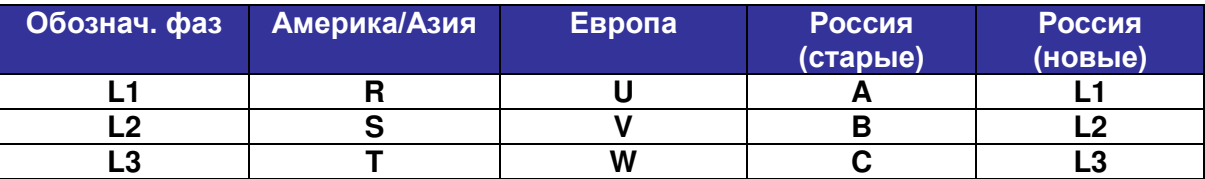

#### **4. Ролики с фиксаторами:**

- Для перемещения ИБП на короткие расстояния.
- Ролики снабжены фиксаторами.
- Регулятор уровня для надежной установки.
- Вспомогательные опоры для безопасности.

## **3-2-3 Внешний батарейный кабинет – задняя панель**

#### **1. Сухие контакты**

Можно отслеживать два типа событий:

- Температура батарейного кабинета.
- Статус батарейного кабинета.

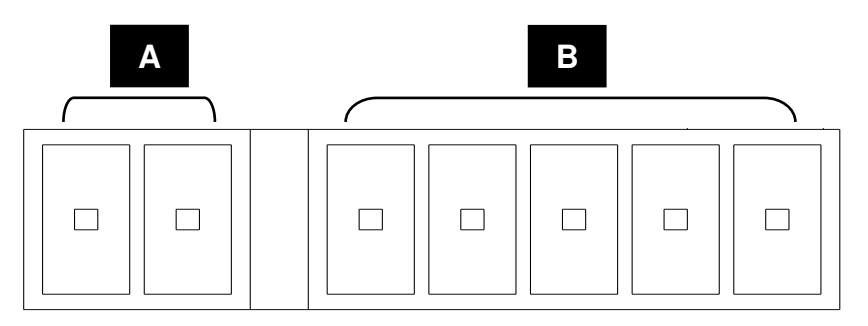

#### **A: Температура батарейного кабинета B: Статус батарейного кабинета**

Более подробно см. раздел 3-3.

#### **2. Устройство защиты**

Автоматический размыкатель для защиты батарей.

#### **3. Ролики с фиксаторами**

Выполняют те же функции, что и ролики ИБП.

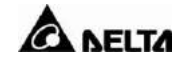

#### **4. Клеммная коробка**

- Для выполнения подключений необходимо снять крышку.
- Клеммы: положительный полюс (+), отрицательный полюс (-) и средняя точка (N).
- Имеется две группы контактов для подключения ИБП и следующего батарейного блока.

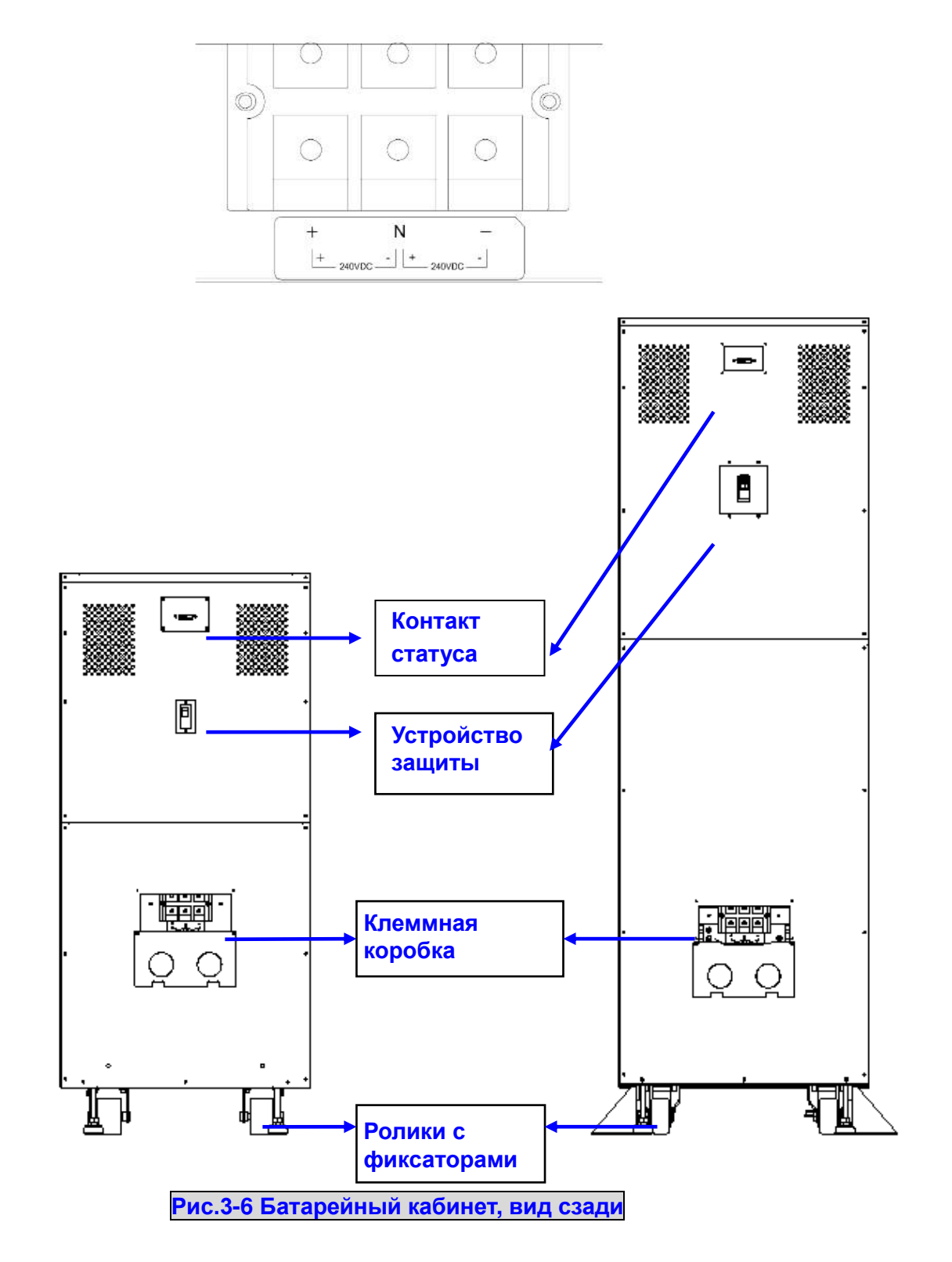

## **3-2-4 Силовой модуль**

Каждый силовой модуль является независимым устройством 20 кВА/16 кВт, состоящим из выпрямителя с коррекцией коэффициента мощности, зарядного устройства и инвертора, а также сопутствующих контрольных и управляющих цепей.

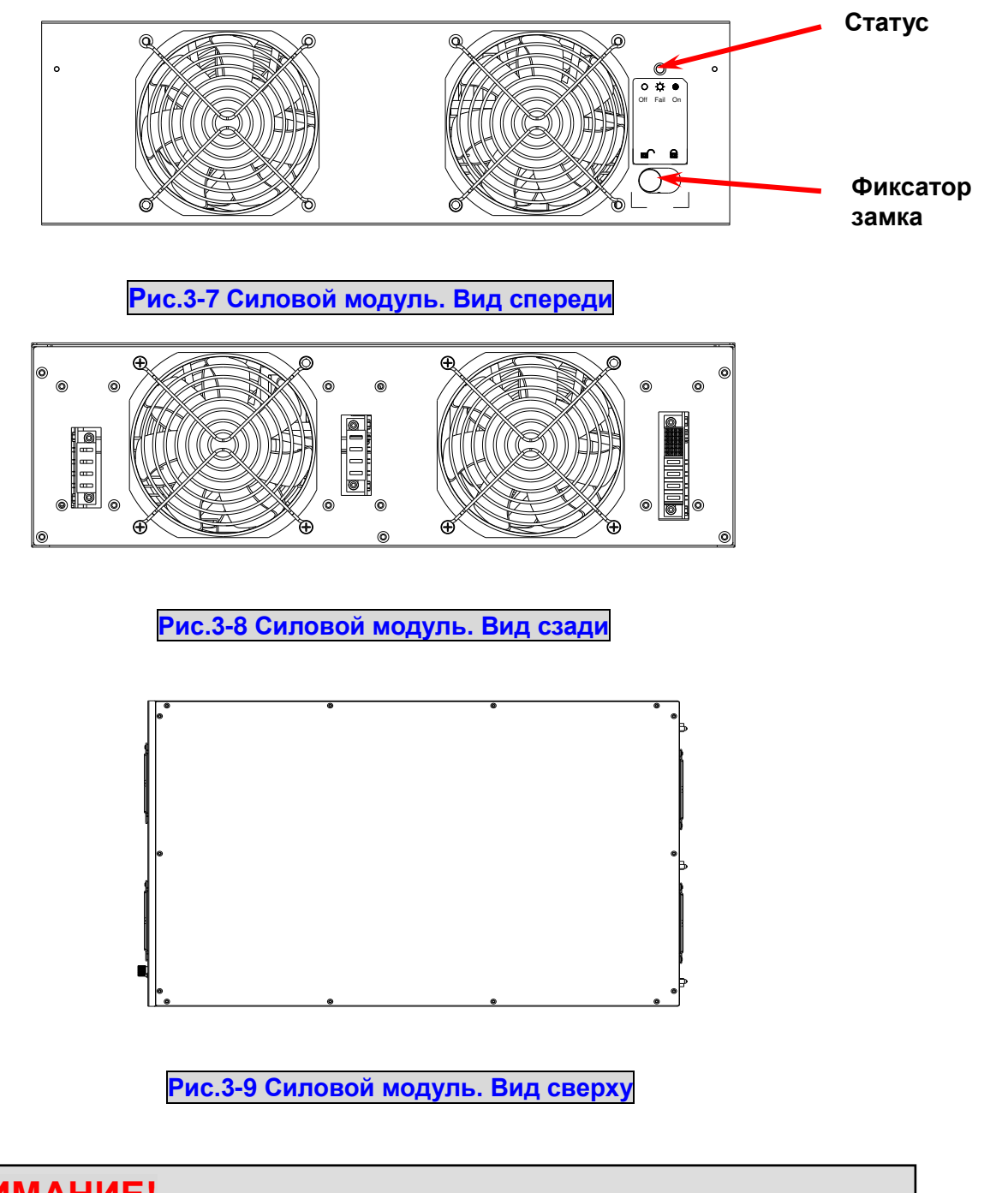

**ВНИМАНИЕ! Силовые модули имеют большой вес (~30 кг). Для работы необходимо два человека.**

 $\sqrt{N}$ 

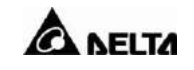

## **3-3 Интерфейсы**

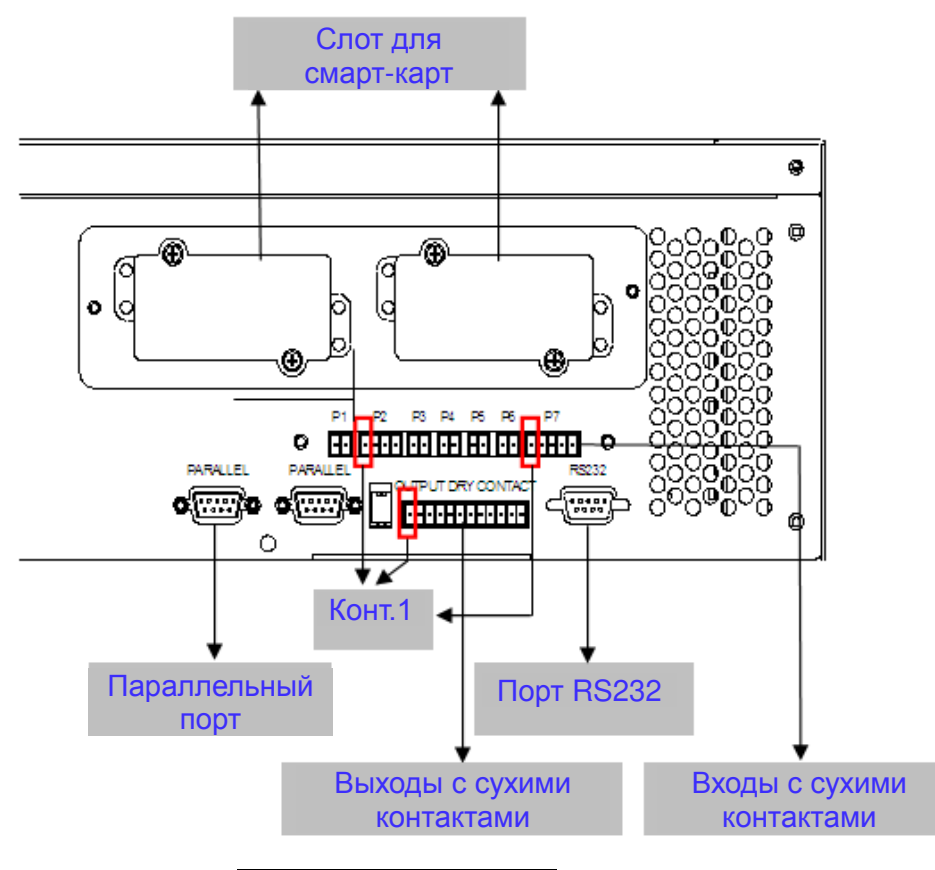

**Рис.3-10 Интерфейсы**

#### 3-3-1 Релейные входы

- P1 REPO (Дистанционное аварийное отключение питания)
- P2 Контакты входов (две группы)
- P3 Температура 1 внешнего батарейного кабинета
- P4 Температура 2 внешнего батарейного кабинета
- P5 Температура 3 внешнего батарейного кабинета
- P6 Температура 4 внешнего батарейного кабинета
- P7 Статус внешней батареи

#### **1. P1: REPO**

В ИБП серии NH Plus предусмотрен удобный способ дистанционно отключения ИБП в случае экстренной необходимости.

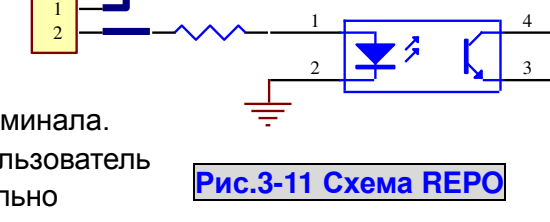

 $-12V$ 

Подключите к этим клеммам провода от удаленного терминала. С помощью установленной там кнопки или тумблера пользователь сможет без труда отключить ИБП. Контакт REPO нормально разомкнутый.

## **2. P2: Входные контакты (две группы)**

ИБП серии NH plus снабжены двумя группами контактов для приема внешних сигналов, по которым ИБП может предпринять соответствующие действия. Контакты нормально разомкнутые.

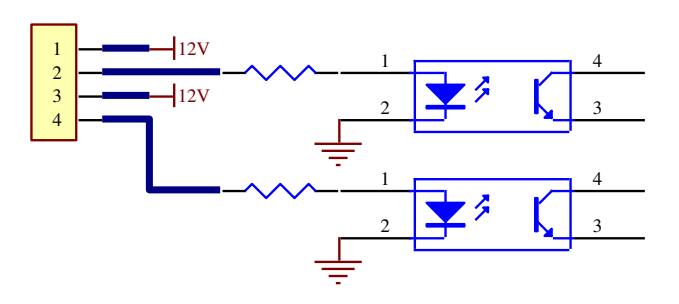

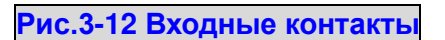

## **3. P3~P6: Температура внешнего батарейного кабинета**

Вы можете заказать этот дополнительный аксессуар для определения температуры внешнего батарейного кабинета. Температура будет отображаться в меню ИБП.

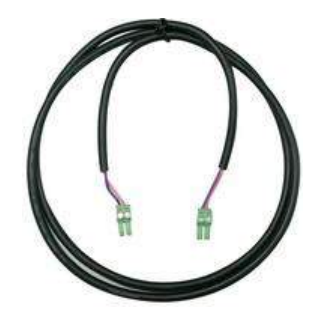

#### **4. P7: Состояние внешнего батарейного кабинета**

Вы можете заказать этот дополнительный кабель для определения состояния внешнего батарейного кабинета.

Эта опция доступна только для батарейных кабинетов DELTA.

Контакт 1: +12 В

Контакт 2: Определение подключения кабеля

Контакт 3: Статус выключателя внешнего батарейного кабинета:

- Сигнал поступает: выключатель замкнут
- Сигнал не поступает: выключатель разомкнут
- Контакт 4: Резервный
- Контакт 5: Опорное напряжение

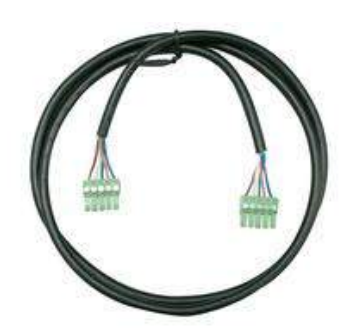

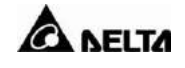

# **3-3-2 Релейный выход (сухие контакты)**

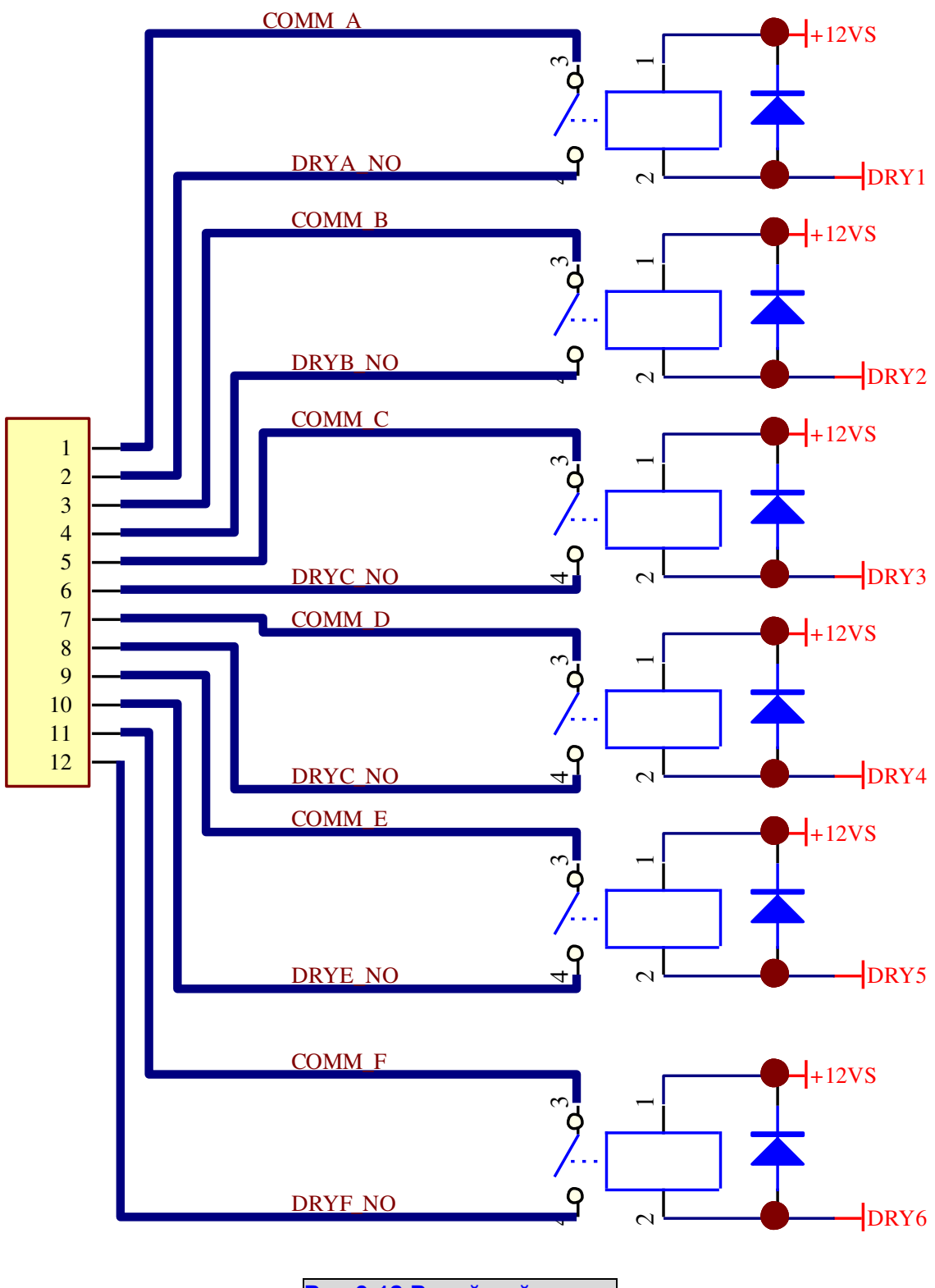

**Рис.3-13 Релейный выход**

ИБП серии NH plus имеют 6 релейных выходов. Контакты можно сконфигурировать как нормально замкнутыми, так и нормально разомкнутыми. Значения по умолчанию представлены в таблице ниже.

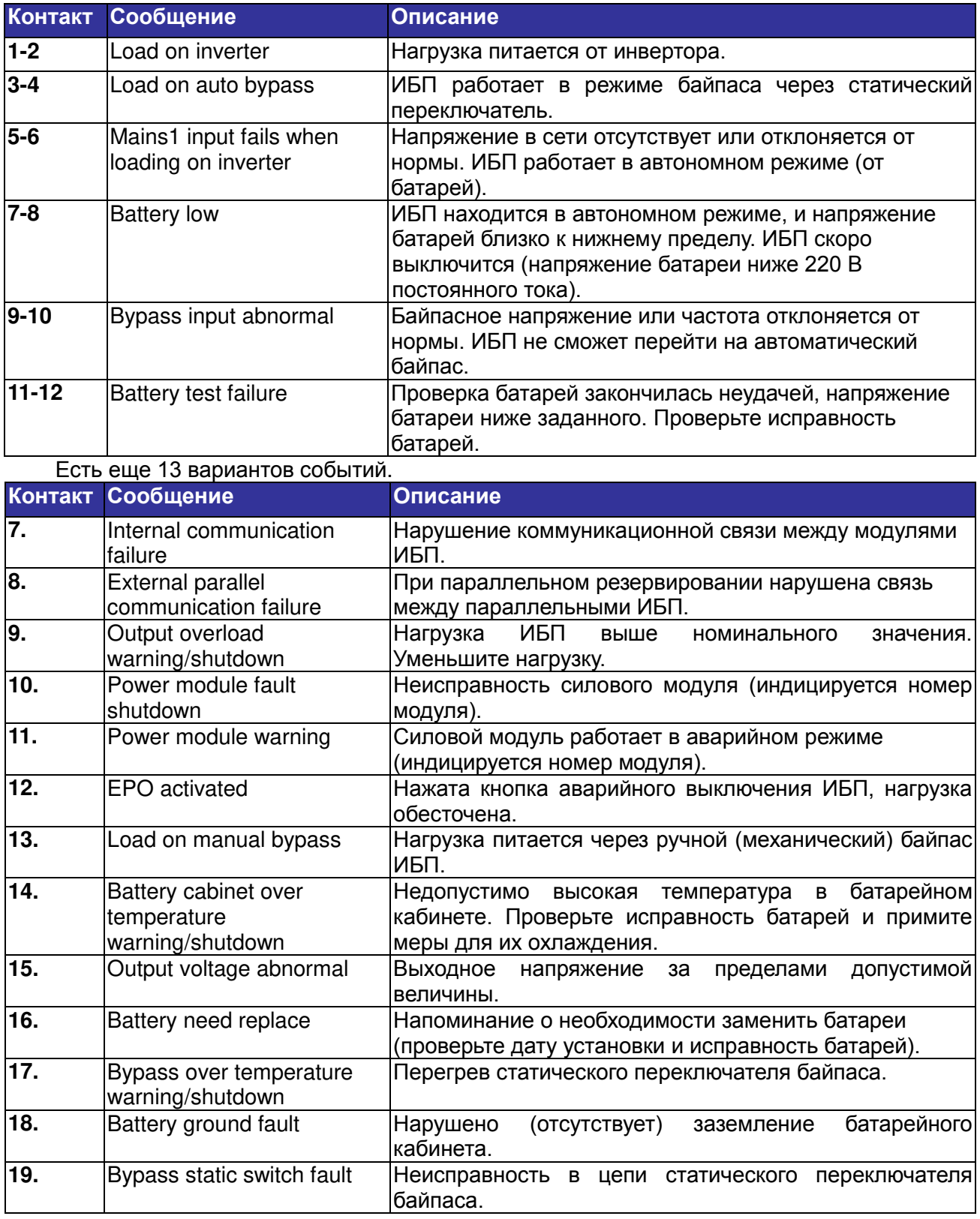

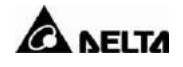

## **3-3-3 Порт RS232**

ИБП подключается к компьютеру с помощью входящего в комплект поставки кабеля RS232.

Для интеграции ИБП в систему компания Delta Electronics разработала мощные программные средства UPSentry Smart 2000

и InsightPower Manager. Подробнее см. в разделе 7.

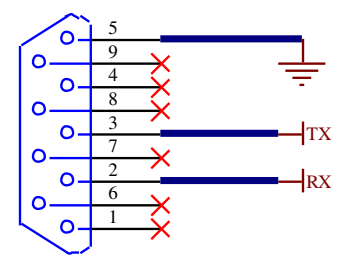

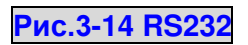

## **3-3-4 Параллельный порт**

При параллельном подключении нескольких ИБП для резервирования или увеличения выходной мощности соедините их параллельные порты кабелем связи.

**Используйте параллельный кабель связи из комплекта ИБП. Использование другого кабеля может вывести оборудование из строя.** 

## **3-3-5 Слот смарт-карт**

ИБП серии NH plus оборудованы двумя слотами для плат расширения. Delta Electronics производит множество смарт-карт для различных целей. Сейчас доступны 5 таких аксессуаров.

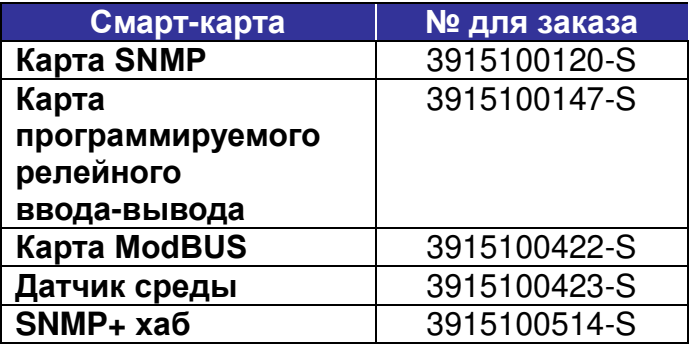

Для заказа обращайтесь к партнерам Delta Electronics.

## **1. Карта SNMP (3915100120-S)**

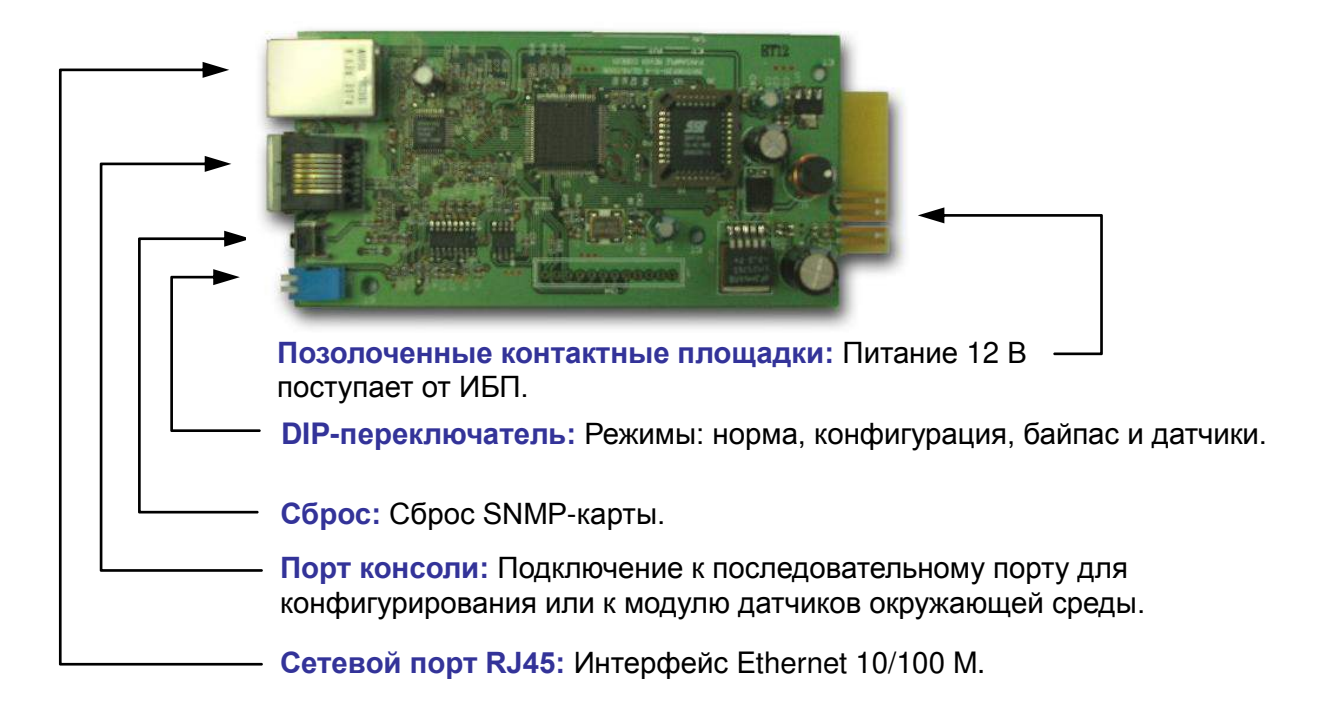

#### **Функции:**

- SNMP-агент и веб-сервер для UPSSupport по следующим протоколам: ARP, IP, ICMP, SNMPv1, SNMPv3 USM, UDP, TCP, HTTP, FTP, TFTP, SMTP, BOOTP, SNTP, DN и Telnet
- Защита входа в систему с помощью MD5
- Разграничение уровня доступа пользователей
- Обновление прошивки по TFTP
- Пакетная конфигурация через FTP
- Запись журнала событий ИБП и статистики в EEPROM
- Отключение, перезапуск и тест ИБП по расписанию
- Вывод ПК из «спящего» режима через локальную сеть
- Отправка электронных писем и SNMP-прерываний для уведомления пользователей
- $\triangle$  ПО InsightPower Client для защиты общедоступных ОС
- ПО InsightPower Manager для мониторинга всей информации ИБП в сети
- ПО InsightPower EzSetting для облегчения конфигурации при первом запуске и обновлении прошивки

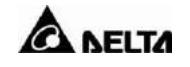

#### **Технические характеристики**

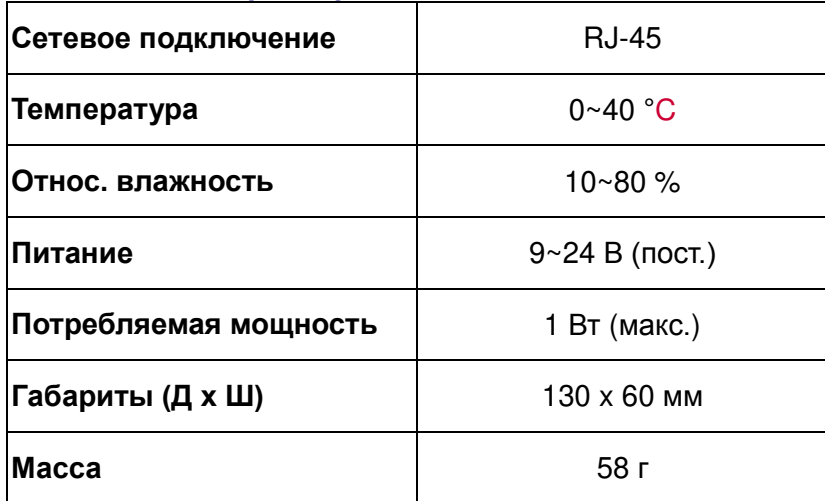

#### **Режимы DIP-переключателя**

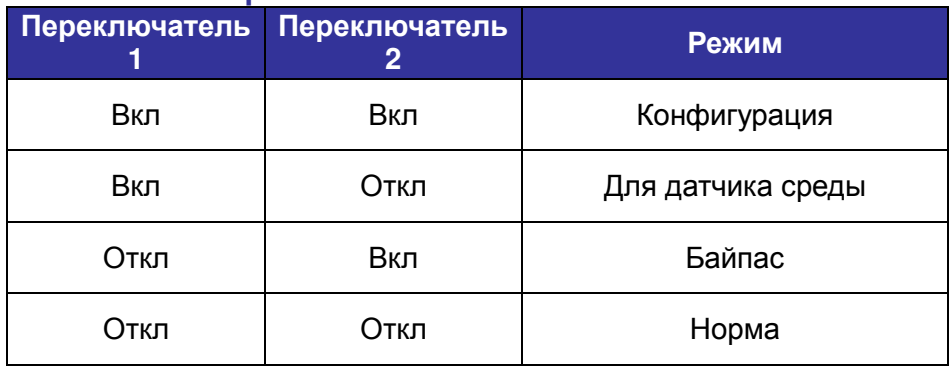

## **2. Плата программируемого релейного ввода-вывода (3915100147-S)**

#### **Функции:**

- Информация о состоянии ИБП отображается с помощью 6 групп контактов.
- Программируемые контакты отслеживают статус ИБП.
- Задание задержки отключения ИБП.
- Конфигурируемый входной сигнал для отключения ИБП или выполнения проверки батарей.

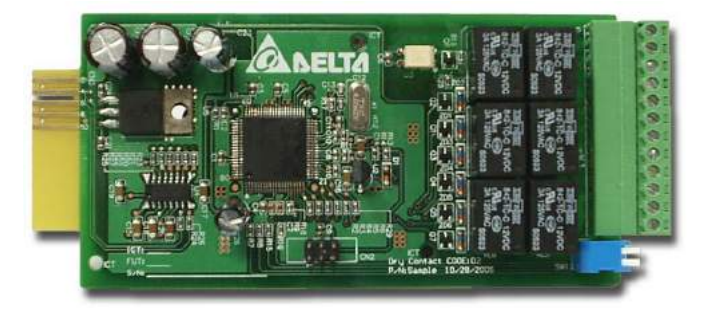

Корректное отключения питания от одного до шести компьютеров.

## **Технические характеристики**

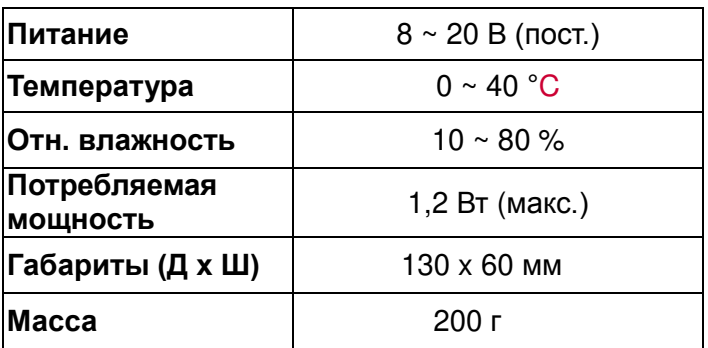

## **Релейные входы/выходы**

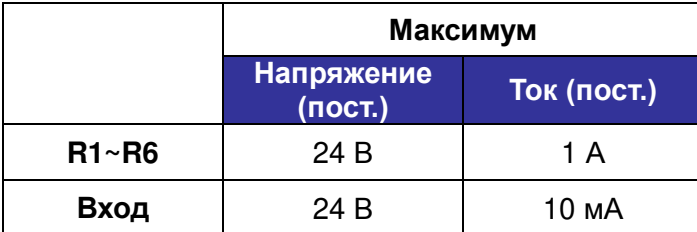

## **Назначение входов/выходов**

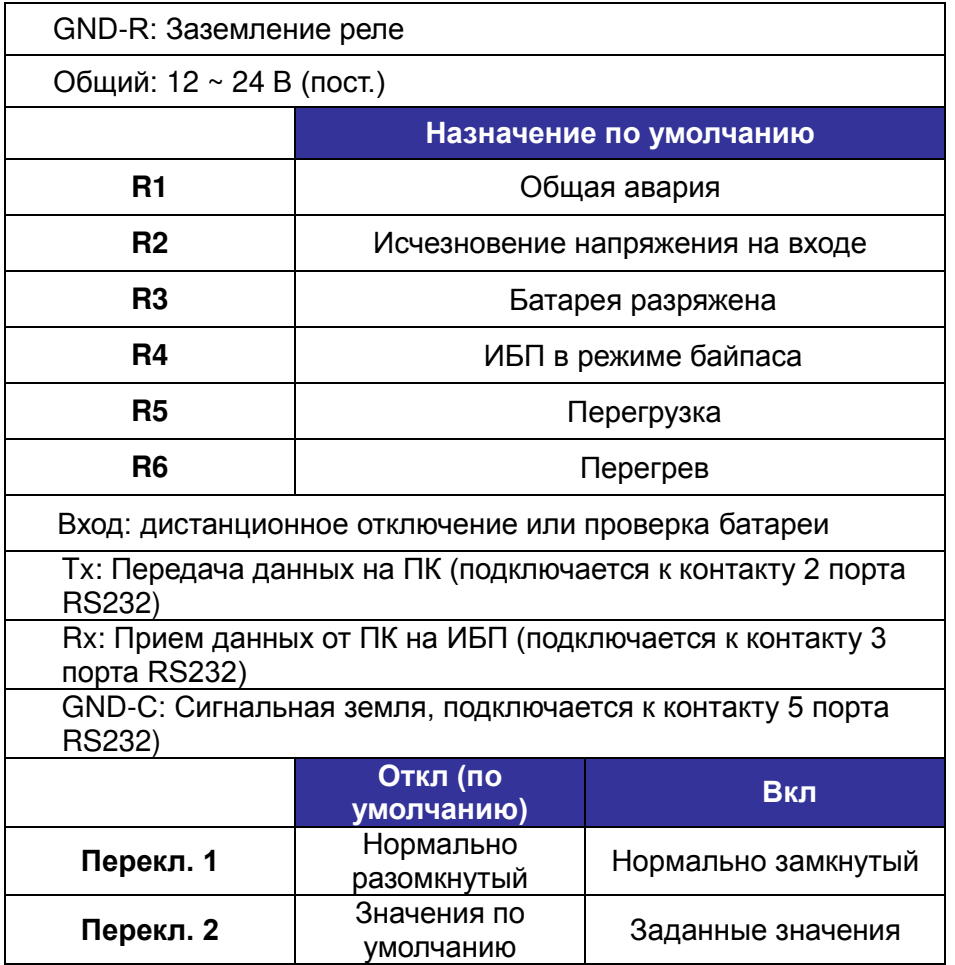

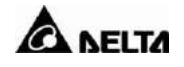

# **3. Карта ModBUS (3915100422-S)**

#### **Функции:**

- Перевод протокола ИБП RS232 в другой протокол RS232 и RS422/485 Modbus.
- ID устройства задается 8 DIP-переключателями в пределах 0-255.
- Легко устанавливаемый и коммутируемый DIP-переключателем резистор оконечной нагрузки линии RS422/485.
- DIP-переключатели выбора скорости передачи и проверки на четность.
- 2 светодиодных индикатора состояния связи.

#### **Технические характеристики**

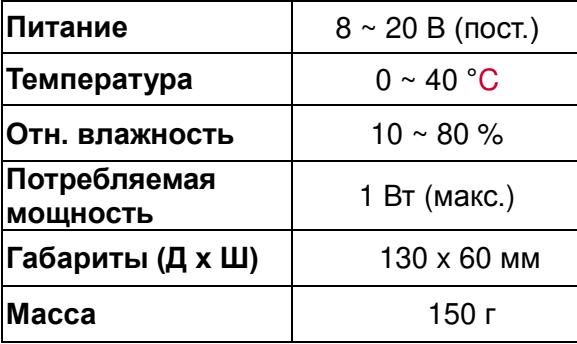

#### **Назначение входов/выходов**

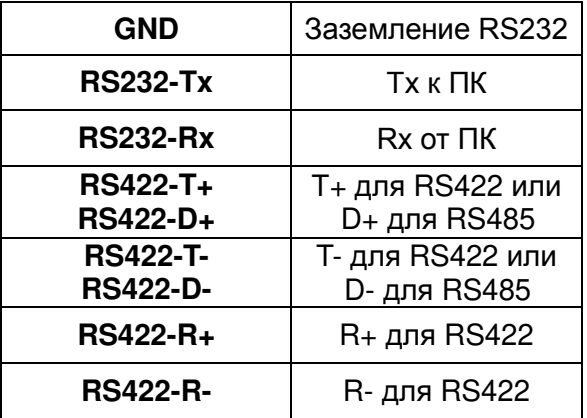

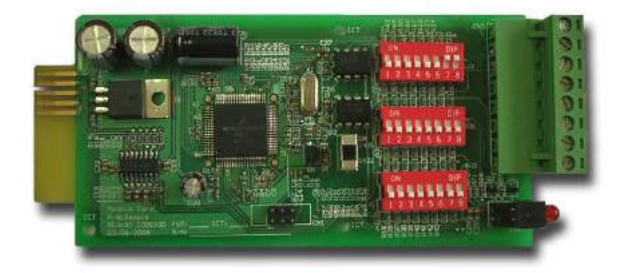

## **3-4 Прочие дополнительные аксессуары**

# **1. Датчик окружающей среды (3915100423-S)**

#### **Функции:**

- Контроль в реальном времени температуры/влажности и прочих условий среды.
- Мониторинг статуса контактных датчиков (до 4 шт.) для защиты критически важного оборудования.

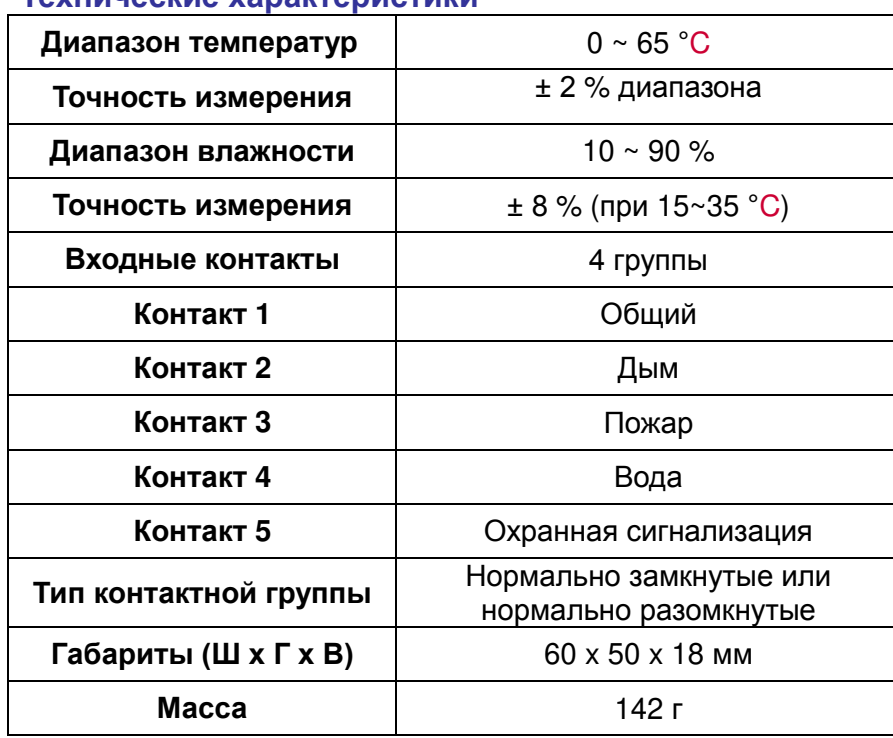

#### **Технические характеристики**

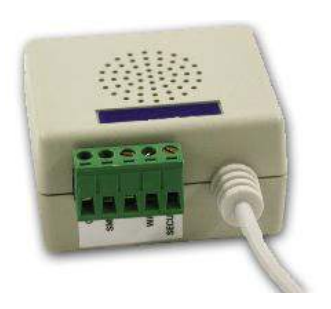

# **2. SNMP + хаб (3915100514-S)**

#### **Функции:**

- Интеллектуальный коммутирующий концентратор на 5 портов Ethernet 10/100М.
- Встроенный SNMP-агент и web-сервер для ИБП с поддержкой протоколов: ARP, IP, ICMP, SNMPv1, SNMPv3 USM, UDP, TCP, HTTP, FTP, TFTP, SMTP, BOOTP, SNTP, DN и Telnet.
- Защита входа в систему с помощью MD5.
- Разграничение уровня доступа пользователей.
- Обновление микропрограммного обеспечения TFTP.

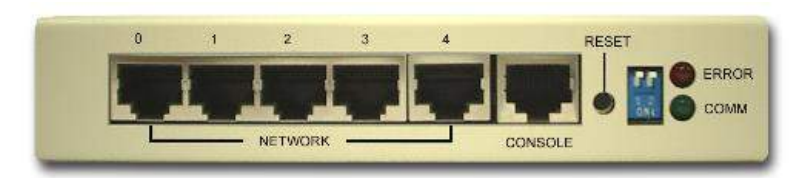

- $\triangle$  Пакетная конфигурация через FTP.
- Сохранение записей рабочего журнала и статистики ИБП в EEPROM.
- Отключение, включение и тестирование ИБП по расписанию.
- Вывод ПК из «спящего» режима через локальную сеть.
- Отправка пользователям уведомлений ИБП по электронной почте и через SNMP.
- ПО InsightPower Client для защиты общедоступных ОС.

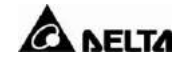

- ПО InsightPower Manager для мониторинга всех ИБП в сети.
- ПО InsightPower EzSetting для первоначального конфигурирования и обновления прошивки.

#### **Технические характеристики**

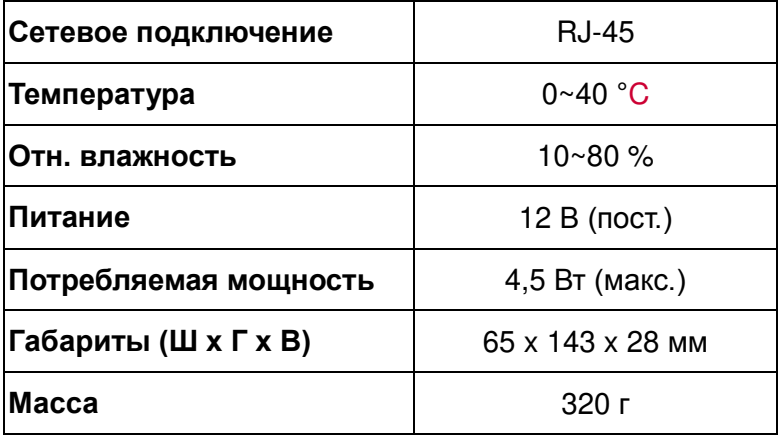

### **Режимы DIP-переключателя**

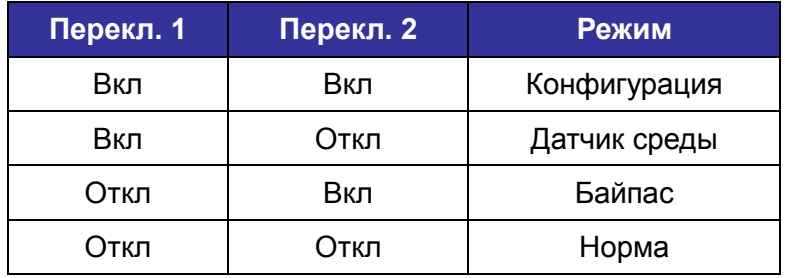
# **3-5 Технические характеристики**

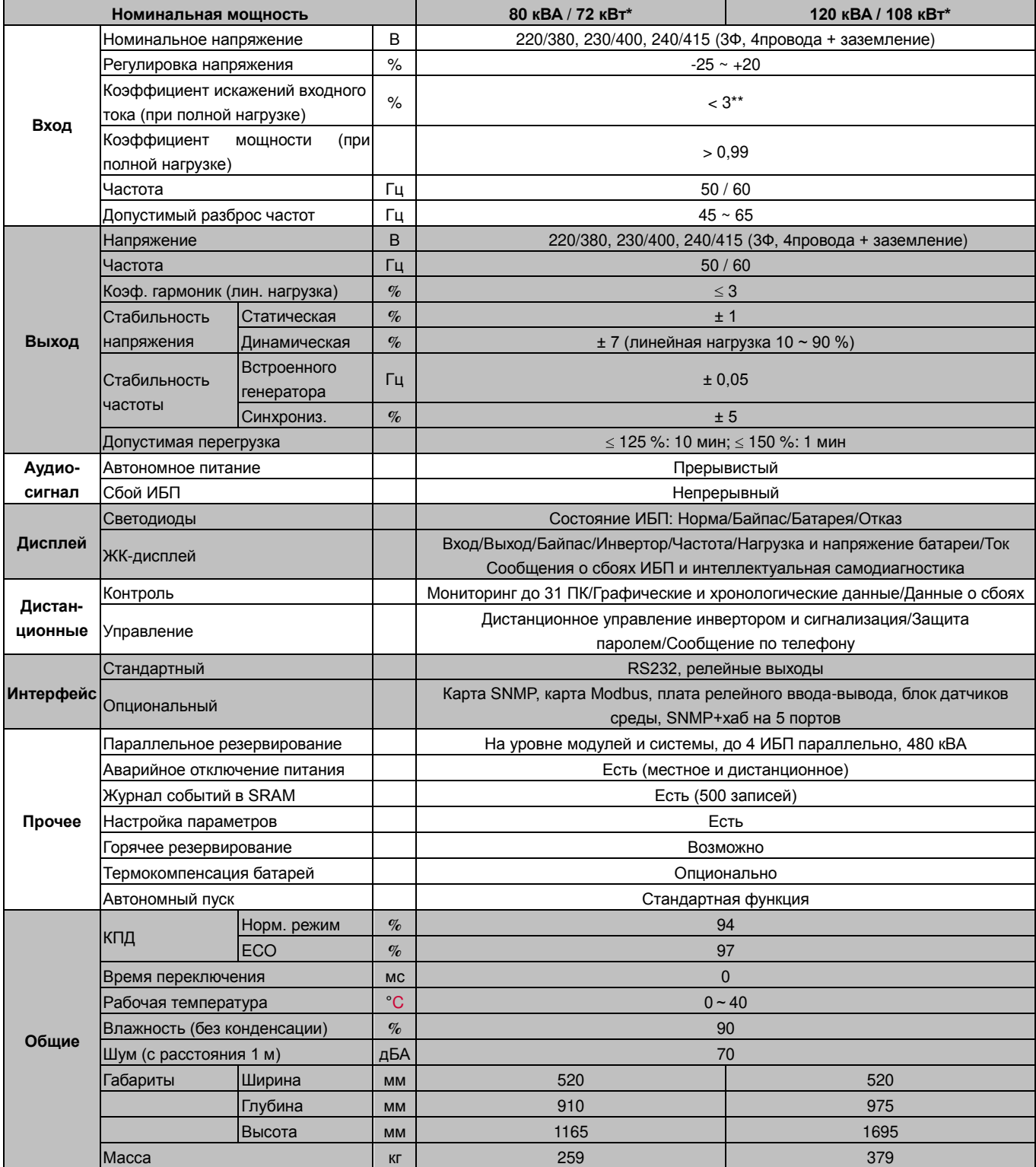

\* Требует переконфигурирования ИБП специалистами Delta Electronics.

\*\* При коэффициенте искажений напряжения сети < 2 % и номинальной нагрузке.

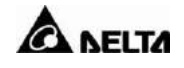

## **4. Установка и подключение**

### **4-1 Перед установкой**

Поскольку устройство может устанавливаться в самых различных условиях, мы настоятельно рекомендуем перед началом внимательно прочесть данное руководство. К монтажу и обслуживанию должен допускаться только квалифицированный персонал.

Монтаж ИБП силами заказчика разрешается только под контролем авторизованных специалистов и сервисного персонала Delta Electronics.

**ОПАСНО! Установку и монтаж оборудования следует выполнять только после завершения всех строительных работ и уборки помещения.**

#### **4-2 Проверка поставки**

#### **Внешний осмотр**

Во время транспортировки ИБП или батарейный блок могут быть повреждены. Мы рекомендуем прежде всего осмотреть упаковку на предмет повреждения и следов ненадлежащего обращения.

#### **После снятия упаковки**

- 1. После снятия упаковки немедленно осмотрите ИБП и батарейный кабинет.
- 2. Найдите ярлык с указанием основных характеристик модели на задней стенке корпуса. Проверьте название модели и ее характеристики на соответствие заказу.
- 3. Проверьте, не были ли какие-либо детали повреждены или отсоединены.
- 4. Проверьте комплектность поставки. В ИБП серии NH Plus входят следующие аксессуары:
	- Кабель RS232: 1 шт. (длина 1,8 м)
	- Кабель параллельного интерфейса: 1 шт. (длина 2 м)
	- Разъем дистанционного аварийного отключения: 1 комплект (2-контактный модуль)
	- Разъем релейного входа: 1 комплект (4-контактный модуль)
	- Разъем релейного выхода: 1 комплект (12-контактный модуль)
	- Диск с программным обеспечением: 1 шт.

**Если произойдет что-либо из следующего:**

- **обнаружены повреждения — наружные или внутренние,**
- **какой-либо аксессуар отсутствует или поврежден,**

 **немедленно обратитесь к поставщику или в Delta Electronics!** 

#### **4-3 Условия временного хранения**

- 1. Если установка осуществляется не сразу же по доставке, храните ИБП при следующих условиях:
	- Температура не выше 40 °C
	- Относительная влажность не выше 90 %
- 2. Если монтаж планируется не ранее, чем через 6 месяцев после доставки ИБП, перед использованием зарядите батареи в течение как минимум 8 часов.

#### **Процедура зарядки:**

- Подключите ИБП к сети. Если заказан внешний батарейный кабинет, то подключите его к ИБП.

- Запустите ИБП, как описано ниже. ИБП начнет заряжать батарею.
- 3. Сохраняйте оригинальную упаковку, предотвращая возможные повреждения ее грызунами или насекомыми.

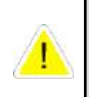

Нагрузку подключайте только после полного заряда батарей; иначе ИБП не сможет обеспечить автономное питание нагрузки в случае перебоя в питании от сети.

### 4-4 Требования к месту установки

### 4-4-1 Меры предосторожности

1. ИБП серии NH plus снабжены роликами, позволяющими перемещать устройство на небольшие расстояния. При распаковке для перемещения ИБП используйте подходящий подъемно-транспортный механизм достаточной мощности.

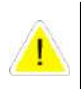

Будьте предельно внимательны при снятии транспортировочного крепежа, чтобы ИБП в этот момент случайно не соскользнул с поддона.

- 2. Данный ИБП (без дополнительных опций) имеет степень защиты IP20; место монтажа должно соответствовать этой степени защищенности оборудования.
- 3. Ролики предназначены только для перемещения по ровным поверхностям. Избегайте перекатывания ИБП через препятствия: это может повлечь повреждение или опрокидывание ИБП.
- 4. Во избежание опрокидывания ИБП толкайте его только спереди или сзади.
- 5. При необходимости переместить ИБП на большое расстояние используйте подходящее транспортировочное средство, а не ролики ИБП.

### 4-4-2 Размешение ИБП

1. Перемещайте ИБП и внешний батарейный кабинет с помощью подходящего подъемно-транспортного средства.

- 2. Сверьтесь с таблицами 4-1 и 4-2, чтобы установить ИБП на подходящей опоре, способной выдержать его вес.
- 3. После установки ИБП поверните рычаг С (фиксатор) в положение "ON" до жесткой фиксации, а затем регулятором выровняйте ИБП.

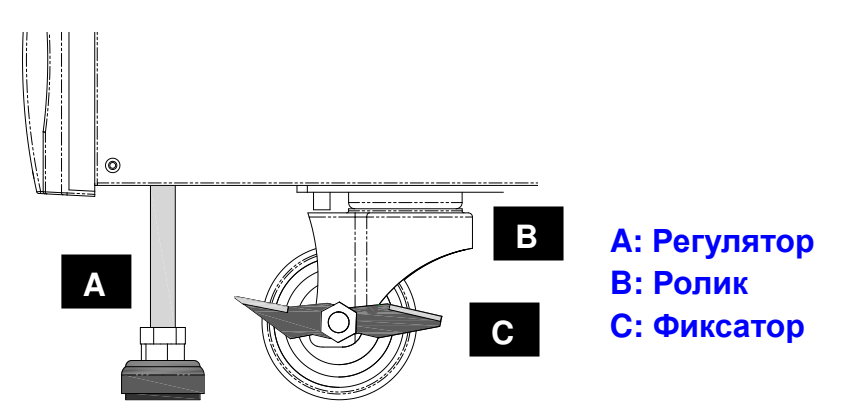

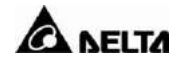

## **Таблица 4-1. Нагрузка от ИБП на опору**

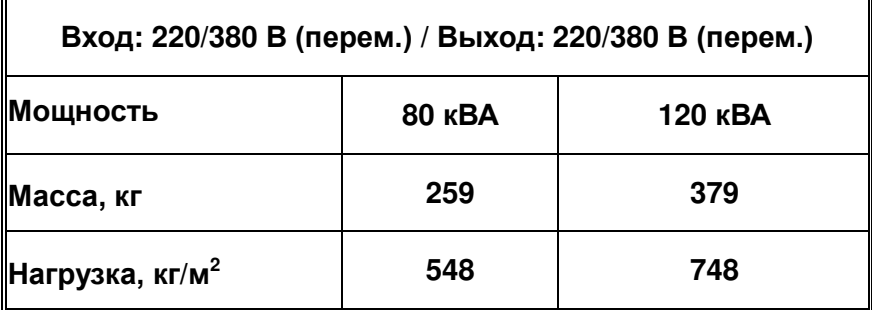

## **Таблица 4-2. Нагрузка от внешнего батарейного кабинета на опору**

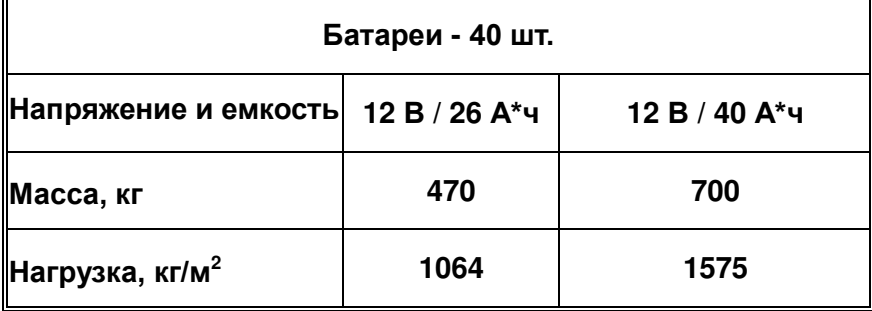

4. Закрепите вспомогательные опоры на ИБП болтами.

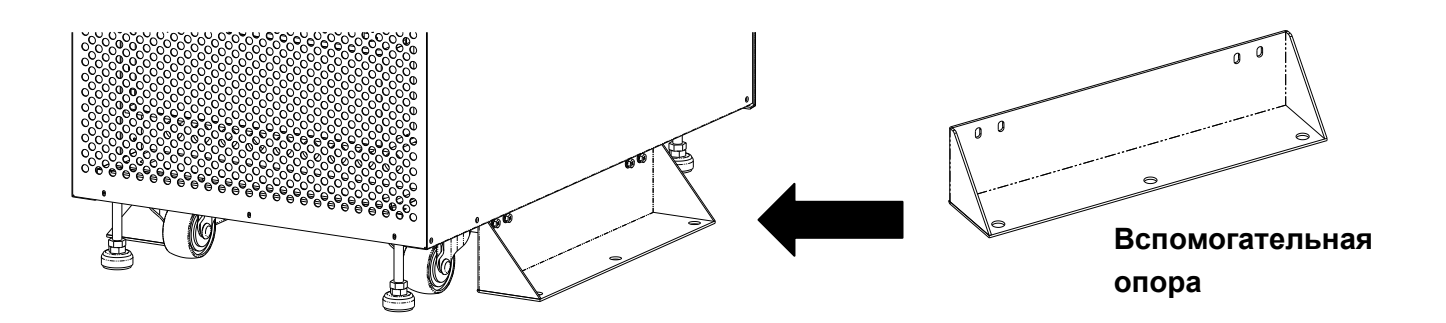

**Без вспомогательной опоры в нештатной ситуации ИБП может опрокинуться. Ради безопасности убедитесь, что вспомогательные опоры закреплены с обеих сторон ИБП.**

## **4-4-3 Условия эксплуатации**

- 1. ИБП серии NH Plus предназначены только для эксплуатации в помещении. В помещении должна поддерживаться температура 25 °C, относительная влажность < 90%. Максимальная высота над уровнем моря – 3000 м.
- 2. Поддерживайте в помещении чистоту. Предотвращайте возможность повреждения грызунами, используйте для защиты проводов подходящие кабелепроводы.
- 3. ИБП нуждается в хорошем теплоотводе и вентиляции. ИБП серии NH Plus используют для теплоотвода вентиляторы. Воздух циркулирует между передней и задней панелями. Поэтому мы настоятельно рекомендуем:
	- (1) Перед ИБП должно быть не менее 100 см свободного пространства для доступа сервисного персонала и вентиляции.
	- (2) Между задней стенкой ИБП и стеной должно быть не менее 50 см для доступа сервисного персонала и вентиляции.
	- (3) Между верхней стенкой ИБП и потолком должно быть не менее 50 см для доступа сервисного персонала и вентиляции.
	- (4) Перед внешним батарейным кабинетом должно быть не менее 100 см свободного пространства для обслуживания и не менее 50 см между задней стенкой и стеной для вентиляции.
- 4. На случай непредвиденных ситуаций рекомендуется установить рядом с ИБП огнетушитель.

**Не применяйте кондиционеры или аналогичные устройства, направляющие поток воздуха непосредственно на заднюю стенку ИБП.**

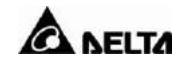

# **4-5 Коммутация**

## **4-5-1 Подготовка**

- 1. Перед электромонтажными работами обесточьте все входы (постоянного и переменного тока) и выходы ИБП.
- 2. Убедитесь, что все кабели аккуратно размечены по назначению. Должны быть указаны также полярность, фаза и диаметр провода.
- 3. Если входные/выходные источники тока ИБП соединены звездой, тогда **нулевой** проводник и **заземление** соединять недопустимо! Если у источника энергии имеется перепад напряжения между нулевым проводником и заземлением, между ИБП и источником энергии необходимо установить развязывающий трансформатор, после чего замкнуть проводники **«нуль»** и **«заземление»** ИБП между собой.
- 4. Для защиты проводки используйте соответствующие кабелепроводы и уплотнители согласно нормативным актам. См. таблицу 4-3.

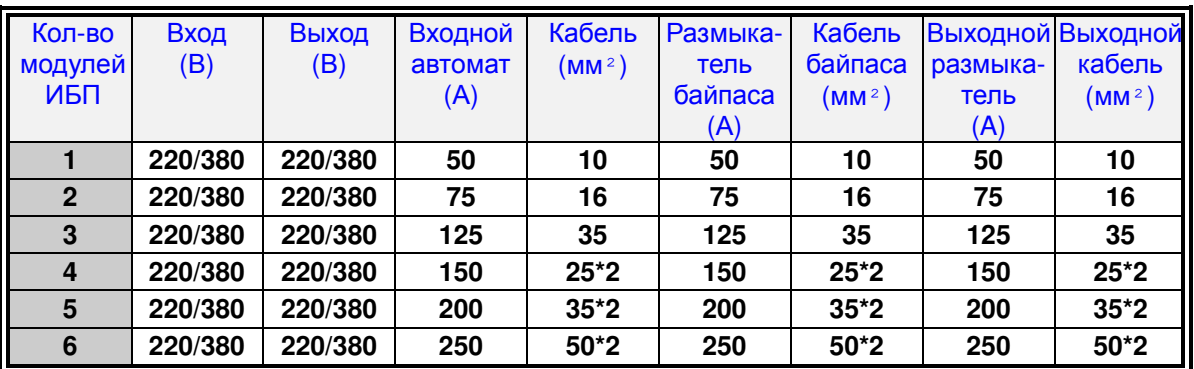

#### **Таблица 4-3. Коммутационные характеристики входов/выходов**

**Выбирайте автоматические выключатели и провода в соответствии с действующими нормативами и законодательными актами.**

**\*** 

#### **Таблица 4-4. Коммутационные характеристики внешнего батарейного кабинета**

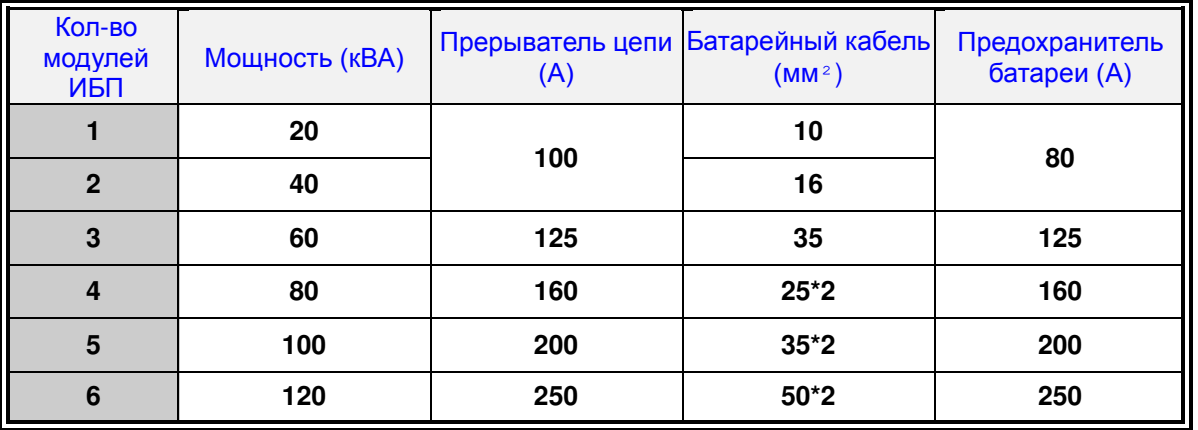

**\* При подключении к ИБП внешних батарейных кабинетов других производителей обязательно использовать в цепи автоматический выключатель постоянного тока и быстродействующие плавкие предохранители с номинальным током, в 5~6 раз превышающим номинальный ток предохранителя батареи.**

- **\* Значения номинального тока предохранителя батареи для ИБП различной мощности приведены в Таблице 4-4.**
- **\* Необходимо использовать 4-полюсный автоматический выключатель постоянного тока со следующими рабочими напряжениями: 1 полюс 250 В, 2 полюса 500 В, 3 полюса 750 В, ток срабатывания 35 кА или выше. Схема коммутации ИБП Delta и внешних батарейных кабинетов других производителей приведена на Рис.4-1 и Рис.4-2.**

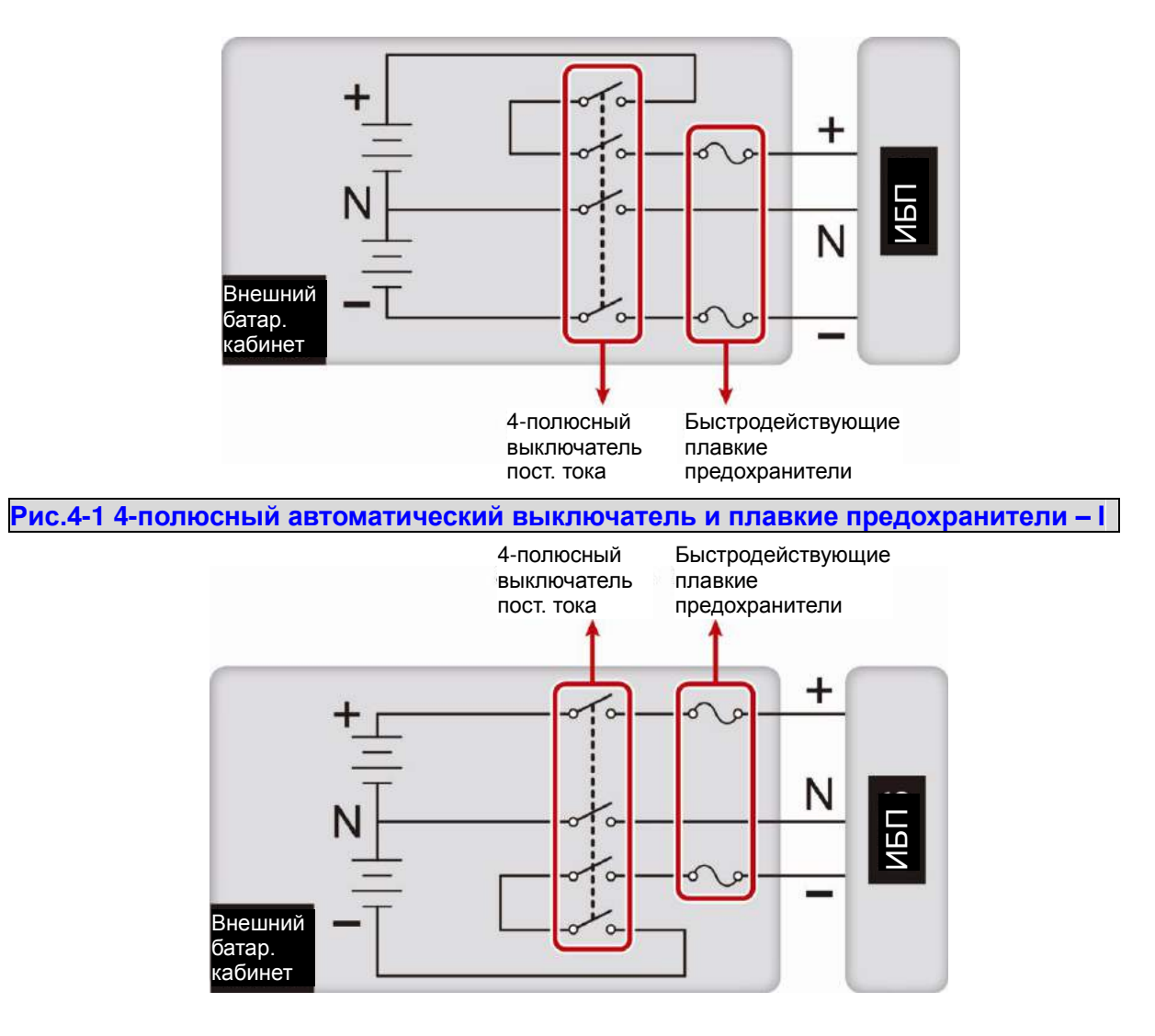

**Рис.4-2 4-полюсный автоматический выключатель и плавкие предохранители – II** 

- 5. Проверьте правильность фаз (R, S и T) входной сети.
- 6. Проверьте полярность проводов батареи.

Æ

- 7. Подключите заземление внешнего батарейного кабинета к заземлению ИБП.
- 8. Подключите заземление ИБП к защитному заземлению.

**Неправильная коммутация может привести к серьезному повреждению ИБП и к несчастным случаям.**

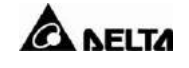

# **4-5-2 Коммутация (один ИБП)**

#### **Процедура коммутации:**

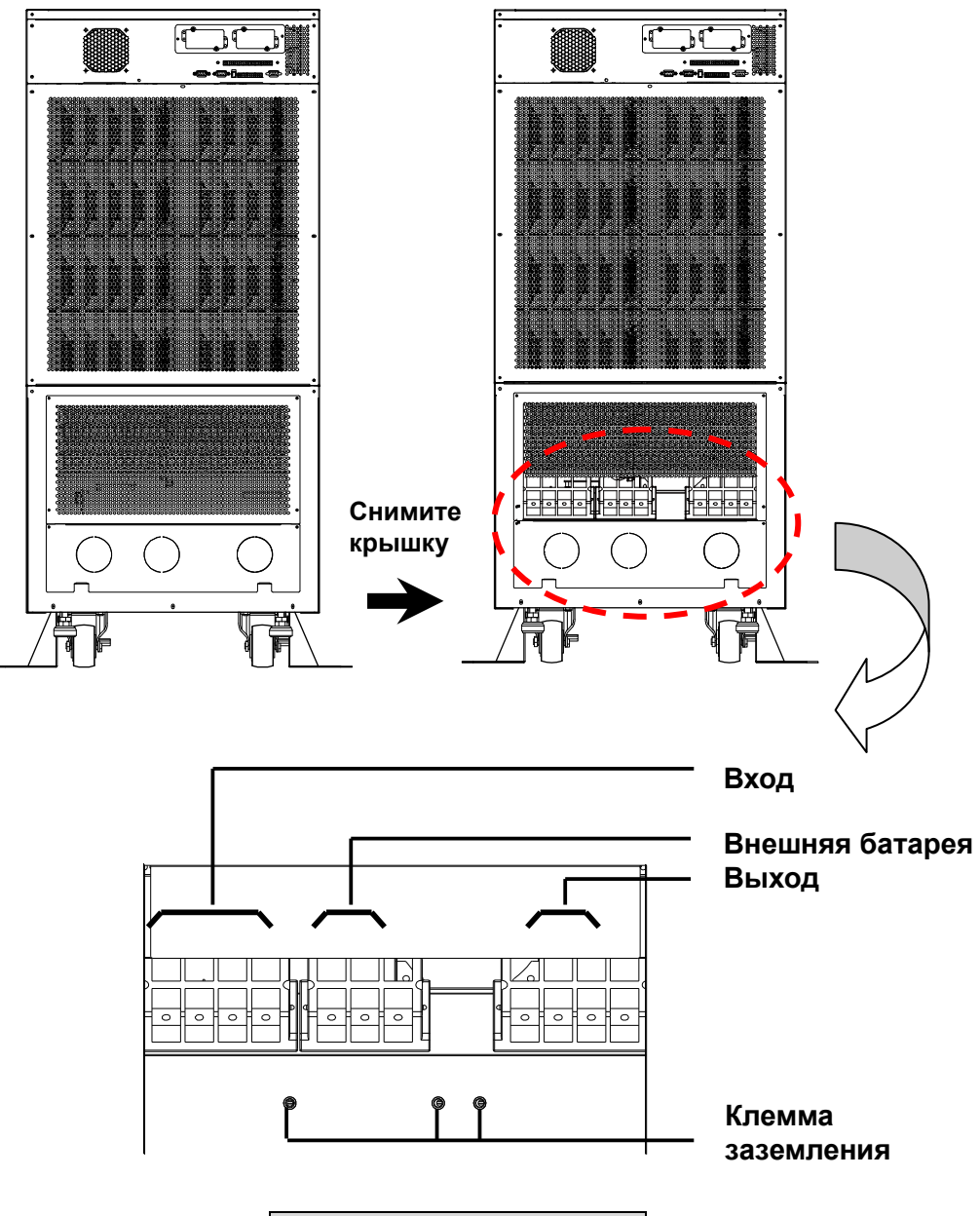

**Рис.4-3 Клеммная коробка**

- 1. Снимите крышку задней стенки. См. рис. 4-3.
- 2. Вы увидите клеммный терминал со следующими обозначениями.
	- Вход / Байпас : R, S, T и рабочая нейтраль
	- Выход: R, S, T и рабочая нейтраль
	- Внешняя батарея: анод (+), катод (-) и нейтральный (средняя точка групп)
	- Заземление: Защита
- 3. Номинальное напряжение стандартной модели: 220/380 В (перем.), 230/400 В (перем.) или 240/415 В (перем.)
- 4. Номинальное напряжение батареи: ± 240 В (пост.)
- 5. Убедитесь, что выключатели сети и байпаса (Q1 и Q2) разомкнуты (См. рис. 4-4).
- 6. Убедитесь, что выключатель ручного байпаса разомкнут (Q3).
- 7. Убедитесь, что выключатель выхода ИБП (Q4) разомкнут.
- 8. Выберите провода и наконечники, соответствующие модели используемого ИБП (См. таблицу 4-3).
- 9. Подключите все провода к соответствующим клеммам согласно схеме (См. рис. 4-3).

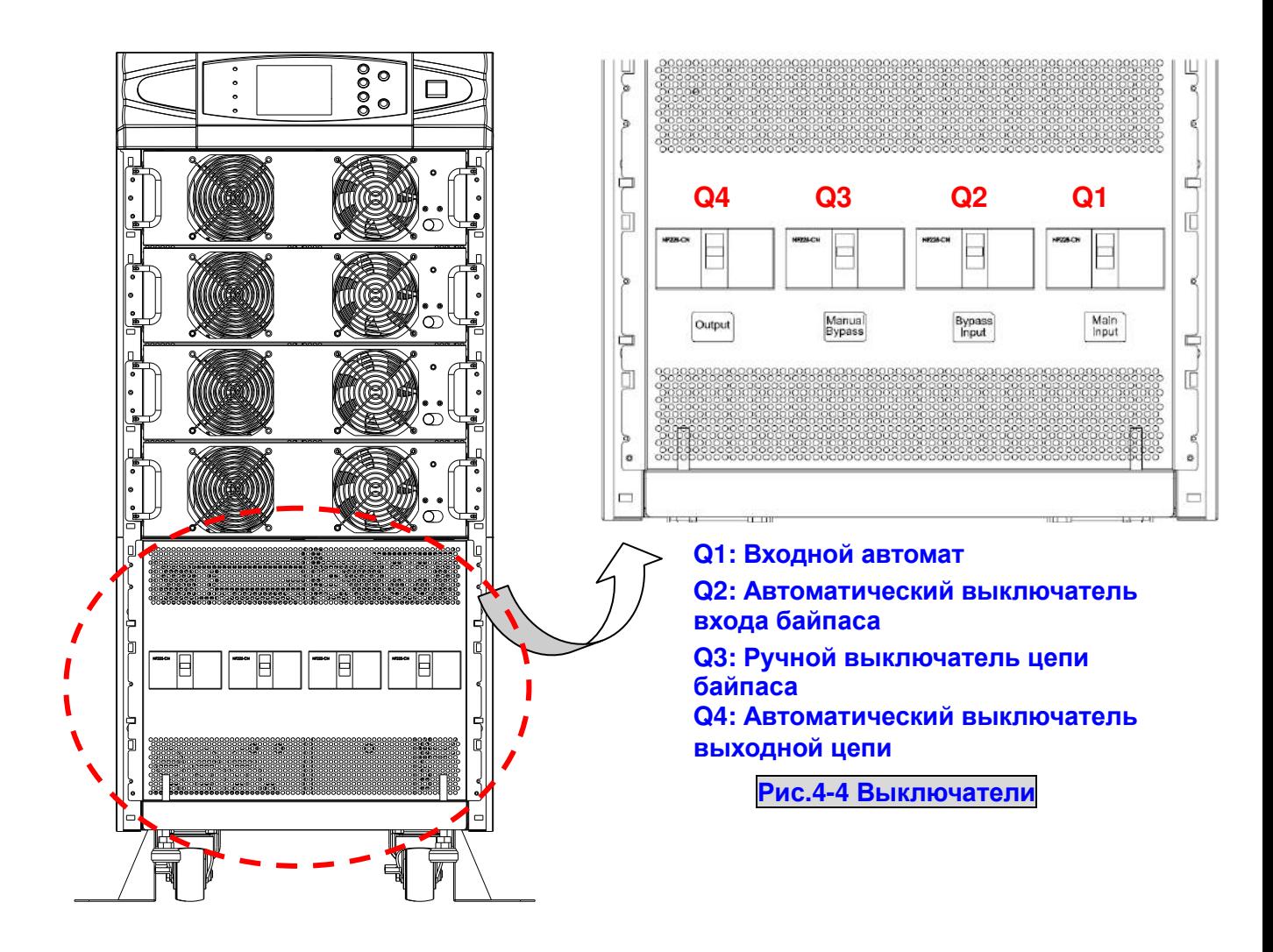

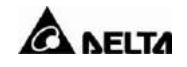

# **4-5-3 Подсоединение внешнего батарейного кабинета**

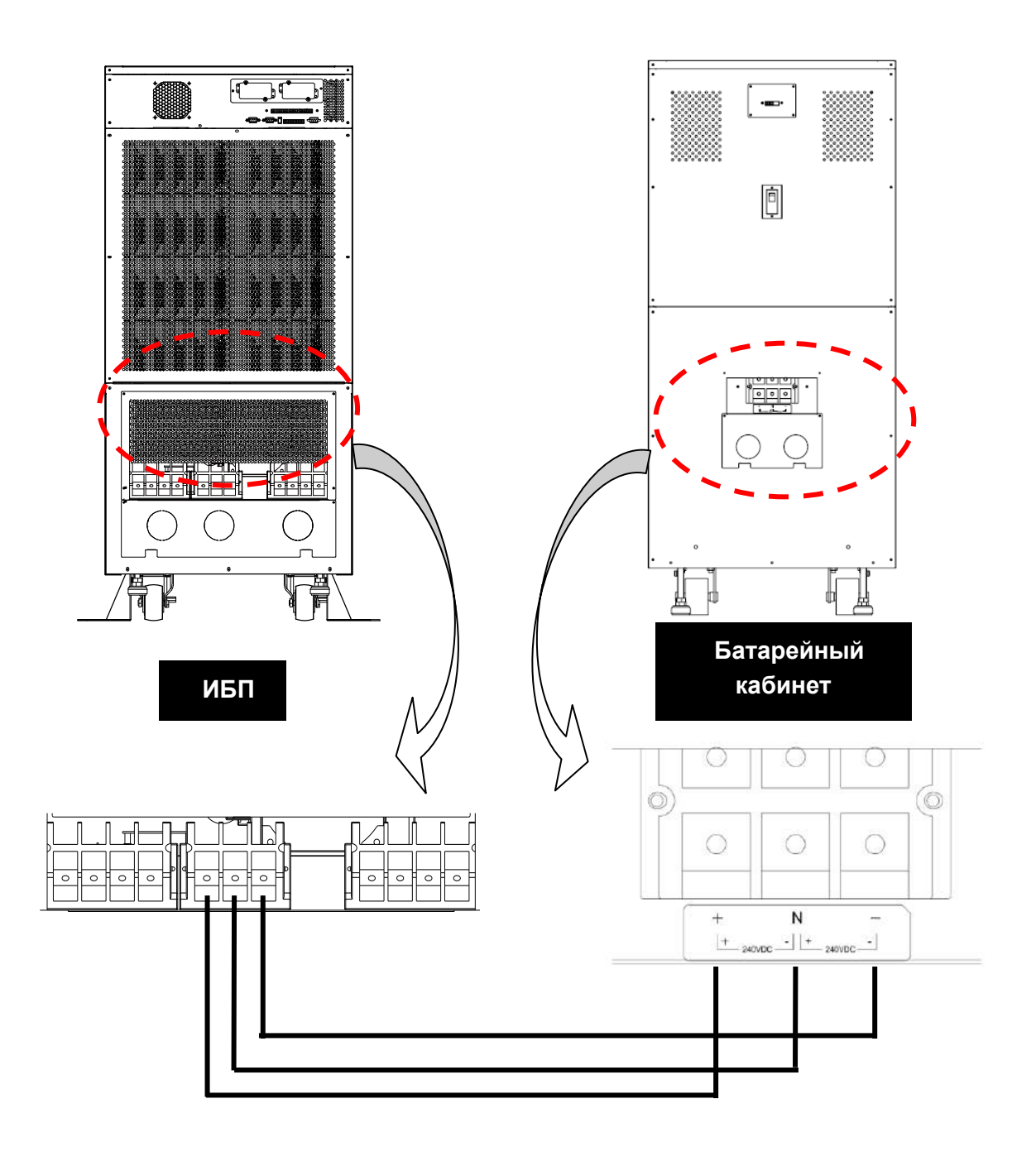

**Рис.4-5 Коммутация внешнего батарейного кабинета**

Соедините соответствующие клеммы (+, N, –) ИБП и внешнего батарейного кабинета.

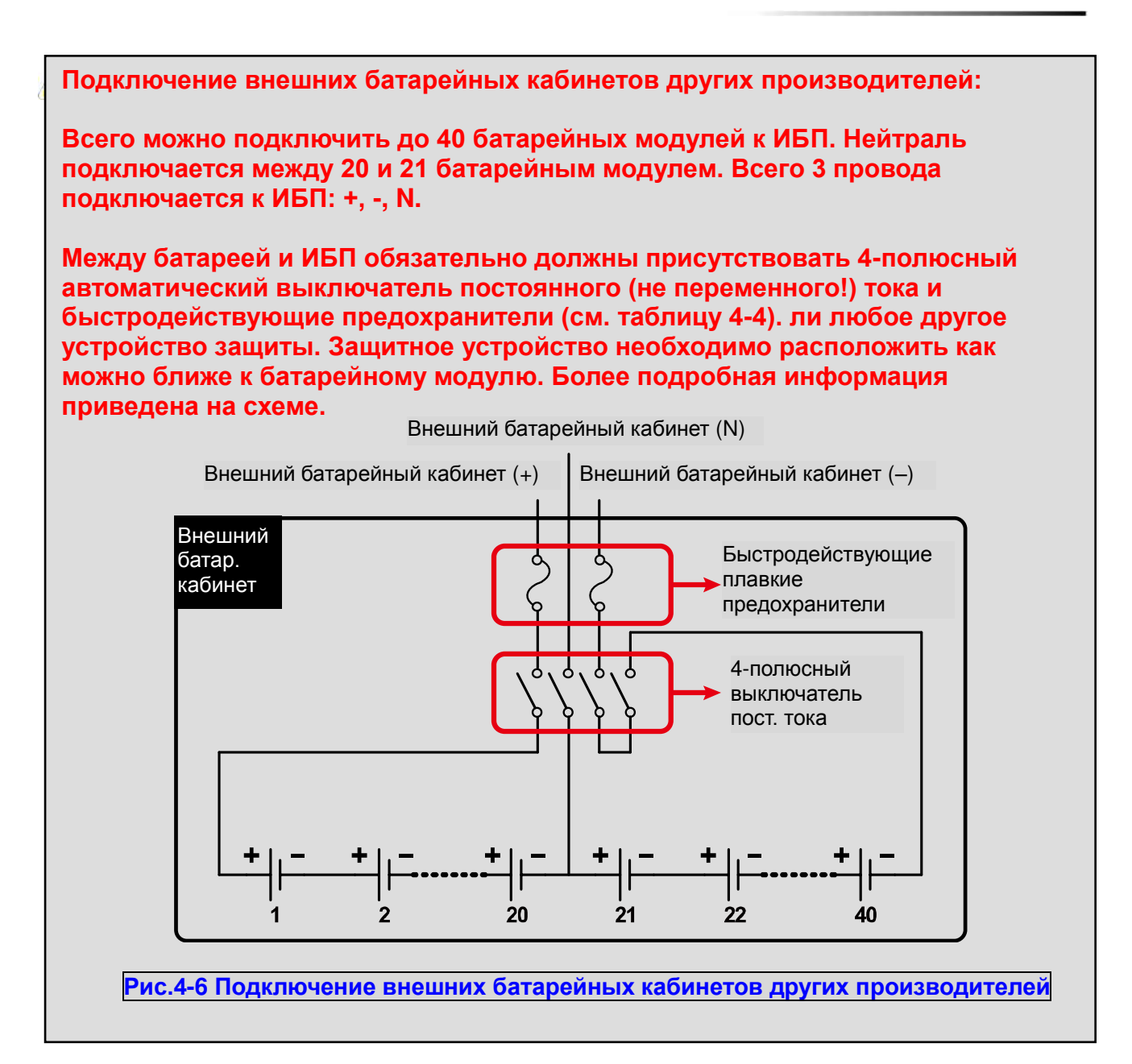

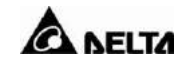

## **4-5-4 Коммутация (параллельное резервирование, одна линия питания)**

1. Убедитесь, что выключатели входов сети и байпаса (Q1 и Q2) разомкнуты (См. рис. 4-4).

- 2. Убедитесь, что выключатель ручного байпаса разомкнут (Q3).
- 3. Убедитесь, что выключатель выхода ИБП (Q4) разомкнут.
- 4. Выберите провода и наконечники, соответствующие модели используемого ИБП (См. таблицу 4-3).
- 5. Подключите каждый провод к соответствующей клемме согласно схеме (см. рис. 4-3).
- 6. Соедините ИБП1 и ИБП2 кабелем параллельного интерфейса (см. рис. 4-7).

Æ **1. Для конфигурации параллельного резервирования общая длина входных и выходных проводов должна совпадать. Соблюдение этого правила предотвратит неравномерное распределение нагрузки между двумя ИБП в режиме резервного питания. т.е. Рез1 + Вых1 = Рез2 + Вых2 (Отклонение не должно превышать 10%)**

**2. При параллельной установке оба ИБП должны иметь одинаковые характеристики. Во избежание поломок и несчастных случаев ИБП с разными характеристиками соединять нельзя.**

Вход перем. тока

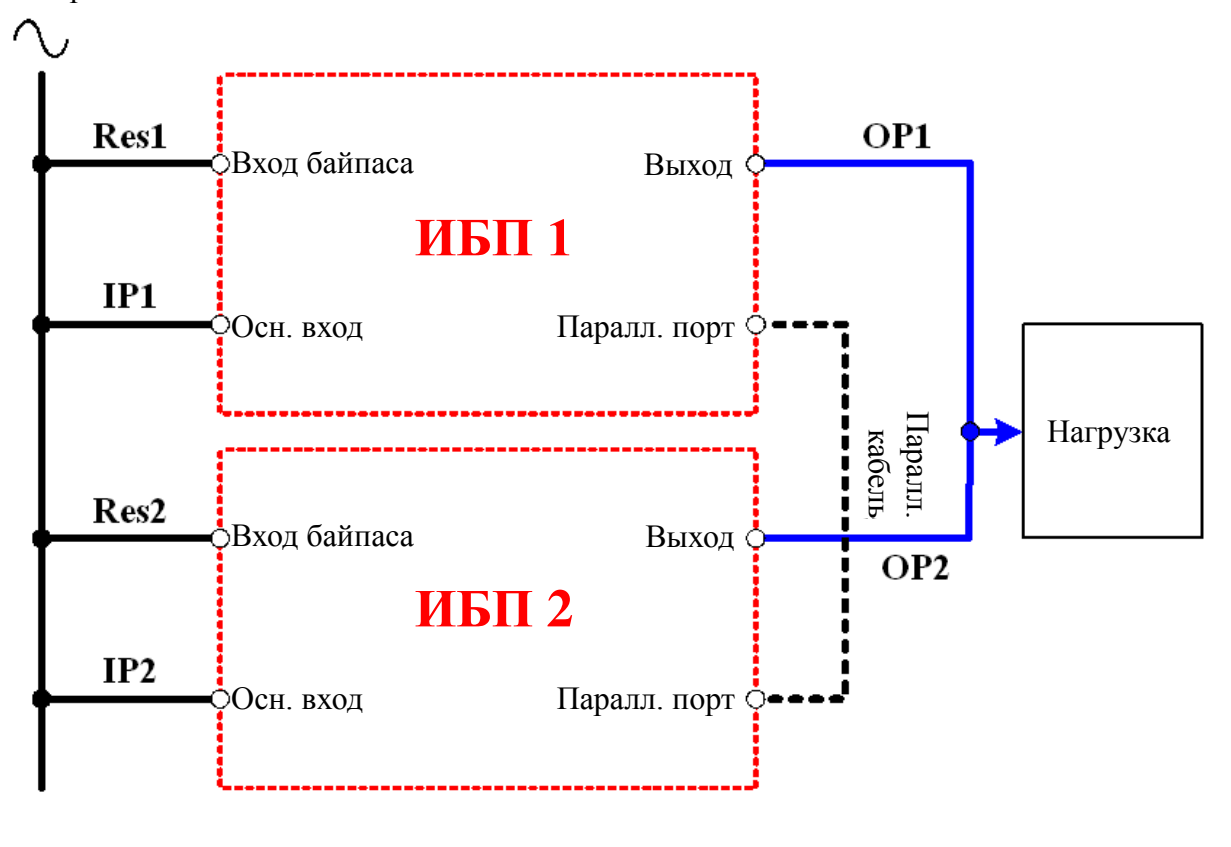

**Рис.4-7 Коммутация (параллельное резервирование, 1 линия питания)**

### **4-5-5 Коммутация (параллельное резервирование, две линии питания)**

- 1. Убедитесь, что выключатели входов сети и байпаса (Q1 и Q2) разомкнуты (См. рис. 4-4).
- 2. Убедитесь, что выключатель ручного байпаса разомкнут (Q3).
- 3. Убедитесь, что выключатель выхода ИБП (Q4) разомкнут.
- 4. Выберите провода и наконечники, соответствующие модели используемого ИБП (См. таблицу 4-3).
- 5. Подключите каждый провод к соответствующей клемме согласно схеме (см. рис. 4-3).
- 6. Соедините ИБП1 и ИБП2 кабелем параллельного интерфейса (см. рис. 4-8).
- Æ **1. Для конфигурации параллельного резервирования общая длина входных и выходных проводов должна совпадать. Соблюдение этого правила предотвратит неравномерное распределение нагрузки между двумя ИБП в режиме автономного питания. т.е. Рез1 + Вых1 = Рез2 + Вых2 (Отклонение не должно превышать 10%)**
	- **2. При параллельной установке оба ИБП должны иметь одинаковые характеристики. Во избежание поломок и несчастных случаев ИБП с разными характеристиками соединять нельзя.**

Входы перем. тока

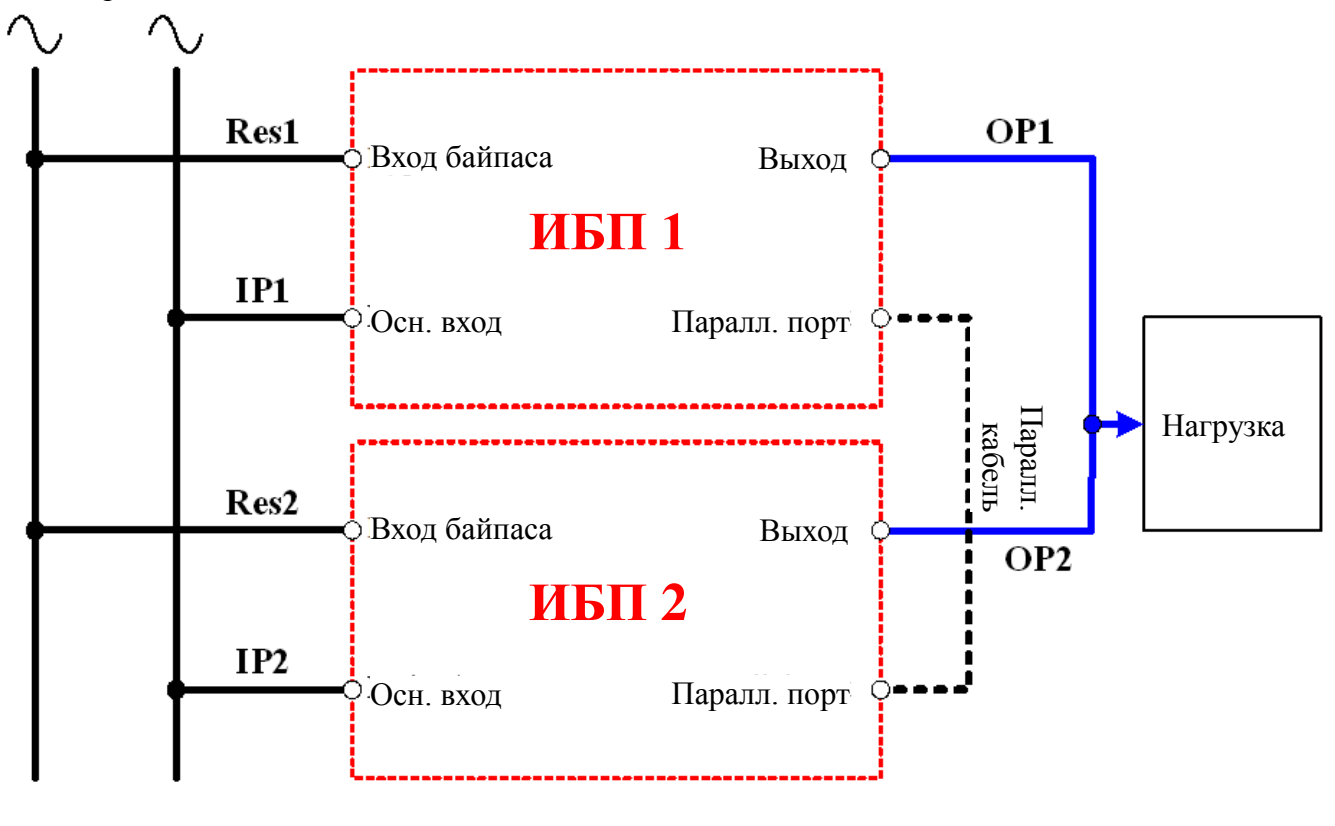

**Рис.4-8 Коммутация (параллельное резервирование, 2 линии питания)**

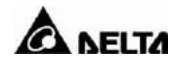

# **5. Эксплуатация ИБП**

# **5-1 Процедура запуска (один ИБП)**

#### **Перед пуском ИБП убедитесь, что:**

- **Отключены** все автоматические выключатели, в том числе и выключатель (или предохранители) внешнего батарейного блока.
- Защелка замка силового модуля стоит в положении **""**.
- Разница напряжений между **нулевым** проводником и **заземлением** близка к нулю.
- Характеристики питающей сети, к которой подключен ИБП, соответствуют номинальным значениям данного ИБП (напряжение, частота, фазы и напряжение батареи).

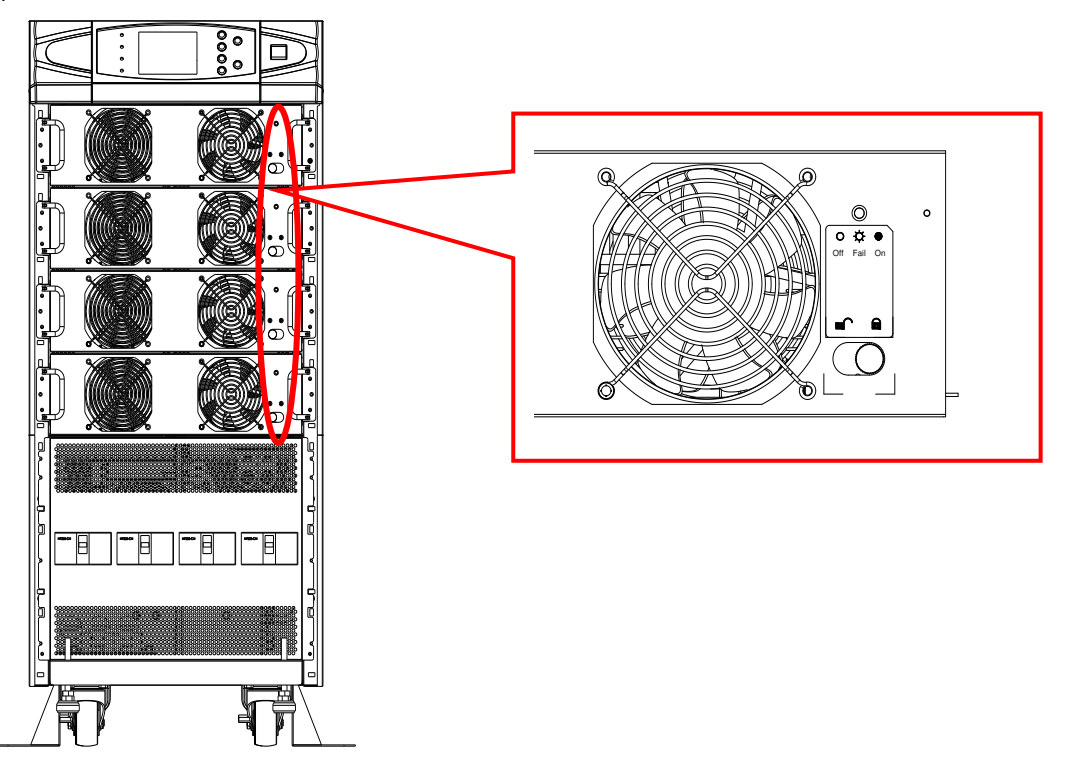

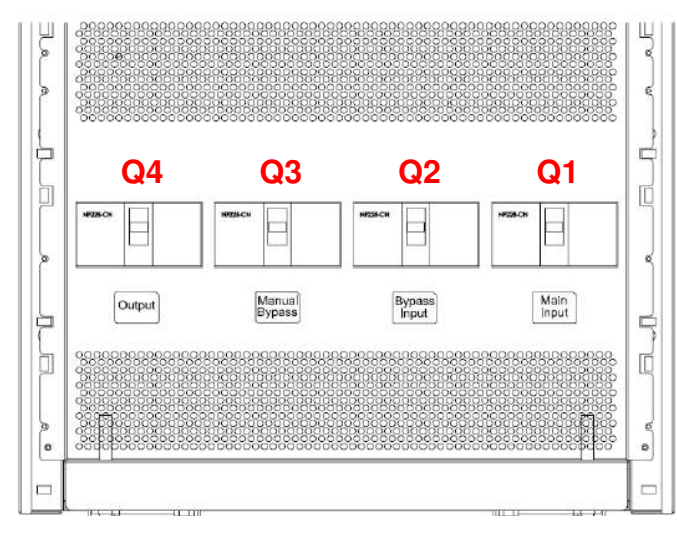

**Q1: Автоматический выключатель входа Q2: Автоматический выключатель входа байпаса**

**Q3: Ручной выключатель цепи байпаса Q4: Автоматический выключатель выходной цепи**

**ОПАСНО! После выполнения монтажных работ не пытайтесь включить оборудование самостоятельно! Данное устройство требует обязательного выполнения процедуры первичного включения и настройки параметров пуско-наладочные работы (ПНР). ПНР допускается производить только силами авторизированных специалистов или сервисным персоналом Delta Electronics. При нарушении указанных требований компания-производитель Delta Electronics не несет ответственности за работоспособность оборудования и возможные последствия в случае выхода его из строя.**

**Если перечисленные выше условия выполнены, следуйте процедуре, описанной ниже.**

- 1. Если к ИБП подключен внешний батарейный блок, **включите** его автоматический выключатель. Убедитесь, что автоматический выключатель **Q3 разомкнут**.
- 2. Включите автоматический выключатель **Q2** и **Q4**. Включится ЖК-дисплей. По завершении инициализации на дисплее появится сообщение **ON AUTO BYPASS**. На выход ИБП питание подается через цепь байпаса, светится индикатор **BYPASS**.
- 3. **Включите Q1**. Если параметры питающей сети в норме, ИБП будет готов к пуску.
- 4. Нажмите и удерживайте кнопку «I» в течение 3 секунд до звукового сигнала. Инвертор включится и будет синхронизирован с источником байпаса. ИБП переключится из режима байпаса в режим двойного преобразования. Напряжение на выход будет поступать с инвертора. Индикатор **BYPASS** погаснет и загорится индикатор **NORMAL**.

### **5-2 Автономный пуск при отсутствии сети (один ИБП)**

- 1. **Включите** автоматический выключатель внешнего батарейного блока. Убедитесь в том, что автоматический выключатель **Q3 разомкнут**.
- 2. Нажмите и удерживайте кнопку «I» в течение 3 секунд до звукового сигнала.
- 3. ИБП запустится от батарей. На выходе инвертора появится переменный ток заданной частоты.
- 4. На выход ИБП начнет поступать напряжение с выхода инвертора, загорится светодиодный индикатор **BATTERY**.

## **5-3 Выключение (один ИБП)**

Данная операция предназначена для выключения ИБП и прекращения подачи питания на нагрузку. Сначала убедитесь, что нагрузка отключена!

1. Нажмите и удерживайте кнопку «O» в течение 3-х секунд до звукового сигнала. ЖК-дисплей высветит запрос **SHUTDOWN UPS?** Выберите **YES** и нажмите « **»** для подтверждения.

Если ИБП перед этим находился в:

- нормальном режиме: ИБП перейдет в режим байпаса. ЖК-дисплей покажет **ON AUTO BYPASS.**
- автономном режиме: ИБП отключится, подача питания с его выходов прекратится.
- 2. Отключите **Q1**.
- 3. Отключите **Q2**.

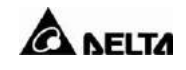

- 4. Убедитесь, что ИБП и все цепи отключены.
- 5. Если к ИБП подключен внешний батарейный блок, отключите его автоматический выключатель.
- 6. Отключите **Q4**.

## **5-4 Переключение в режим ручного байпаса (один ИБП)**

Если ИБП находится в нормальном режиме, нажмите и удерживайте кнопку «O» в течение 3-х секунд до звукового сигнала. ЖК-дисплей высветит запрос **SHUTDOWN UPS?** Выберите **YES** и нажмите « » для подтверждения. ИБП автоматически перейдет в режим байпаса.

- 1. Убедитесь, что ИБП находится в режиме байпаса.
- 2. Включите **Q3**.
- 3. Отключите **Q4**.
	- **1. Включать автоматический выключатель Q3 ручного байпаса разрешается только для технического обслуживания ИБП. Если Q3 включить во время работы ИБП в нормальном режиме, то инвертор отключится и на выход ИБП будет подаваться напряжение питающей сети, к которой подключен вход байпаса.**
	- **2. Режим ручного байпаса ИБП подает на нагрузку ток от питающей сети. Техническое обслуживание ИБП при этом можно выполнять, не отключая нагрузку. ИБП продолжает находиться под напряжением питающей сети, подключенной ко входу байпаса. Перед тем как заменить какую-либо плату или компонент ИБП, отключите его, как описано в разделе 5-3.**

## 5-5 Процедура запуска (параллельное резервирование)

#### Перед пуском ИБП убедитесь, что:

- Отключены все автоматические выключатели, в том числе и выключатель (или предохранители) внешнего батарейного блока.
- Зашелка замка стоит в положении « ...
- Перепад напряжений между нулевым проводником и заземлением равен нулю.
- Характеристики питающей сети, к которой подключен ИБП, соответствуют номинальным значениям данного ИБП (напряжение, частота, фазы и напряжение батареи).

В системе резервирования с параллельно включенными ИБП необходимо установить с помощью панели управления идентификационный код каждого ИБП как "01", "02", "03" или "04", См. раздел 7,

DIP-переключатель для параллельного подключения на задней панели: Два ИБП в параллели:

DIP переключатель для обоих ИБП в положении ON (вниз). Три ИБП в параллели:

DIP переключатель ИБП посередине в положении OFF (вверх). DIP переключатель для остальных ИБП в положении ОN (вниз). Четыре ИБП в параллели:

DIP переключатель для двух ИБП в середине - Off (вверх). DIP переключатель для крайних ИБП - On (вниз).

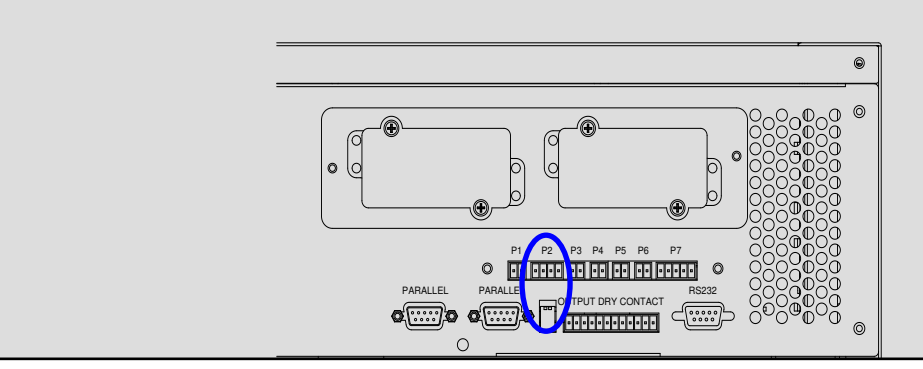

#### Процедура запуска:

#### Если перечисленные условия выполнены, следуйте процедуре, описанной ниже.

- 1. Соедините все ИБП кабелем параллельного интерфейса. Убедитесь, что разъем зафиксирован на порте DB9.
- 2. Если к ИБП подключен внешний батарейный блок, включите его автоматический выключатель.
- 3. Включите Q2 на всех ИБП. ЖК-дисплей покажет ON AUTO BYPASS.
- 4. Включите Q1 на всех ИБП.
- 5. Нажмите и удерживайте кнопку «I» в течение 3 секунд до звукового сигнала. Инвертор включится, и на его вход поступит то же напряжение, что и на вход байпаса.
- 6. Повторите п. 5 для всех ИБП. Если инверторы всех ИБП работают нормально, они одновременно переключатся в нормальный режим.

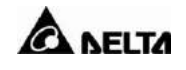

7. Проверьте выходное напряжение всех ИБП. Разница между фазными напряжениями ИБП не должна превышать 5 В. Если это условие выполняется, включите автоматический выключатель Q4 на всех ИБП.

### 5-6 Выключение (параллельное резервирование)

Если нужно отключить один из параллельных ИБП:

- 1. Нажмите кнопку «О» того ИБП, который требуется отключить. Удерживайте ее нажатой в течение 3-х секунд до звукового сигнала. ЖК-дисплей высветит запрос SHUTDOWN UPS? Выберите YES и нажмите « $\Box$ » для подтверждения.
	- Если оставшийся ИБП может принять полную нагрузку, тогда инвертор отключится, на ЖК-дисплее появится сообщение LOAD NOT POWERED для отключенного ИБП. Работающий ИБП покажет **ONLINE MODE**.
	- Если общая нагрузка превышает нагрузочную способность одного ИБП, отключатся оба инвертора ИБП, и их дисплеи покажут ON AUTO BYPASS.
- 2. Отключите Q1 и Q4 того ИБП, который хотите отключить.
- 3. Отключите Q2 того ИБП, который хотите отключить.
- 4. Когда ИБП будет полностью отключен. ЖК-дисплей погаснет.
- 5. Отключите автоматический выключатель подключенного к этому ИБП батарейного блока

## **5-7 Ручное включение байпаса (параллельное резервирование)**

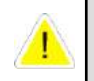

**Включать автоматический выключатель Q3 ручного байпаса разрешается только для технического обслуживания ИБП. Если Q3 включить во время работы ИБП в нормальном режиме, то инвертор отключится и на выход ИБП будет подаваться напряжение питающей сети, к которой подключен вход байпаса.**

#### **5-7-1 Переход из нормального режима в режим ручного байпаса**

- 1. Нажмите кнопку «**O**» того ИБП, который требуется отключить. Удерживайте ее нажатой в течение 3-х секунд до звукового сигнала. ЖК-дисплей высветит запрос **SHUTDOWN UPS?** Выберите **YES** и нажмите « » для подтверждения.
	- Если второй ИБП может принять полную нагрузку, тогда инвертор отключится, на ЖК-дисплее появится сообщение **LOAD NOT POWERED** для отключенного ИБП. Работающий ИБП покажет **ONLINE MODE**.
	- Если общая нагрузка превышает нагрузочную способность оставшихся ИБП, отключатся инверторы всех ИБП, и их дисплеи покажут **ON AUTO BYPASS**.
- 2. Повторите п.1 для остальных ИБП.
- 3. Отключите **Q1** на всех ИБП.
- 4. Убедитесь, что оба ИБП полностью отключены.
- 5. Включите **Q3** обоих ИБП. На нагрузку будет поступать питание от резервной линии. ЖК-дисплей покажет **ON MANUAL BYPASS**.
- 6. Отключите **Q4** и **Q2** на обоих ИБП. ЖК-дисплеи отключатся.
- 7. Отключите автоматический выключатель внешнего батарейного блока.
- 8. В этом состоянии опасное напряжение будет присутствовать только на автоматическом выключателе **Q4** и на клеммах ИБП. Сервисный персонал может приступать к работе.

#### **5-7-2 Переход из режима ручного байпаса в нормальный режим**

- 1. Включите автоматический выключатель внешнего батарейного блока.
- 2. Включите **Q2** и **Q4** на всех ИБП.
- Отключите **Q3** на всех ИБП. Все ИБП покажут **ON AUTO BYPASS**.
- 3. Включите **Q1** на всех ИБП.
- 4. Нажмите и удерживайте кнопку «**I**» в течение 3 секунд до звукового сигнала.
- 5. Повторите п. 5 для всех ИБП. Если инверторы всех ИБП работают нормально, они одновременно переключатся в нормальный режим.

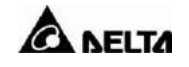

### **6. Замена силового модуля**

#### **6-1 Светодиодная индикация силового модуля**

Каждый силовой модуль снабжен светодиодом, помогающим информировать пользователя о статусе силового модуля.

#### Состояние светодиода:

### **Погашен**:

Если защелка замка находится в положении **""**, силовой модуль не активен. Если защелка замка находится в положении **""** и главный источник тока включен, силовой модуль неисправен.

#### **Мигает**:

Силовой модуль неисправен и/или отключен.

#### **Горит**:

Силовой модуль активен.

#### **Примечание:**

Если открыть защелку замка силового модуля в нормальном режиме, силовой модуль отключится и будет разряжать шину постоянного тока до тех пор, пока напряжение на ней не достигнет безопасного уровня. Тогда светодиод погаснет.

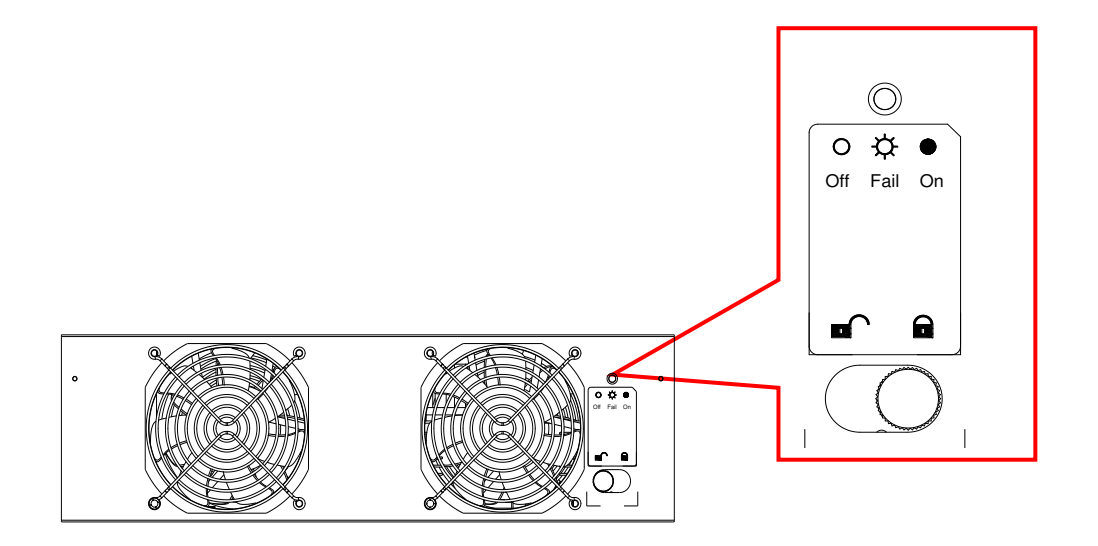

## **6-2 Замена силового модуля**

## **ВНИМАНИЕ!**

**Из-за опасности травм и поражения электрическим током устанавливать и снимать компоненты системы может только квалифицированный персонал, знающий конструкцию и принципы работы оборудования.**

# **ВНИМАНИЕ!**

**Прежде чем снять любой силовой модуль, убедитесь, что оставшиеся силовые модули могут принять нагрузку.**

Для установки и замены **силовых модулей** в системе следуйте данной инструкции.

## **Процедура замены силового модуля**

- 1. Снимите крышку соответствующего силового модуля. При замене силового модуля определите сбойный модуль по светодиодным индикаторам и сообщениям на экране.
- 2. Чтобы деактивировать силовой модуль, откручивайте подпружиненную головку замка, пока она не выскочит, а затем переведите защелку в положение **""**.
- 3. С помощью отвертки открутите винты с обеих сторон силового модуля.

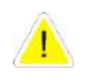

## **ВНИМАНИЕ!**

**Масса силового модуля составляет 30 кг. Для работы с ним требуется два человека.**

4. Два человека должны встать по обе стороны ИБП, а затем извлечь и поднять силовой модуль.

Установка силового модуля производится в обратном порядке.

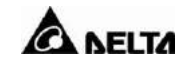

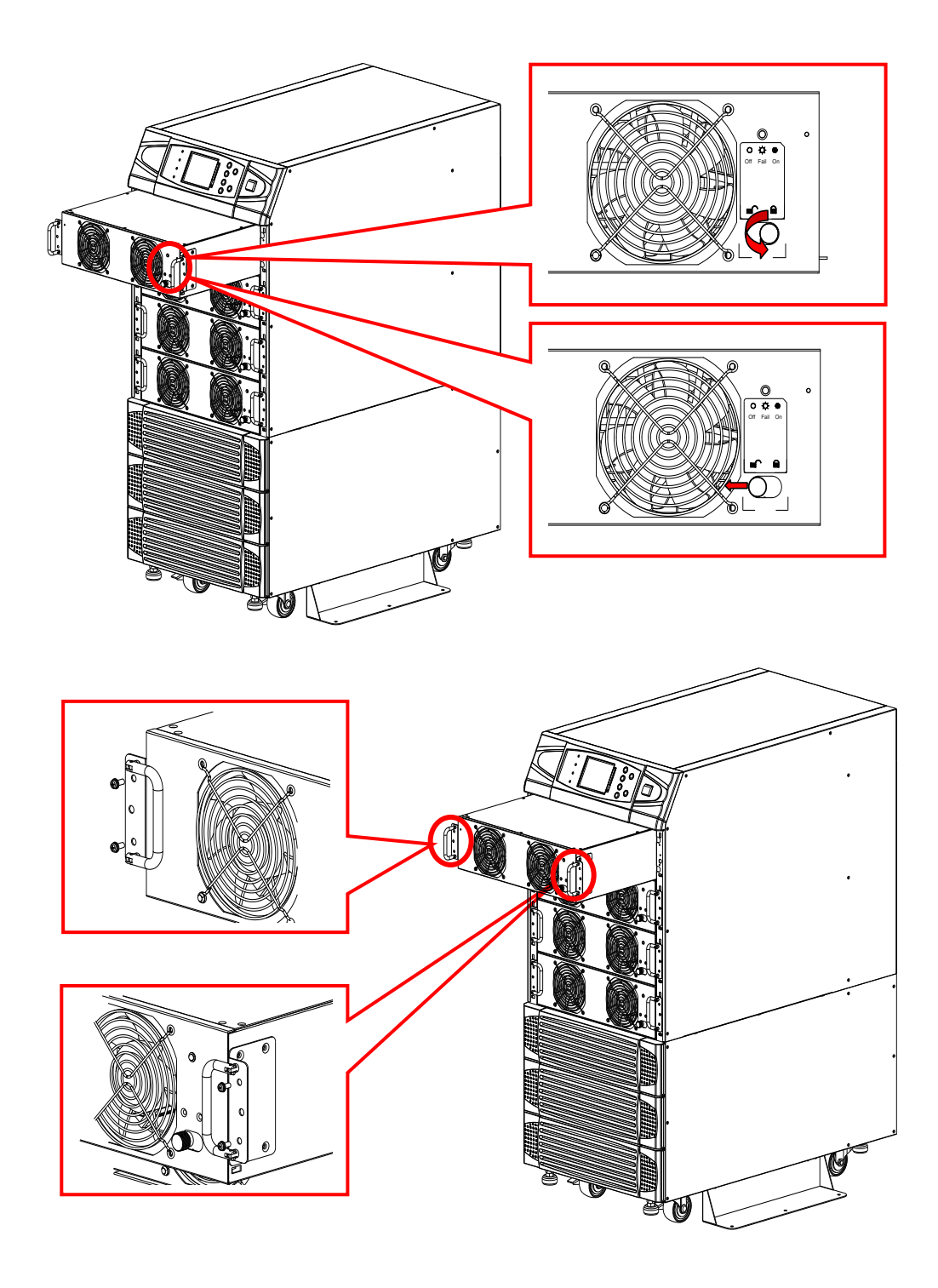

# **7. Дисплей и конфигурация**

## **7-1. Панель управления**

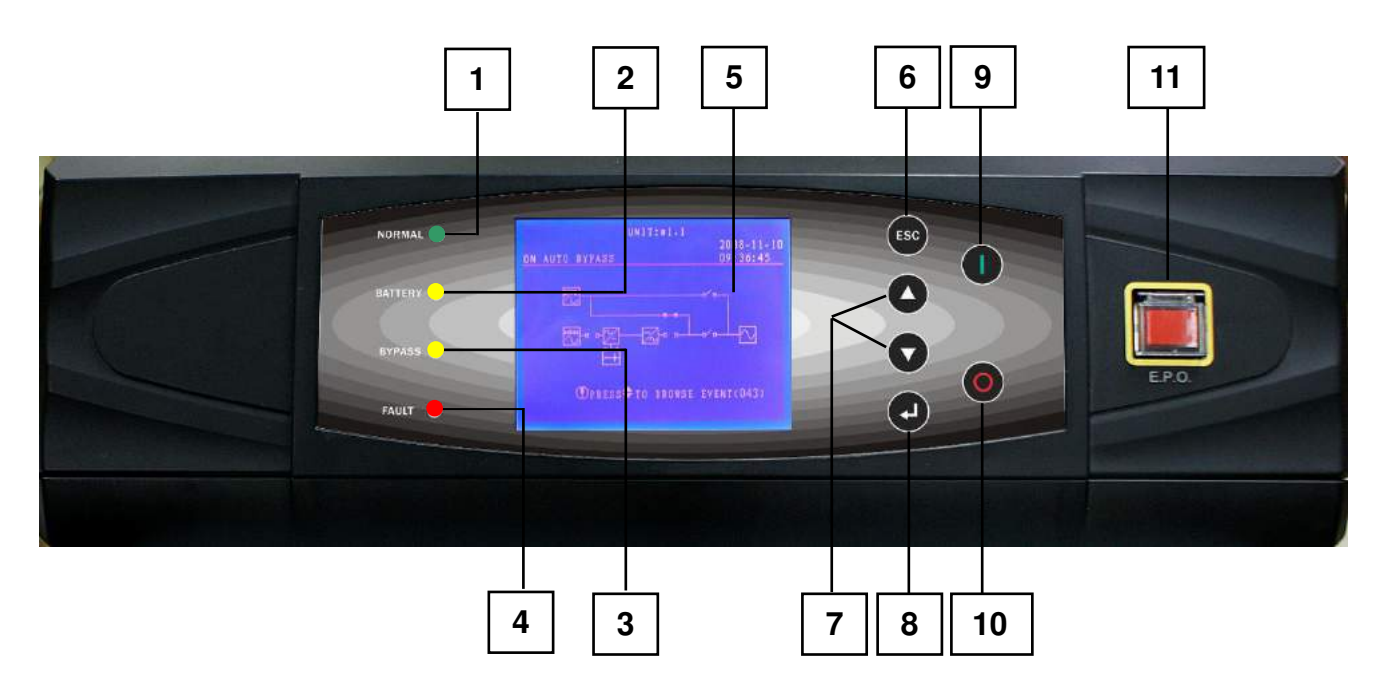

**Рис.7-1 Панель управления**

- 1. Normal (зеленый): параметры питания на входе ИБП в норме.
- 2. Battery (желтый): ИБП находится в автономном режиме.
- 3. Bypass (желтый): ИБП находится в режиме байпаса.
- 4. Fault (красный): светится при любой неисправности.
- 5. ЖК-дисплей: ЖК-экран, многоязычный интерфейс (русский, английский)
- 6. ESC: переход к предыдущему экрану.
- 7/8. Управление курсором меню:
	- $A$  и  $\vee$ : курсор вверх или вниз
	- **<u><b>Example 2**</u>: подтверждение (Enter)
- 9. ON: для включения ИБП удерживайте нажатой 3 секунды (инвертор включится).
- 10. OFF: для выключения ИБП удерживайте нажатой 3 секунды (инвертор отключится).
- 11. EPO: Аварийное отключение питания. При нажатии происходит полное обесточивание нагрузки.

## **7-2 ЖК-дисплей**

В ИБП серии NH Plus предусмотрен дружественный экранный интерфейс с текстовыми сообщениями.

## **7-2-1 Структура экранных меню**

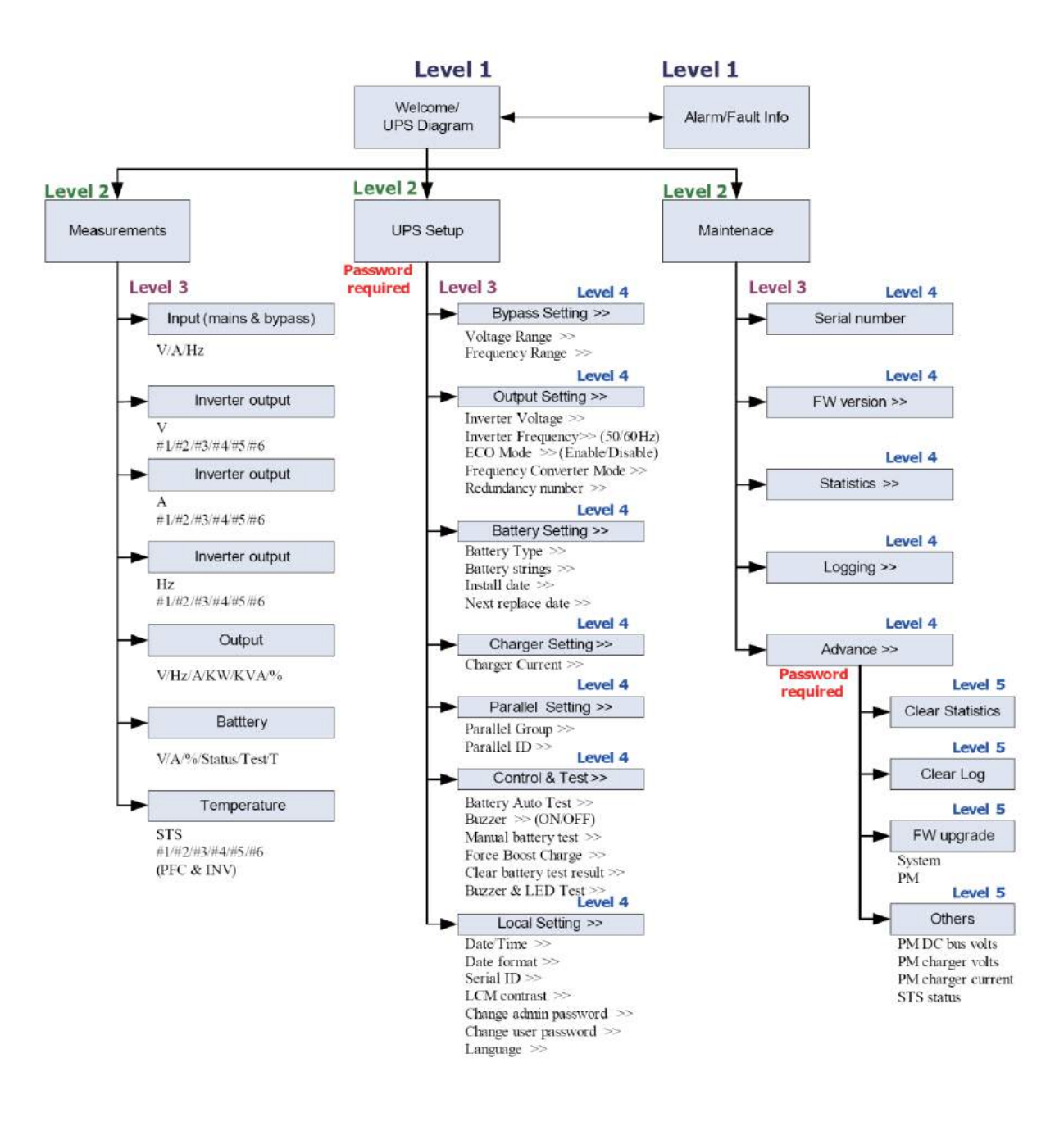

**Рис.7-2 Структура экранных меню**

## 7-3 Исходный экран

Æ

После успешного включения ИБП и завершения самопроверки отображается следующий экран:

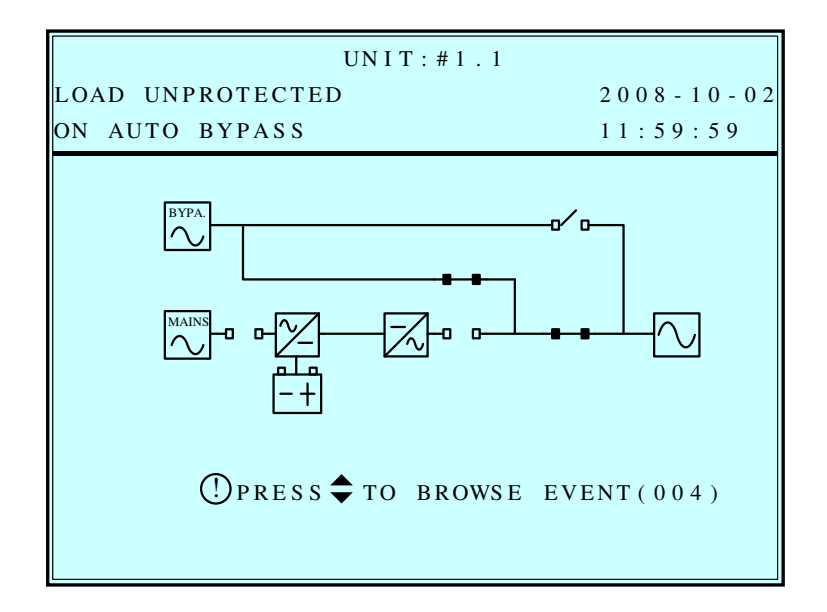

1. В случае какой-либо нештатной ситуации на дисплее мигает восклицательный знак (!). Для получения дополнительной информации нажмите "∀". Например:

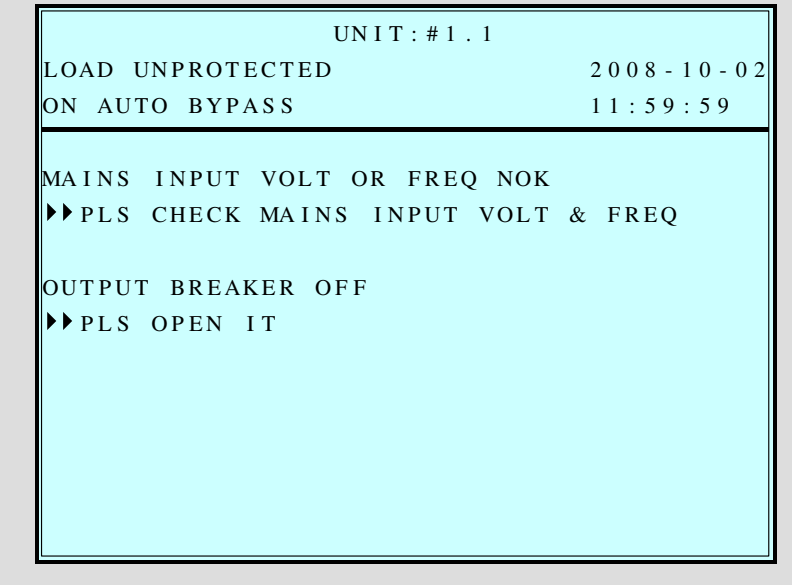

Для перехода к следующему сообщению нажмите "У" снова. Если больше сообщений нет, отобразится исходный экран.

2. Для возврата к исходному экрану в любой момент нажмите "ESC".

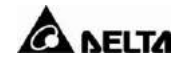

## 7-3-1 Экраны состояния

На дисплее может отображаться информация о различных состояниях ИБП:

 $\mathbf{1}$ .

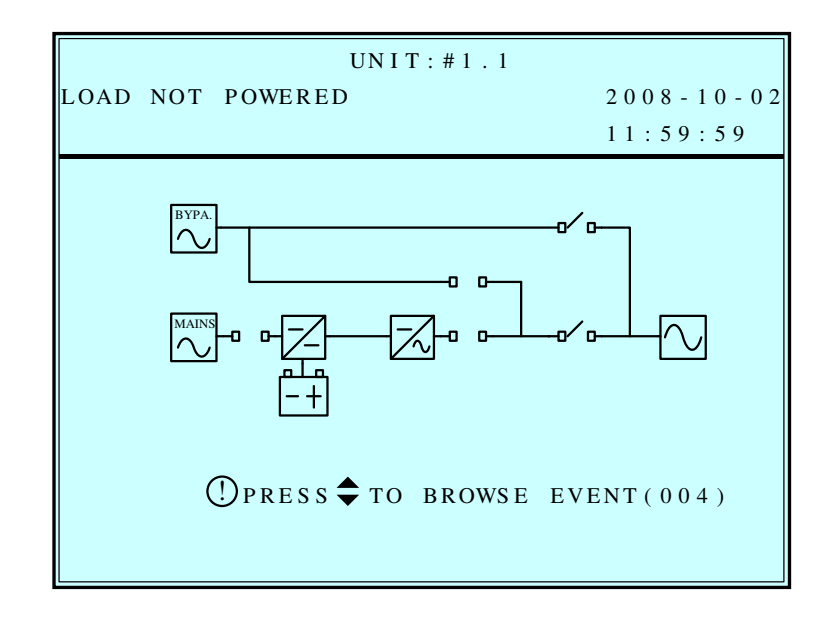

Данное сообщение означает, что ИБП не подает питание на нагрузку. Выход ИБП отключен.

Возможные причины:

- ИБП отключился автоматически.
- Выход отключен вручную.

 $2.$ 

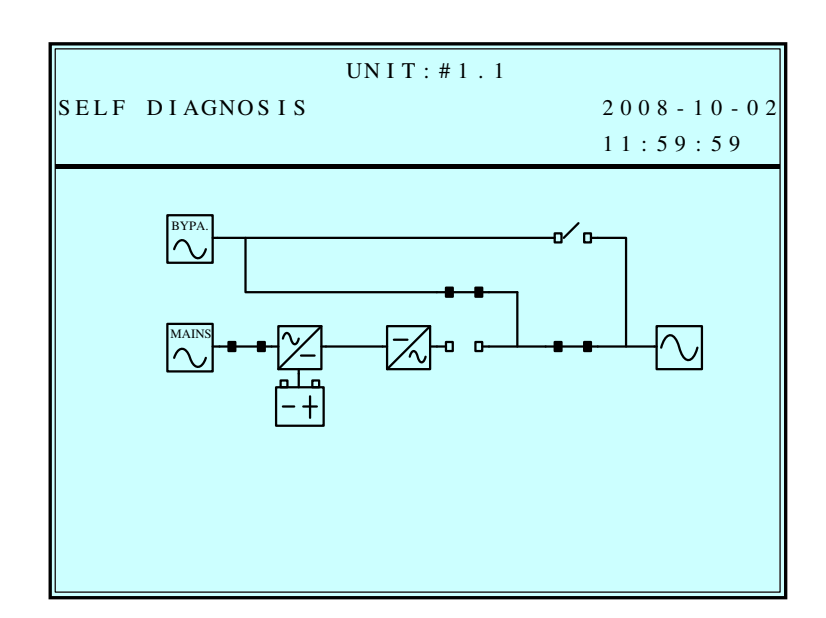

Данное сообщение означает, что питание на нагрузку подается от питающей линии, подключенной ко входу байпаса во время пуска ИБП.

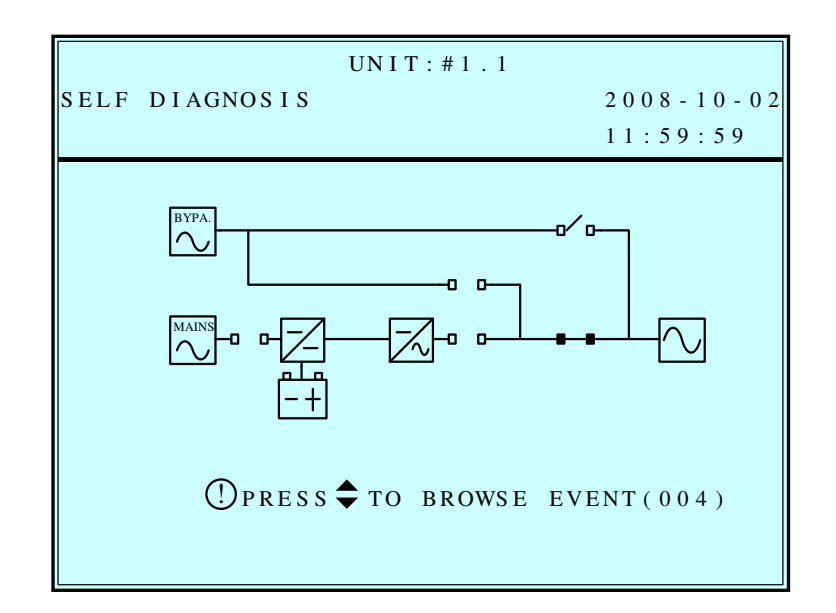

Данное сообщение означает, что пуск ИБП произошел при питании от батарей.

 $\overline{4}$ .

 $3.$ 

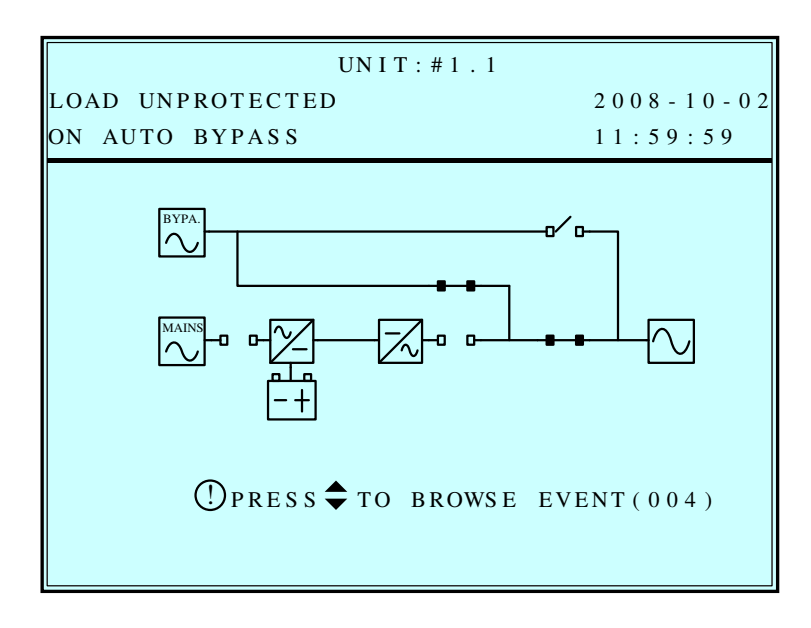

Данное сообщение означает, что ИБП находится в режиме байпаса. Основная линия питания и батарея отключены. При исчезновении напряжения в линии питания, подключенной к входу байпаса, нагрузка может остаться без питания.

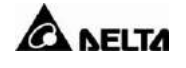

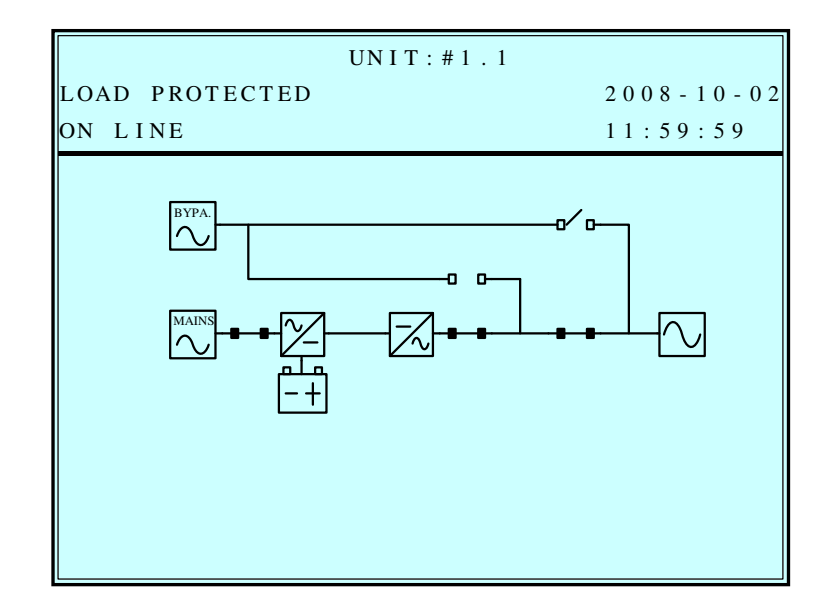

 Данное сообщение означает, что ИБП находится в нормальном режиме работы (режим двойного преобразования).

**6.**

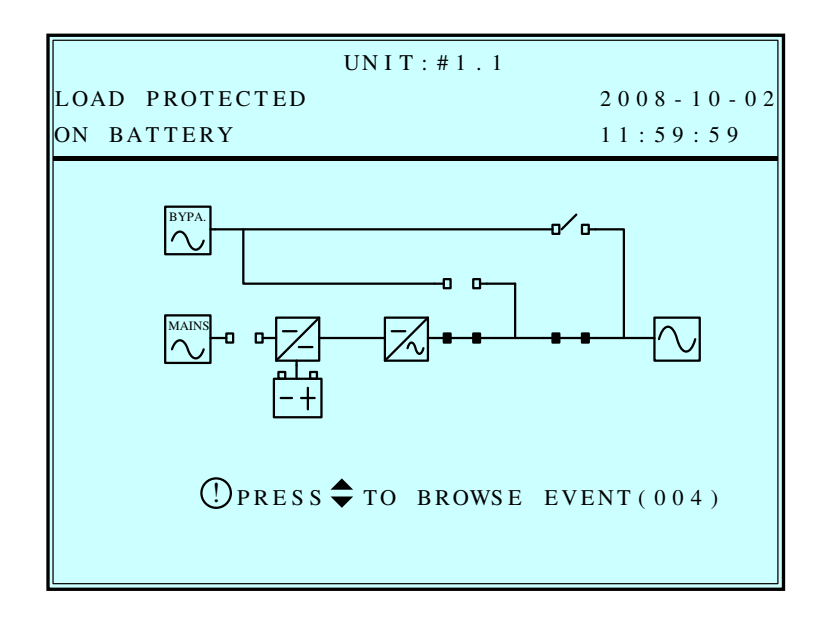

 Данное сообщение означает, что ИБП находится в автономном режиме. Питание на нагрузку подается от батарей.

**5.**

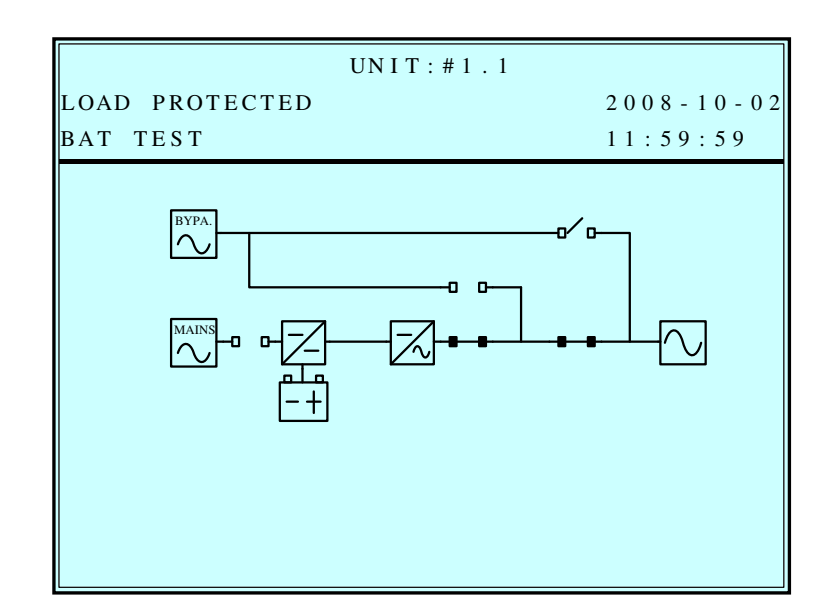

Данное сообщение означает, что ИБП осуществляет проверку батарей.

**8.**

**7.**

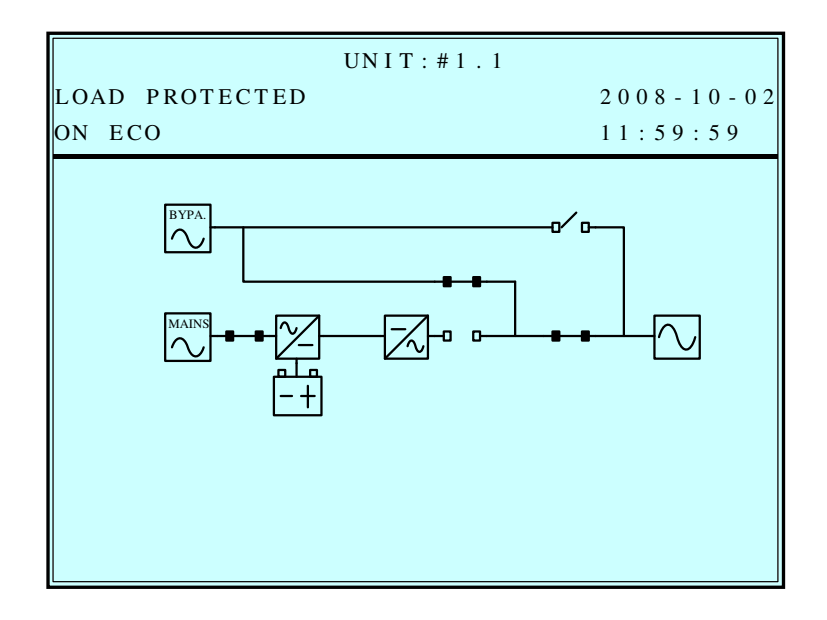

 Данное сообщение означает, что ИБП находится в экономичном режиме (ЕСО). Питание на нагрузку подается от источника, подключенного к входу байпаса.

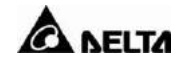

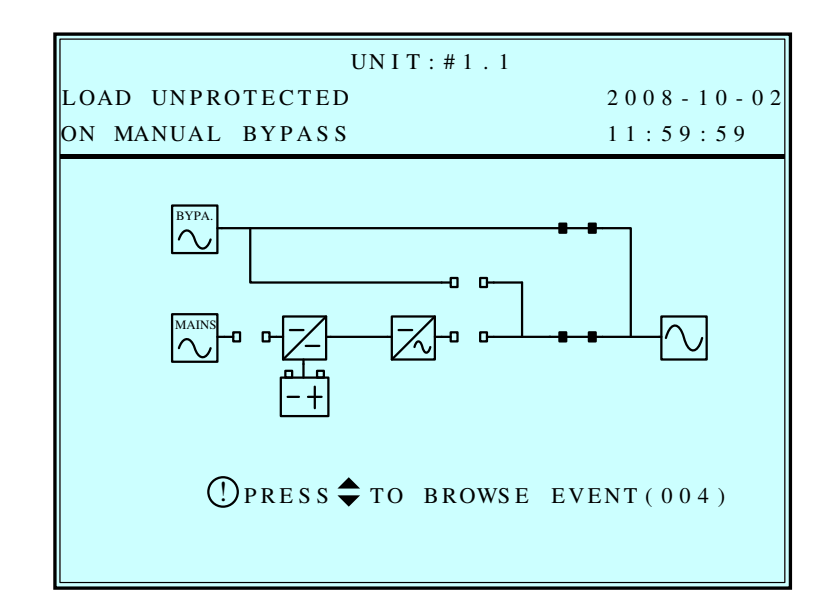

Данное сообщение означает, что ИБП находится в режиме ручного байпаса. Перевод ИБП в этот режим выполняется перед выполнением технического обслуживания. Поскольку основная линия питания ИБП и АКБ отключены, нагрузка может остаться без питания при исчезновении напряжения источника, подключенного к входу байпаса.

## 7-4 Главное меню

Для перехода в главное меню из исходного экрана нажмите кнопку " $\trianglelefteq$ ".

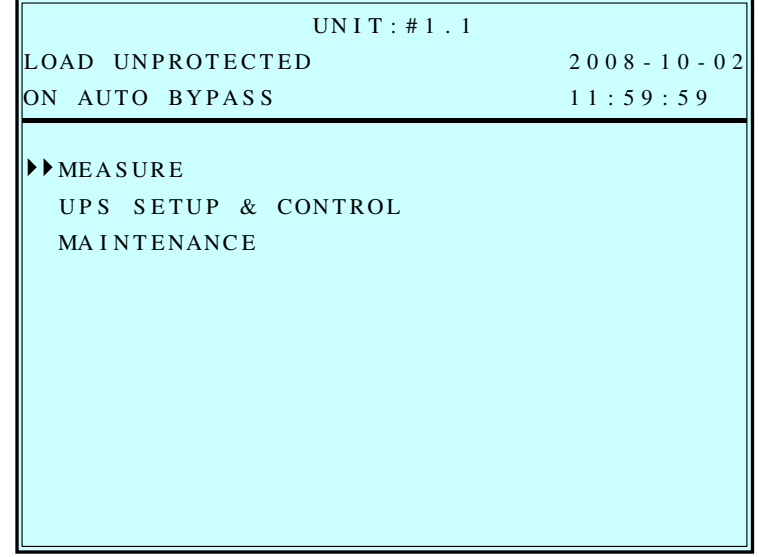

Выберите требуемый пункт меню кнопками "У" или "А" и подтвердите выбор кнопкой  $``\Box"$ 

### **MEASURE (ИЗМЕРЕННЫЕ ЗНАЧЕНИЯ ПАРАМЕТРОВ)**

Переместите курсор кнопками "У" или "А" к "Measure". Подтвердите выбор нажатием " $\stackrel{?}{=}$  ".

Перемещаясь с помощью кнопок "У" и "А", можно увидеть все экраны состояния ИБП.

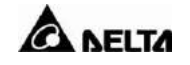

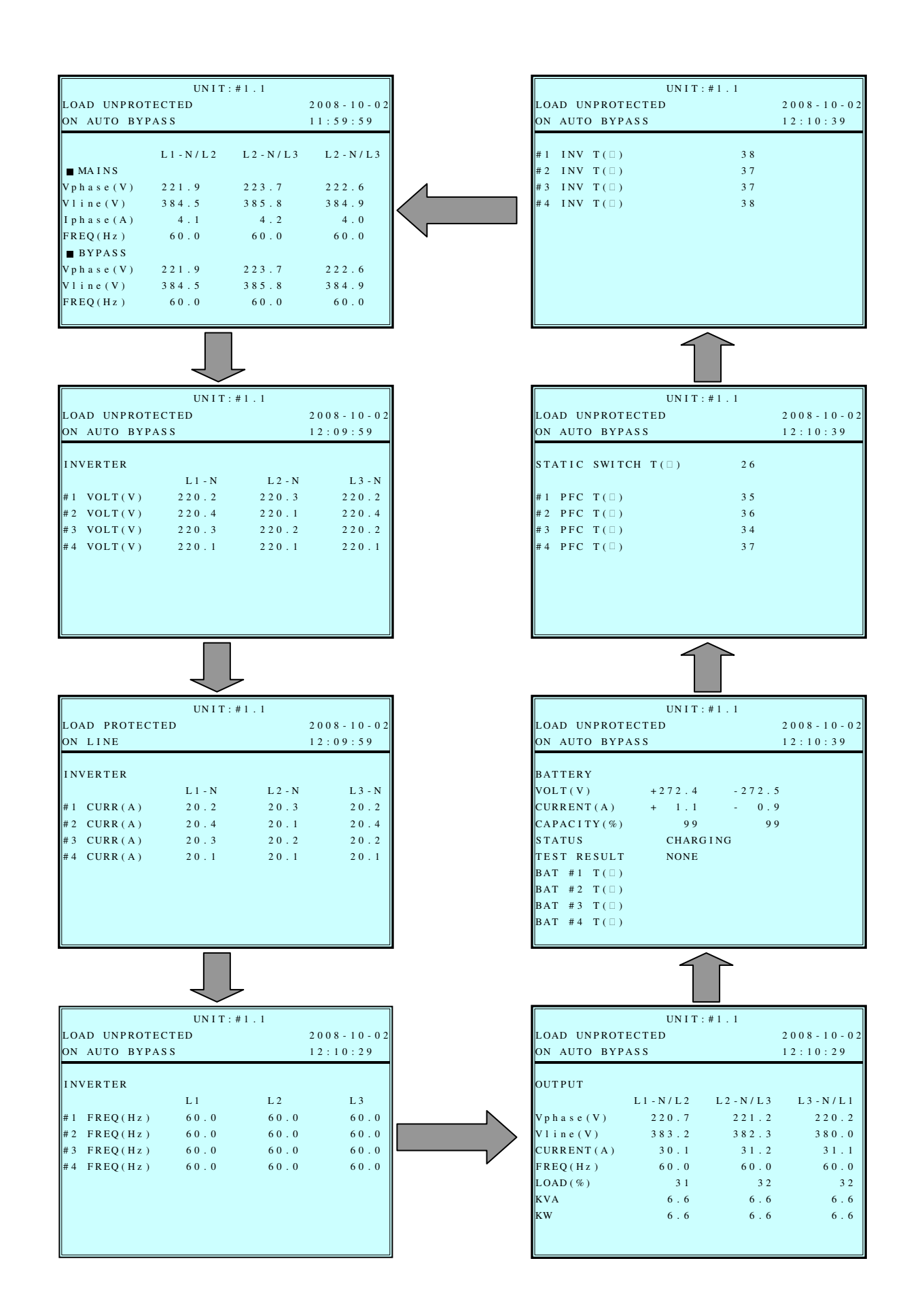

# 7-5 UPS SETUP (Параметры ИБП)

Переместите курсор кнопками "У" или "А" **к "UPS SETUP & CONTROL".** Подтвердите выбор нажатием " $\stackrel{?}{=}$  ".

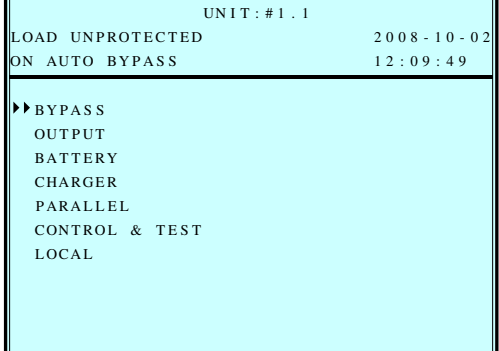

Перед входом в меню "UPS SETUP" необходимо войти в систему:

1. На экране входа в систему выберите свой уровень доступа и нажмите кнопку " Для перехода к следующему экрану.

#### **ADMINISTRATOR:**

Квалифицированный сервисный персонал User:

Разрешена лишь проверка параметров без их изменения

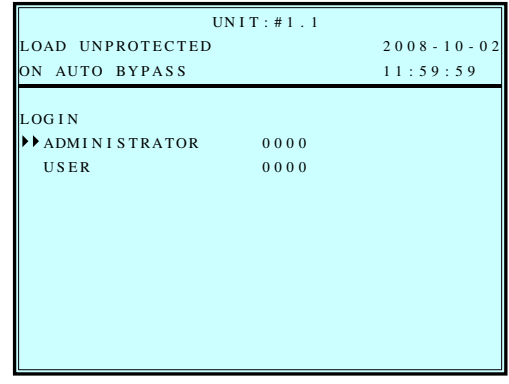

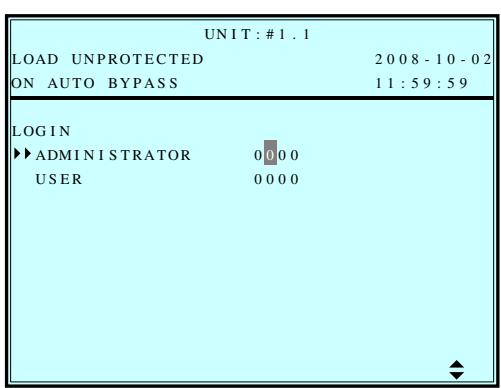

3. Если пароль введен неверно. нажмите " для новой попытки.

2. Введите пароль из 4-х цифр. Кнопками "У" или "А" выберите первую цифру и нажмите " $\stackrel{?}{\smile}$ " для перехода к следующей. После выбора

всех цифр нажмите " $\Box$ ".

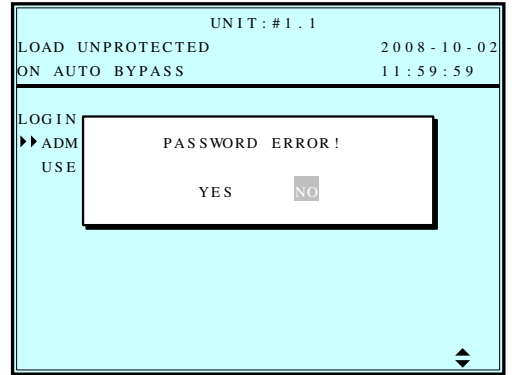

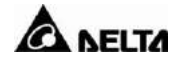

#### **a. BYPASS SETUP (Параметры байпаса)**

Переместите курсор кнопками "Y" или "A" к "BYPASS". Подтвердите выбор нажатием **" "**

- 1. Кнопками "У" или "А" выберите "VOLT **RANGE"** (диапазон напряжений) или **"FREQ RANGE"** (диапазон частот). Нажмите " лля подтверждения.
- BYPASS SETUP LOAD UNPROTECTED 2008-10-02  $FREQ$   $RANGE(50Hz/+-)$  5.0  $VOLT$  RANGE (220V/+-) 15% UN I T : # 1 . 1  $\overline{ON}$  AUTO BYPASS 11:59:59
- 2. Кнопками "У" или "А" выберите диапазон напряжений и нажмите " $\triangleq$ " для подтверждения.

3. Кнопками "У" или "А" выберите

подтверждения.

диапазон частот и нажмите " $\triangleq$ " для

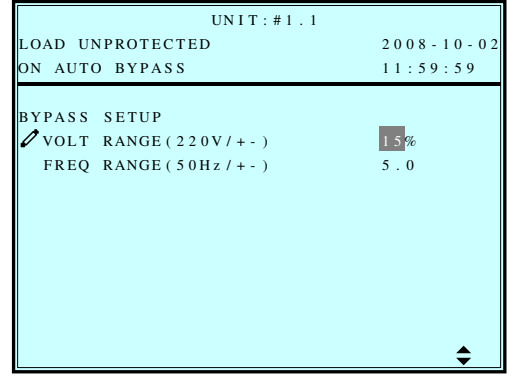

BYPASS SETUP LOAD UNPROTECTED 2008-10-02  $FREQ$  RANGE(50Hz/+-) 5.0  $VOLT$   $RANGE(220V/+)$  15%  $UNIT: #1.1$ ON AUTO BYPASS 11:59:59

**Чтобы вернуться в меню "UPS SETUP", нажмите "ESC".**

### **b. OUTPUT SETUP (Параметры выхода)**

Переместите курсор кнопками "Y" или "A" к "OUTPUT SETUP". Подтвердите выбор нажатием " $\Box$ ".

**Все параметры в этой секции можно менять только в режиме байпаса.**

1. Кнопками "У" или "А" выберите нужный пункт. Подтвердите выбор нажатием " $\stackrel{?}{=}$  ".

- OUTPUT SETUP LOAD UNPROTECTED 2008-10-02  $F$  R E Q ( H z )  $50$  6 0  $VOLT(V)$  $UNIT: #1.1$ ON AUTO BYPASS 11:59:59  $22$ ON OF REDUNDANCY (PWR UNIT) ( FREQ CONV E CO ON OFF
- 2. Выходное напряжение Кнопками "У" или "А" выберите желаемое выходное напряжение. Подтвердите выбор нажатием " $\triangleq$ ".

(Диапазон переменных напряжений: от 220 до 240 В)

OUTPUT SETUP LOAD UNPROTECTED 2008-10-02  $FREQ(Hz)$  50 60  $VOLT(V)$ UN I T : # 1 . 1 ON AUTO BYPASS 11:59:59 2 2 0 ON OF F REDUNDANCY (PWR UNIT) ( FREQ CONV E CO ON OFF

3. Выходная частота Кнопками "У" или "А" выберите желаемую частоту. Подтвердите выбор нажатием  $" \triangleleft"$ .

(Данная частота выхода задается при запуске от батарей или в режиме преобразования частоты!)

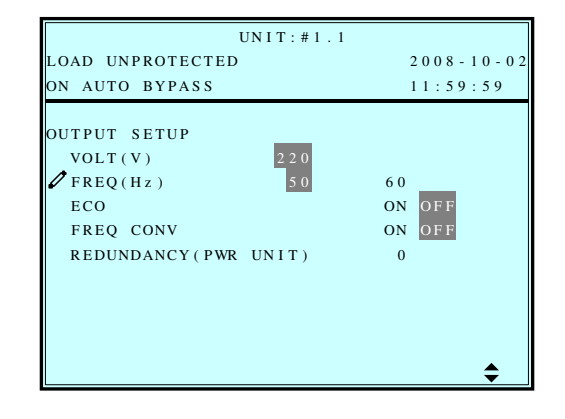

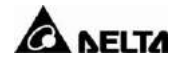

4. Режим ECO Кнопками "У" или "А" выберите желаемый режим. Подтвердите выбор нажатием " $\triangleq$  ".

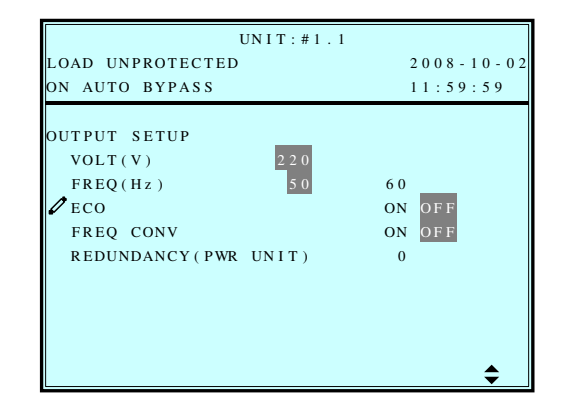

LOAD UNPROTECTED 2008-10-02

UNIT:  $\#1$ . 1 ON AUTO BYPASS  $11:59:59$ 

 $220$ 

ON OFF

ON OFF

₹

 $F$  R EQ (Hz)  $50$  60

REDUNDANCY (PWR UNIT) 0

OUTPUT SETUP

 $\ell$  FREQ CONV E CO

 $VOLT(V)$ 

5. Режим преобразования частоты Кнопками "У" или "А" выберите желаемый режим. Подтвердите выбор нажатием  $" \stackrel{..}{\smile}$  ".

- UN I T : # 1 . 1 LOAD UNPROTECTED 2008-10-02 ON AUTO BYPASS 11:59:59 OUTPUT SETUP  $\begin{array}{r} 2 & 2 & 0 \\ 5 & 0 \end{array}$  $VOLT(V)$  $FREQ(Hz)$  50 60 E<sub>CO</sub>  $ON$ ON OFF FREO CONV REDUNDANCY (PWR UNIT)  $\triangleq$
- 6. Горячее резервирование Кнопками "У" или "А" выберите желаемый режим. Подтвердите выбор нажатием ".⊴ "

**Чтобы вернуться в меню "UPS SETUP", нажмите "ESC".**
### **c. BATTERY SETUP (Параметры батарей)**

Переместите курсор кнопками "" или "" к **"BATTERY"**. Подтвердите выбор нажатием " $\Box$ ".

 **Все параметры в этой секции можно менять только в режиме байпаса.**

1. Кнопками "У" или "А" выберите нужный пункт. Подтвердите выбор нажатием " $\Box$ ".

Кнопками "У" или "А" выберите желаемый тип батарей и секций. Подтвердите выбор нажатием " $\triangleq$  ".

Кнопками "У" или "А" выберите желаемое число цепей батарей. Подтвердите выбор нажатием " $\triangleq$ ".

2. Тип батарей

3. Цепи батарей

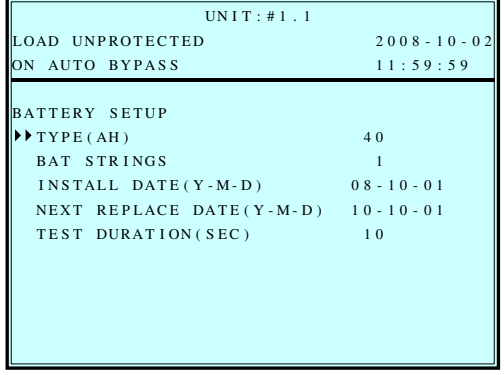

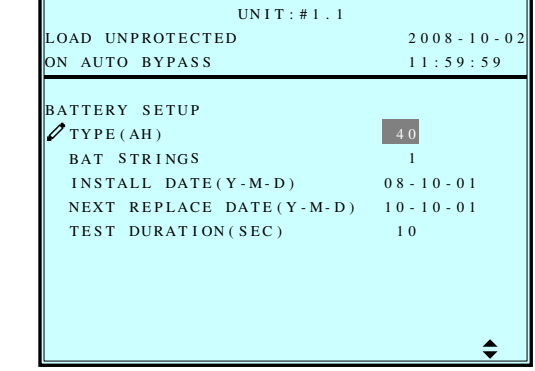

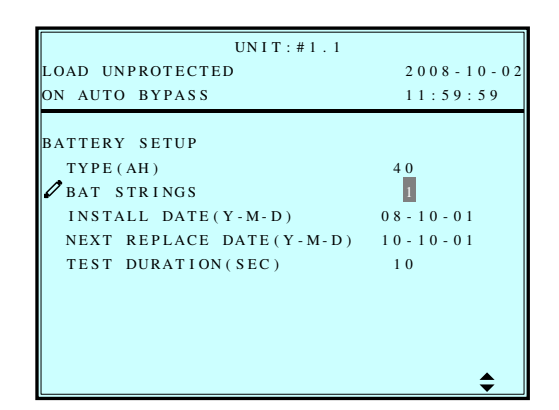

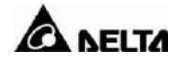

4. Дата установки батареи Кнопками "У" или "А" выберите дату установки. Подтвердите выбор нажатием " $\stackrel{?}{=}$  ".

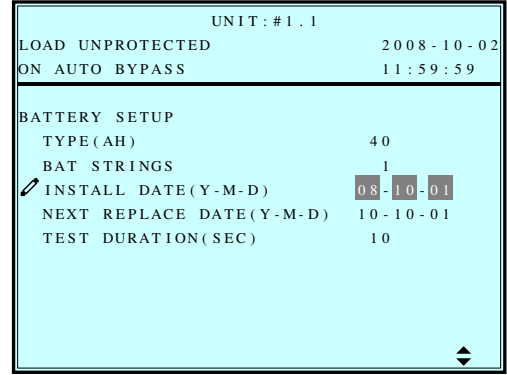

5. Дата замены батареи . .<br>Кнопками "▼" или "А" выберите дату плановой замены. Подтвердите выбор нажатием " $\Box$ ".

(По достижении заданной даты ИБП выдаст предупреждение на ЖК-дисплей.)

6. Длительность теста батарей Кнопками "У" или "А" выберите длительность теста батарей. Подтвердите выбор нажатием " $\Box$ ".

UN I T : # 1 . 1 LOAD UNPROTECTED 2008-10-02 ON AUTO BYPASS  $11:59:59$ BATTERY SETUP TYPE (AH  $(40$ BAT STRINGS 1  $INSTALL$  DATE ( $Y - M - D$ )  $-M - D$  ) 0 8 - 1 0 - 0 1 NEXT REPLACE DATE(Y-M-D)  $10 - 10 - 01$ TEST DURATION(SEC) 1 0  $\triangleq$ 

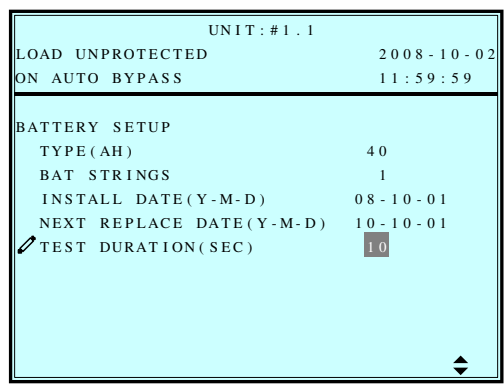

### **d. CHARGER SETUP (Параметры зарядки)**

Переместите курсор кнопками "Y" или "A" к "CHARGER". Подтвердите выбор нажатием " $\triangleq$  ".

1. Нажмите " $\Box$ ", чтобы задать ток зарядки.

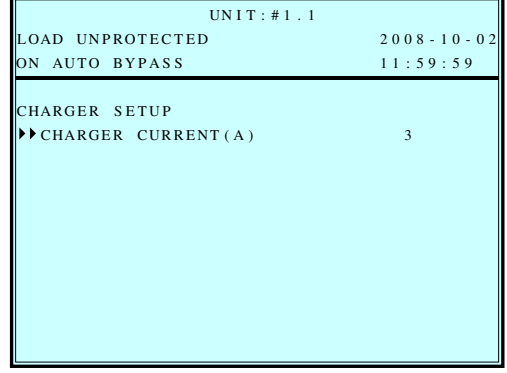

2. Нажмите "У" или "А", чтобы изменить ток зарядки. Подтвердите выбор нажатием  $" \trianglelefteq"$ .

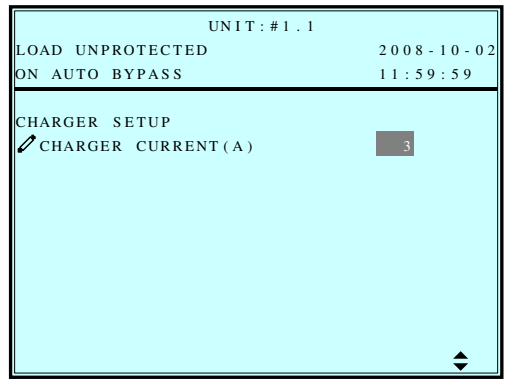

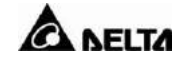

#### **e. PARALLEL SETUP (Параметры параллельной конфигурации)**

Переместите курсор кнопками "" или "" к **"PARALLEL"**. Подтвердите выбор нажатием  $" \trianglelefteq"$ .

1. Кнопками "У" или "А" выберите нужный пункт. Подтвердите выбор нажатием " $\Box$ ".

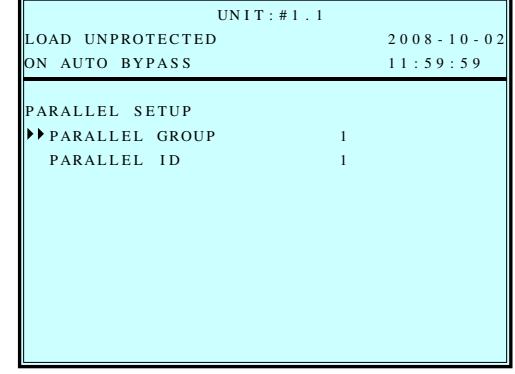

2. PARALLEL GROUP Кнопками "У" или "А" задайте группу для параллельного конфигурирования ИБП. Подтвердите выбор нажатием "- ".

Параметр нужен для приложения LBS (Load Bus Synchronization). Значение по умолчанию равно 1.

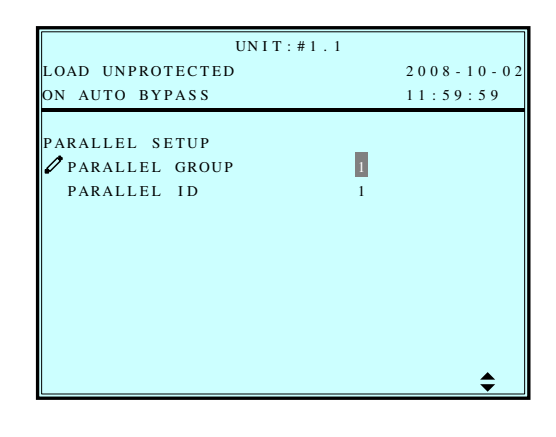

3. PARALLEL ID Кнопками "У" или "А" задайте ID ИБП. Подтвердите выбор нажатием " $\Box$ ".

(ID меняется от 0 до 7.)

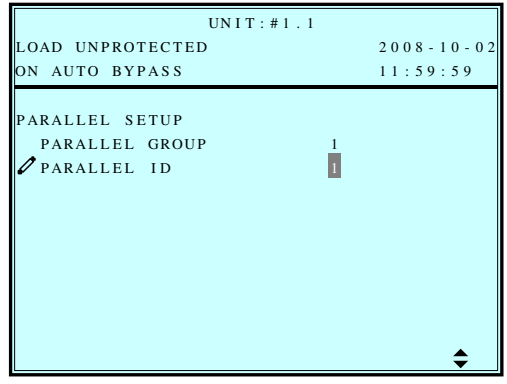

### **f. CONTROL & TEST SETUP (Параметры управления и тестирования)**

Переместите курсор кнопками "Y" или "A" к "CONTROL & TEST". Подтвердите выбор нажатием  $" \triangleleft"$ .

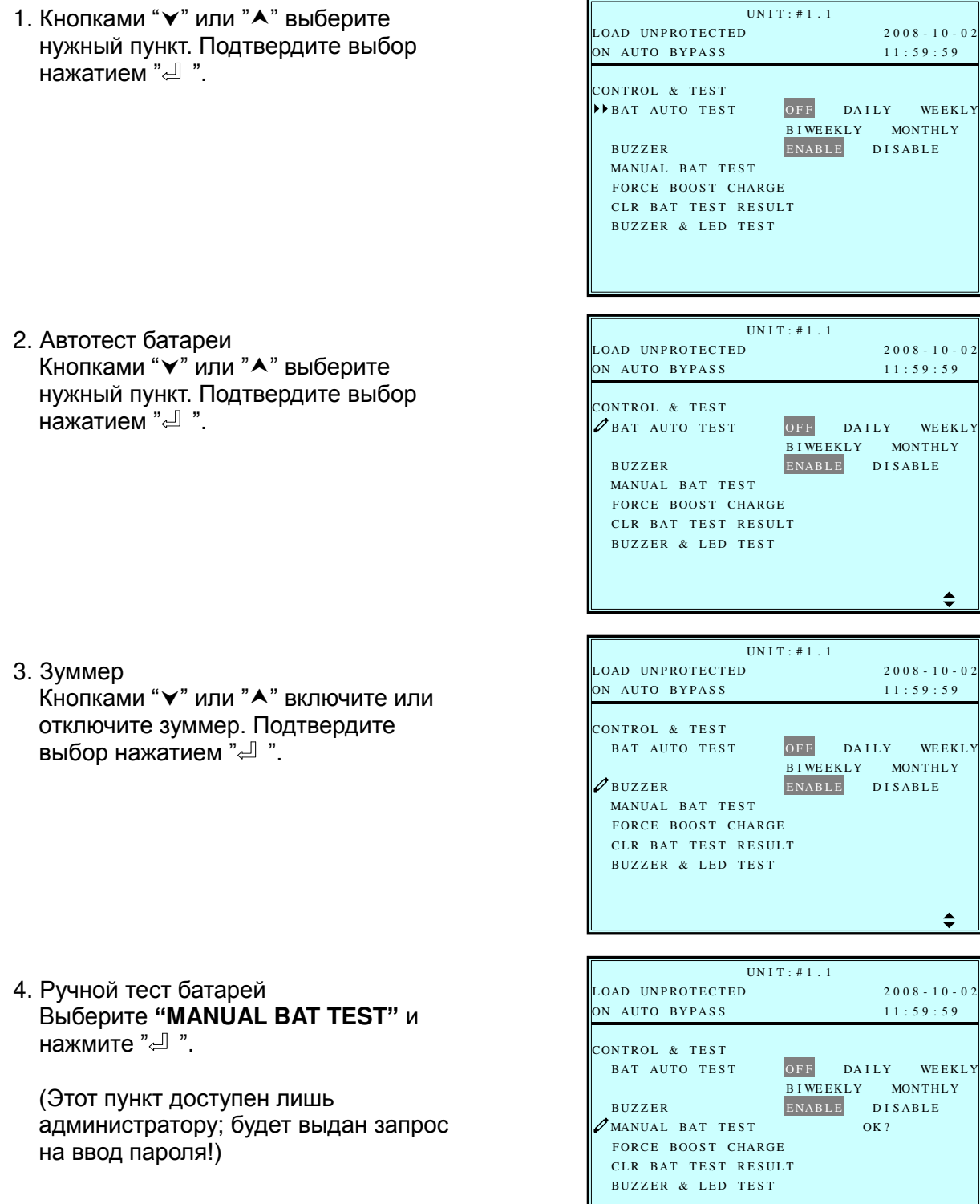

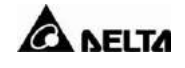

5. Принудительный форсированный заряд. Выберите **"FORCE BOOST CHARGE"** и нажмите " $\Box$ ".

(Этот пункт доступен лишь администратору; будет выдан запрос на ввод пароля!)

6. Сброс результатов теста батарей Выберите **"CLR BAT TEST RESULT"** и нажмите " $\triangleq$  ". Это сотрет все записи о результатах тестирования батарей в журнале.

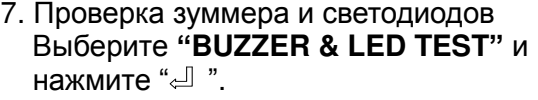

(Этот пункт доступен лишь администратору; будет выдан запрос на ввод пароля!)

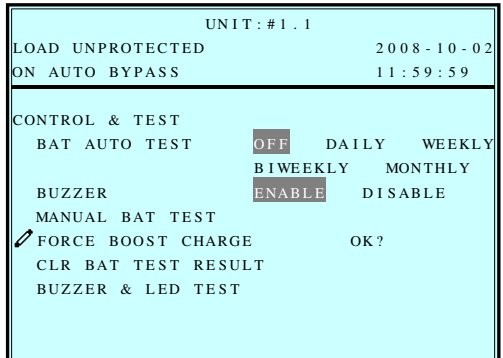

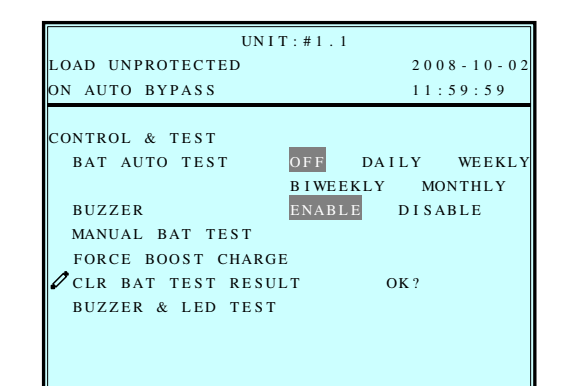

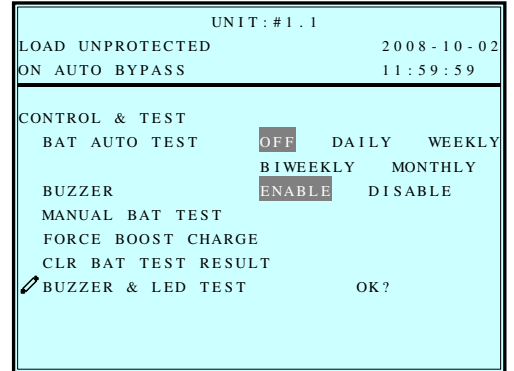

#### **g. LOCAL SETUP (Локальные параметры)**

Переместите курсор кнопками **""** или **""** к **"LOCAL SETUP"**. Подтвердите выбор нажатием **" "**.

UN I T : # 1 . 1 1. Кнопками "У" или "А" выберите LOAD UNPROTECTED 2008-10-02  $ON \text{ AUTO}$  BYPASS  $12:19:59$ нужный пункт. Подтвердите выбор L OCAL нажатием  $" \trianglelefteq"$ .  $\rightarrow$  DATE (Y - M - D) & TIME DATE (Y - M - D) &T IME 08 - 10 - 02 12:19:59 DATE FORMA T Y - M - D M - D - Y D - M - Y SERIAL COM ID  $\overline{0}$ LCD CONTRAST 5 ADMIN PASSWORD 0 0 0 0 USER PASSWORD 0 0 0 0 LANGUAGE  $\Box$   $\Box$   $\Box$   $\Box$  ENGLISH  $UNIT: #1.1$ 2. Дата и время LOAD UNPROTECTED 2008-10-02 ON AUTO BYPASS  $12:19:59$ Кнопками "У" или "А" поменяйте дату/время. Подтвердите выбор  $\Gamma$  OCAL.  $\boxed{0.8}$  - 10 - 02 12:19:59 нажатием " $\Box$ ".  $\text{DATE}(\text{Y} \cdot \text{M} \cdot \text{D}) \& \text{TIME}$  08 - 10 - 02 12:19:59 DATE FORMA T Y - M - D M - D - Y D - M - Y SERIAL COM ID  $\overline{\mathbf{0}}$ (Этот пункт общедоступен!) LCD CONTRAST 5 ADMIN PASSWORD  $0.000$ USER PASSWORD  $0000$ LANGUAGE  $\Box$   $\Box$   $\Box$   $\Box$   $\Box$  ENGLISH  $\triangleq$ UN I T : # 1 . 1 LOAD UNPROTECTED 2008-10-02 3. Формат даты ON AUTO BYPASS  $12:19:59$ Кнопками "У" или "А" поменяйте L OCAL формат даты. Подтвердите выбор DATE(Y-M-D)&TIME 08-10-02 12:19:59 нажатием " $\Box$ ". DATE FORMA T Y - M - D M - D - Y D - M - Y SERIAL COM ID 0 LCD CONTRAST 5 (Этот пункт общедоступен!) ADMIN PASSWORD  $0.000$ USER PASSWORD  $0.000$ LANGUAGE  $\Box$   $\Box$   $\Box$   $\Box$  ENGLISH € UNIT: #1.1 4. ID последовательного порта LOAD UNPROTECTED 2008-10-02 ON AUTO BYPASS 12:19:59 Кнопками "У" или "А" выберите ID последовательного порта. L OCAL  $DATE(Y - M - D) & TIME$ Подтвердите выбор нажатием " $\triangleq$ ". DATE (Y-M-D) &TIME 08-10-02 12:19:59 DATE FOR MA T Y - M - D M - D - Y D - M - Y SERIAL COM ID  $\mathbf 0$ LCD CONTRAST 5 ADMIN PASSWORD 0 0 0 0 USER PASSWORD 0 0 0 0 LANGUAGE  $\Box$   $\Box$   $\Box$   $\Box$   $\Box$  ENGLISH  $\triangleq$ 

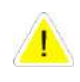

**Для стандартного подключения RS232 этот ID не имеет значения. При подключении к RS232 через переходник RS485/RS422 задайте код в диапазоне 00, 01…99.**

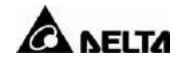

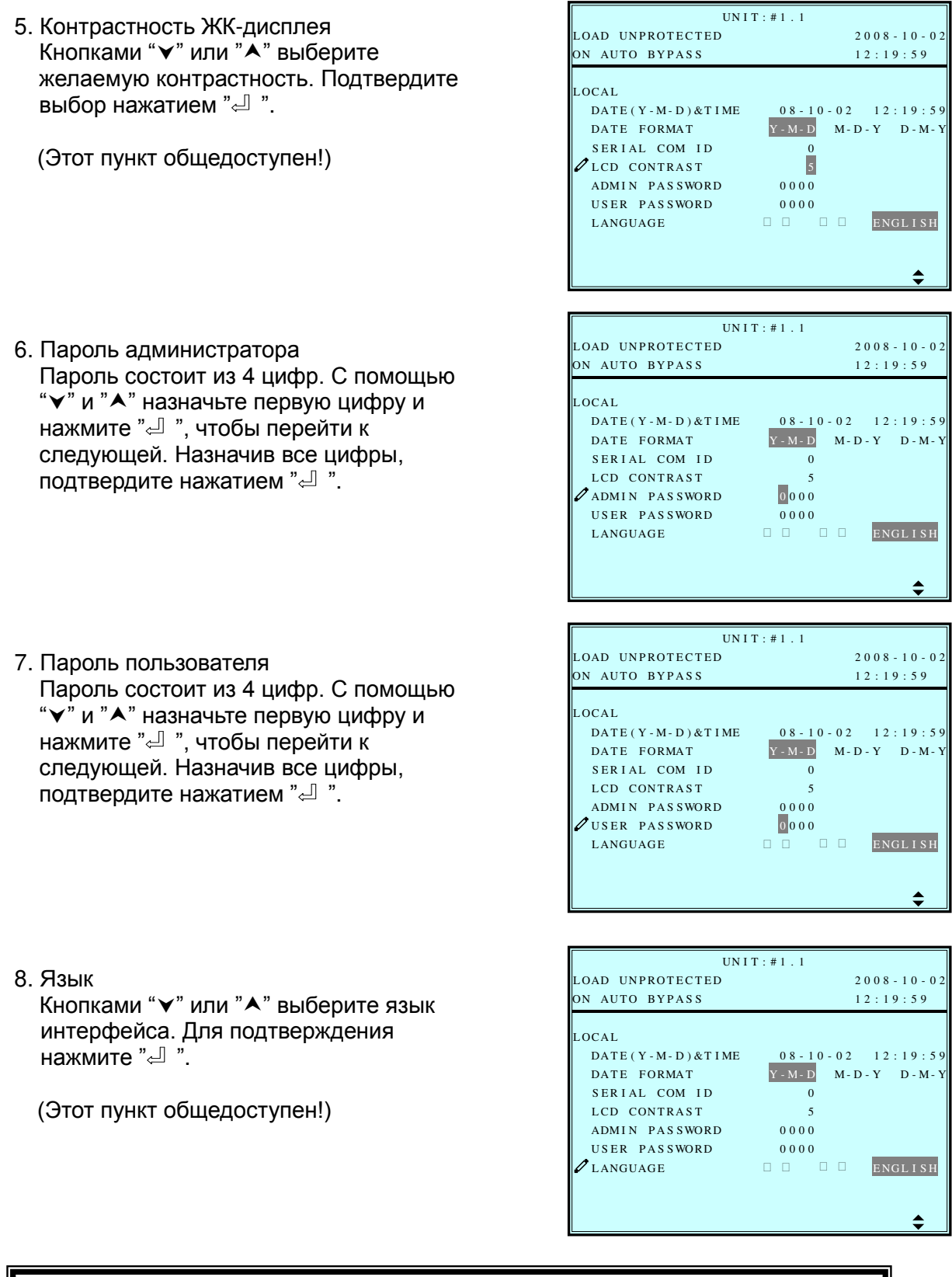

**Чтобы вернуться в меню "UPS SETUP", нажмите "ESC".**

 $\overline{\phantom{a}}$ 

# **7-6 Maintenance (Обслуживание)**

Переместите курсор кнопками "v" или "A" к "MAINTENANCE" в главном меню, а затем подтвердите выбор нажатием " $\Box$ ". Первый пункт — серийный номер ИБП.

1. Кнопками "У" или "А" выберите нужный пункт. Подтвердите выбор нажатием  $" \triangleleft"$ .

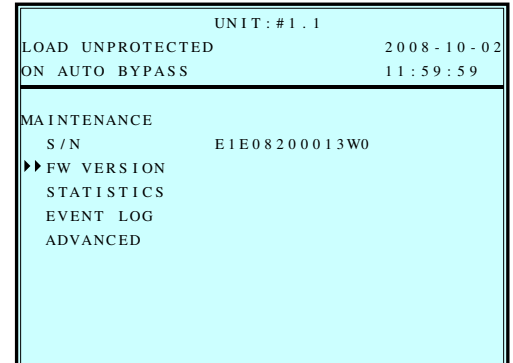

2. Версия прошивки Кнопками "  $\mathsf{v}$ " или "  $\mathsf{A}$ " выберите «**F/W version**». Нажмите " $\Box$ ".

(Будет показана версия прошивки системы и каждого силового модуля)

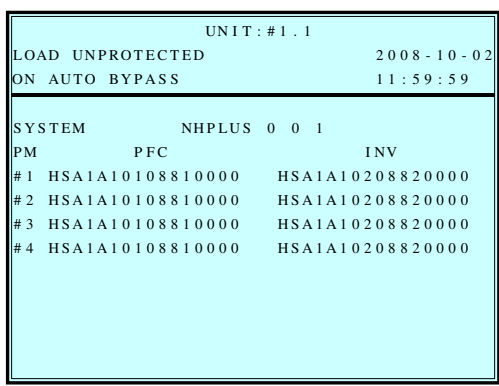

3. Статистика Кнопками "У" или "А" прочтите статистические данные. Подтвердите выбор нажатием " $\stackrel{?}{=}$  ".

(Будут показаны количество переходов на питание от батарей, счетчики байпасов и общее время работы.)

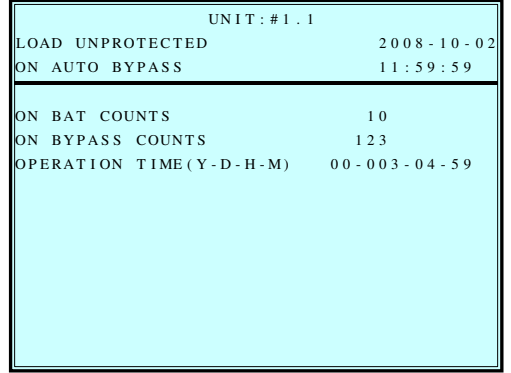

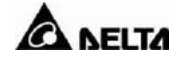

4. Журнал событий С помощью "У" и "А" просмотрите журнал событий. Подтвердите выбор нажатием " $\Box$ ".

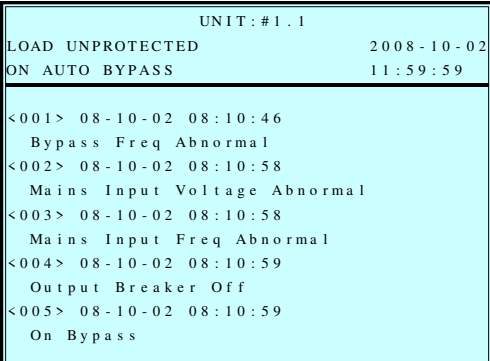

5. Дополнительные настройки С помощью "У" и "А" выберите пункт **"ADVANCED"**. Подтвердите выбор нажатием " $\triangleq$  ".

Пункт **"ADVANCED"** предусматривает стирание статистики, стирание журнала событий, обновление прошивки и другой мониторинг статуса для обслуживания.

(Этот пункт доступен лишь администратору; будет выдан запрос на ввод пароля!)

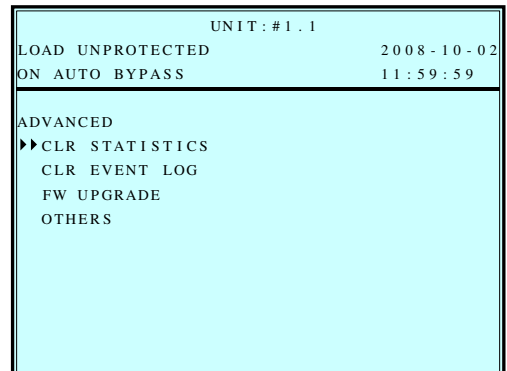

**Чтобы вернуться в главное меню, нажмите "ESC".**

# **8. ПО для управления электропитанием**

# **8-1 Семейство программ DELTA**

## **Коммуникационные порты**

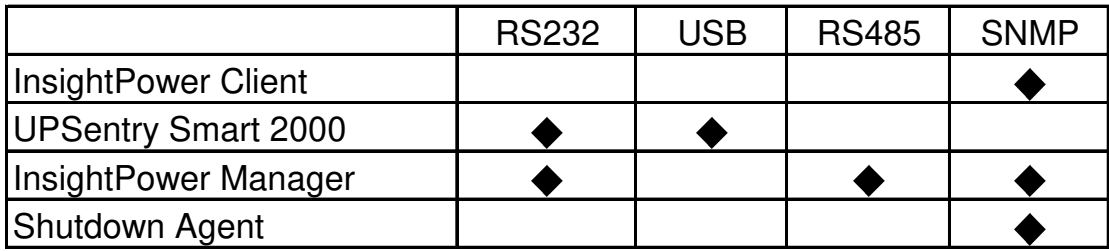

### **Основные приложения**

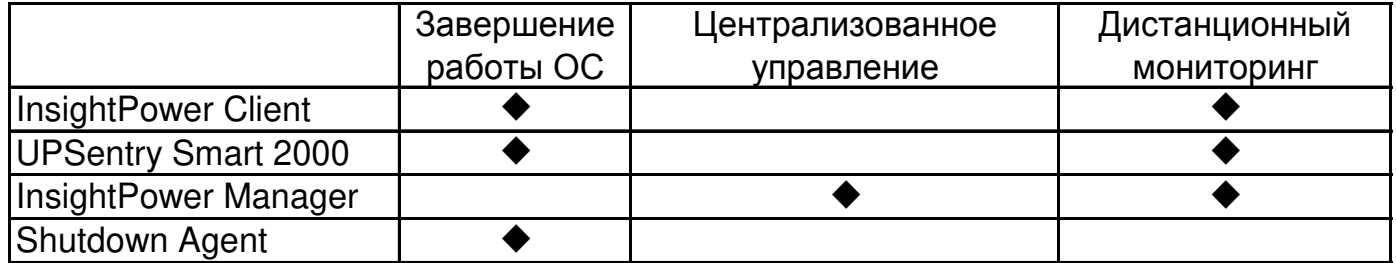

## **Поддерживаемые ОС**

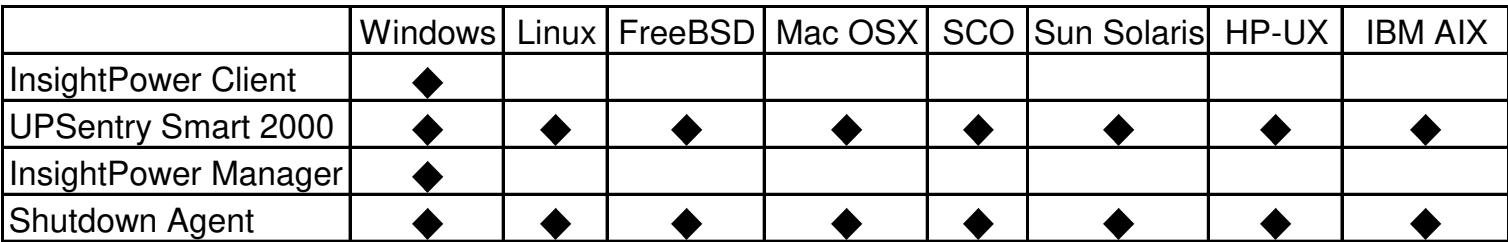

# **8-2 UPSentry Smart 2000**

Компания Delta Electronics разработала семейство мощных программ для управления ИБП. Программный продукт UPSentry Smart 2000 поддерживает все распространенные ОС, такие как Windows, Linux, FreeBSD и т. д.

#### **Передовые возможности:**

- Поддержка протоколов RS232 и USB
- Многоязычный интерфейс (английский, французский, немецкий, испанский, португальский, итальянский, польский, китайский и японский языки)
- Мультисерверное включение/выключение режима сна в различных операционных системах с помощью конфигурации Master/Slave без необходимости приобретения дополнительных карт SNMP
- Корректное автоматическое завершение работы ОС с сохранением файлов
- Поддержка режима сна Windows
- Программирование действий (FlexAction)
- Местное и дистанционное управление ИБП в реальном времени
- Поддержка команд get, set и trap SNMP
- Встроенный мини-вебсервер

#### **Поддерживаемые ОС:**

- Microsoft Windows 95, 98, Me, NT4, 2000, XP, 2003, Vista
- Mac OSX
- Linux
- FreeBSD
- SCO OpenServer
- Sun Sparc и x86
- HP-UX
- IBM AIX

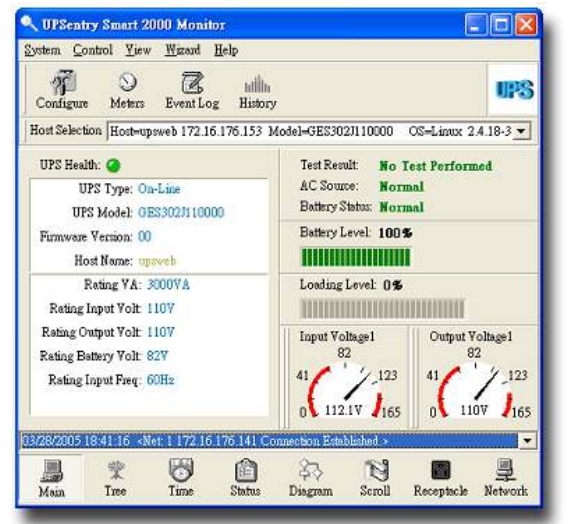

**Главное окно**

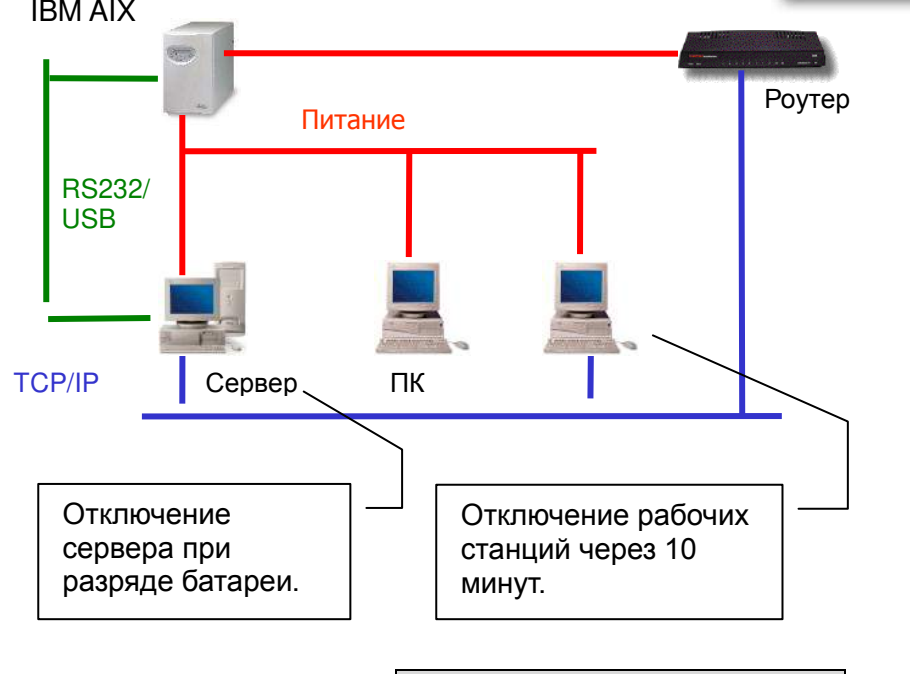

**Дистанционное отключение**

C UPSentry Smart 2000 Monitor

 $\mathcal{P}$  Configure

 $\frac{1}{\sqrt{2}}$ 

變

System Control View Wizard Help

### **8-2-1 Гибкие инструменты управления UPSentry Smart 2000**

UPSentry Smart 2000 предоставляет мощные средства для администратора центра обработки данных, управляющей информационной системы, базы данных и т.д.

#### **1. Мониторинг и анализ в реальном времени**

**Счетчики реального времени:** 4 однофазных или 12

трехфазных. Назначение каждого прибора задается пользователем: измерение напряжения, тока, частоты и т. п. или индикация состояния ИБП.

**Журнал событий:** Регистрация даты/времени/описания таких событий, как исчезновение и восстановление напряжения, включение байпаса и т. д. Администратор может просматривать и распечатывать данные.

**Статистика:** Графическое отображение входных/выходных напряжения/частоты, нагрузки, напряжения батареи, модели ИБП, сбоях и т. д.

**Блок-схема и статус:** Отображение статуса ИБП в графическом виде: входное/выходное напряжение, частота, напряжение АКБ, время работы от батареи.

#### **2. Обработка аварийных сигналов**

UPSentry Smart 2000 предоставляет набор гибких средств

для обработки сообщений о различных событиях ИБП (исчезновение/восстановление напряжения сети, разряд АКБ, перегрузка, авария, проверка АКБ и т.д.).

На основе полученных данных администратор может принимать меры по предупреждению нежелательных ситуаций.

UPSentry Smart 2000 обеспечивает гибкое выполнение следующих операций:

Корректное завершение работы ПК/сервера Журнал событий Автоматический пейджинг Рассылка электронных писем Рассылка SMS Аудиосигнализация Исполнение внешней команды

Кроме того, задав задержку, можно заблокировать информирование о частых повторных включениях/отключениях ИБП, если администратор считает эти данные несущественными. Таким образом, в районах с нестабильным качеством электроэнергии он будет получать сообщения только о важных событиях в системе. **Программирование действий,**

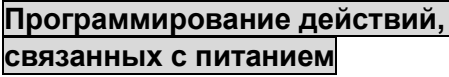

#### Enable Auto-Save Set Default Choose Event Delay:  $\boxed{5}$  $\overline{\bullet}$  Second(s) Shutdown. : Failed<br>: Restored Fower Failed<br>Cow Battery<br>Low Battery<br>Load Warning<br>No longer Load Severity<br>No longer Bypass Active<br>Bypass Active<br>No longer Bypass Active<br>US Fault<br>CAashhad Shadown Logging. × **Broadcasting.** Ιv Command... UPS Fault<br>Scheeluled Shutdown<br>UPS Disconnect<br>UPS Connection Established<br>Battery Need Replace<br>Test Failed Alarm.. e-mail.. SMS. Test Failed<br>Overload<br>Overload Recovered<br>Over Temperature<br>Over Temperature Recovered<br>Fan Failure<br>Inverter Bad × Paging. SNMP Trap.. × Inverter Bad

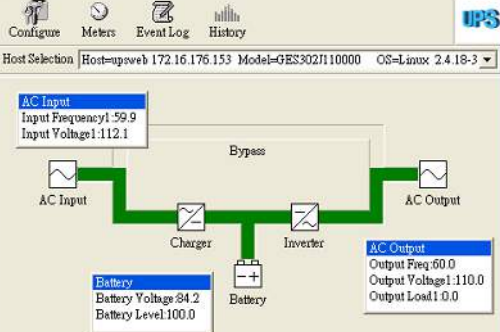

1 1 1 2 2 1 6 1 2 6 1 4 1 7

 $\triangleq$ 

S

FIX

 $\begin{array}{c}\n\hline\n\end{array}$  Networ

Recep

**Статус ИБП**

 $$3$ 

 $\frac{N}{2}$ 

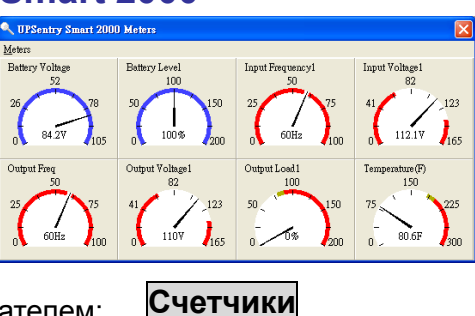

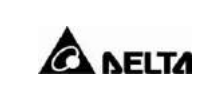

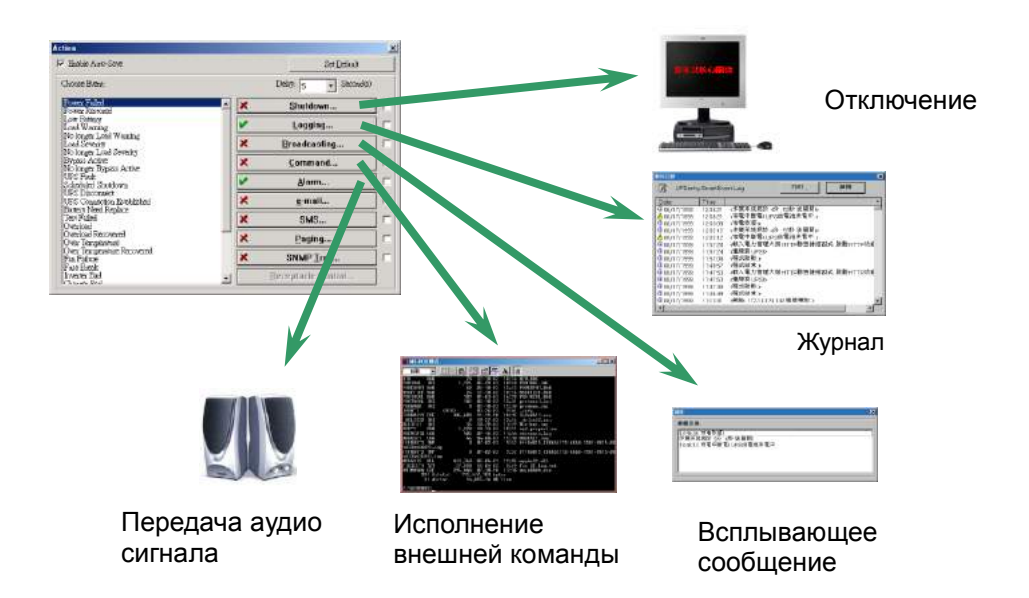

#### **3. Настройка сигнализации перегрузки**

Администратор может задать два уровня мощности нагрузки в диапазоне 0 - 100%, по достижении которых будет отображаться предупреждение в виде всплывающего сообщения.

#### **4. Расписание включения и отключения ИБП**

UPSentry Smart 2000 может управлять корректным завершением работы ОС перед отключением ИБП. Все процессы завершаются автоматически, чем обеспечивается сохранность данных и критичного к отключениям оборудования. Кроме того, администратор может составлять расписание включений и отключений согласно требованиям конкретной задачи.

#### **5. Звуковая сигнализация**

Администратор может заранее записать голосовые и текстовые сообщения. В случае возникновения события, связанного с питанием, UPSentry Smart 2000 передаст соответствующую аудиозапись и отобразит всплывающее текстовое сообщение.

# **8-3 InsightPower Manager**

Системному администратору центра обработки данных или сети крупного предприятия необходимо удобное средство управления и контроля ИБП. Для этой цели Delta Electronics разработала продукт InsightPower Manager.

#### **Функции:**

- Централизованное управление ИБП через сеть TCP/IP
- Поддержка подключения через RS232, RS485 и **SNMP**
- Поддержка связи баз данных через ODBC
- Иерархическая структура с неограниченным количеством узлов
- Архитектура клиент-сервер,

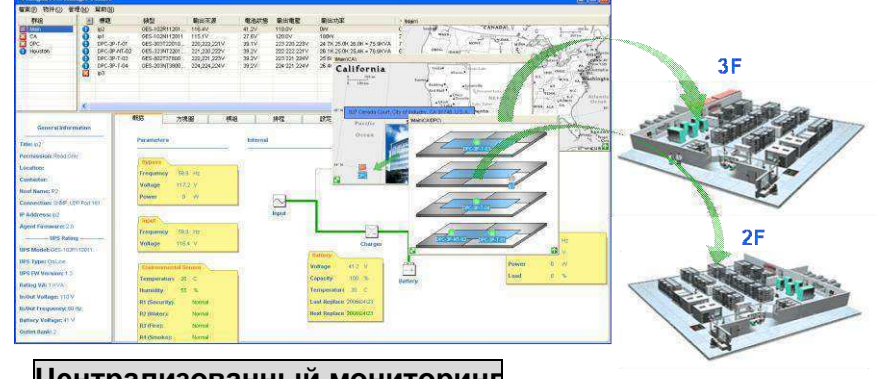

**Централизованный мониторинг**

возможность соединения многочисленных клиентских программ с программой сервера

- Программируемые действия
- Пакетное конфигурирование через SNMP
- Местное и дистанционное управление ИБП в реальном времени
- Генерация стандартных отчетов
- Отключение, включение и тестирование ИБП по расписанию
- Сохранение журнала событий и статистики

#### **Отображение:**

- 1. Статус ИБП по группам и по отдельности.
- 2. Иерархическая структура: расположение ИБП и сопутствующие условия.
- 3. Различные способы представления информации: стрелочные приборы, блок-схемы, световые индикаторы, сетевые графики.

#### **Ситуационное управление:**

- Журнал событий
- Сетевые оповещения
- Акустическая тревога
- Электронные письма
- Рассылка SMS

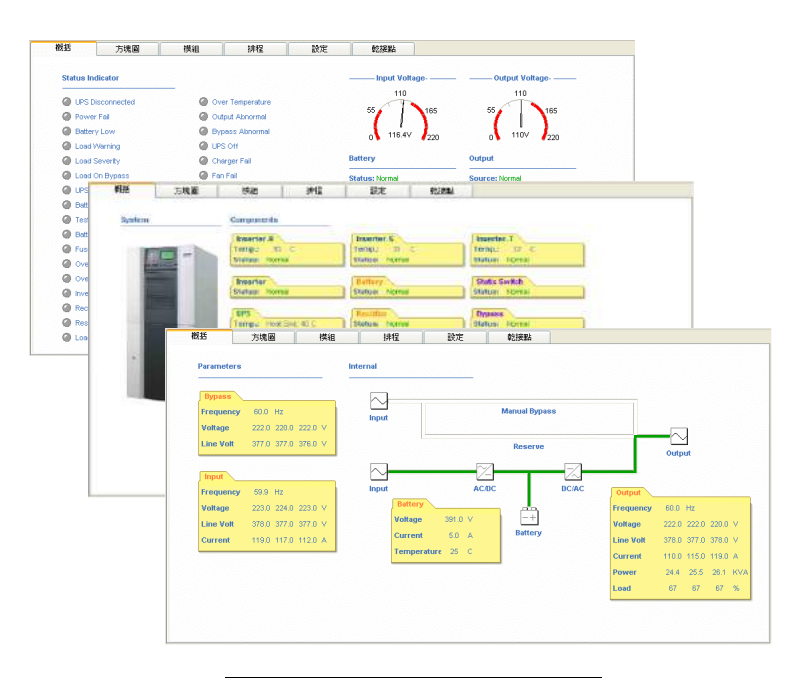

**Иерархическая структура**

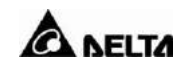

#### **Отслеживание событий:**

- Запись событий и действий с пометкой даты/времени.
- Генерация хронологических отчетов с возможностью экспорта в формат Excel.
- Периодическая выдача аналитического отчета.

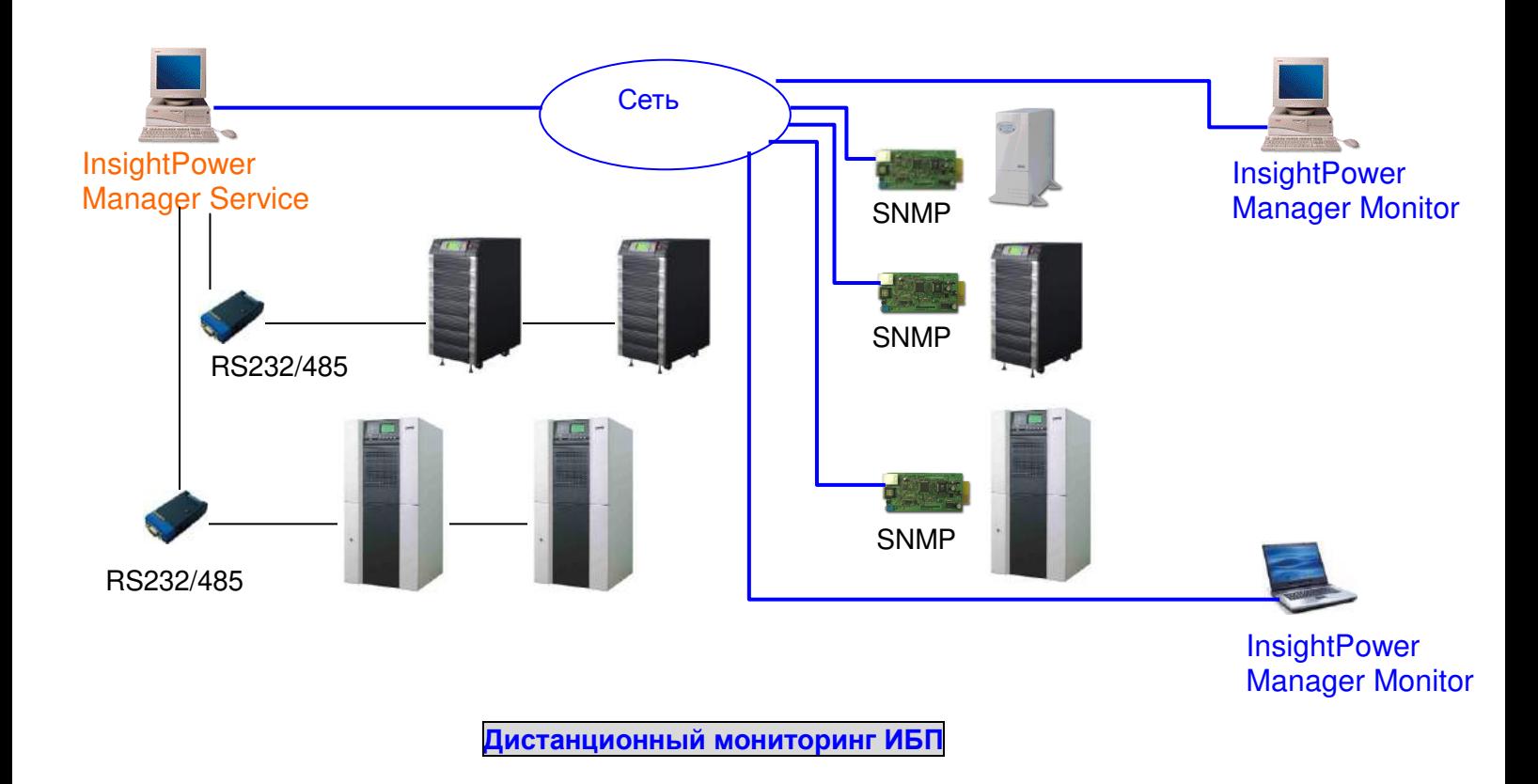

# **9. Проведение технического обслуживания (ТО)**

Система ИБП Delta является технически сложным устройством, способным обеспечивать длительную безотказную работу при соблюдении всех рекомендаций Производителя. Но учитывая реальные условия эксплуатации (недостатки при монтаже, запыленность помещения, несоблюдение температурного режима и другие дестабилизирующие факторы), Производитель рекомендует в целях профилактики периодически проводить плановое техническое обслуживание (ТО), которое включает:

# **9-1 ЕЖЕДНЕВНОЕ техническое обслуживание**

Выполняйте следующие действия каждый день:

**1.** Проверьте пространство возле системы ИБП. Убедитесь, что пространство не загромождено и имеется свободный доступ к устройству.

**2.** Убедитесь, что система охлаждения и вентиляции работает в нормальном режиме – воздухоприемники и выпускные отверстия не заблокированы.

**3.** Убедитесь, что рабочая среда соответствует параметрам, указанным в *Главе 4 «Установка и подключение»*.

**4.** Убедитесь, что ИБП работает в нормальном режиме (светится индикатор состояния «Нормальный режим»). Если светится индикатор аварийной сигнализации или индикатор состояния «Нормальный режим» не светится, обратитесь в сервисный центр.

# **9-2 ЕЖЕМЕСЯЧНОЕ техническое обслуживание**

Выполняйте следующие действия каждый месяц:

**1.** Проводите мониторинг системных параметров на панели управления (см. *Главу 7 «Дисплей и конфигурация»*).

**2.** Если установлены дополнительные воздушные фильтры, проверяйте и мойте их, или заменяйте по необходимости. За сменными фильтрами обращайтесь в сервисный центр. **3.** Записывайте результаты проведения ежемесячного ТО в соответствующий журнал.

# **9-3 ПЕРИОДИЧЕСКОЕ техническое обслуживание**

Периодический осмотр ИБП позволяет определить перегрев узлов и компонентов, состояние кабельных соединений и внутренней проводки. Особое внимание следует уделять болтовым соединениям. При необходимости производите затяжку болтов в соответствии с рекомендациями, указанными в *Главе 4 «Установка и подключение»*.

## **9-4 ЕЖЕГОДНОЕ техническое обслуживание**

Ежегодное профилактическое ТО должно выполняться только сертифицированным обслуживающим персоналом (ASP Level 2 или представителем Производителя), знакомым с принципами технического обслуживания и ремонта системы ИБП. Для получения дополнительной информации о ежегодном ТО обращайтесь в сервисную службу Delta Electronics Россия и СНГ по телефону +7 (495) 644-32-40. Ежегодное ТО рекомендуется проводить минимум 2 раза в год.

# **9-5 Техническое обслуживание АККУМУЛЯТОРОВ**

ТО аккумуляторов является неотъемлемой частью ежегодного ТО. Замена и техническое обслуживание аккумуляторов должны выполняться только сертифицированным обслуживающим персоналом (ASP Level 2 или представителем Производителя).

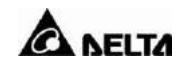

# **10. Гарантия**

Продавец предоставляет гарантию на весь гарантийный период для данного изделия. Гарантия распространяется на дефекты использованных материалов и качество изготовления при условии, что изделие используется в соответствии с требованиями, приведенными в настоящем Руководстве. Если в течение гарантийного периода возникнут какие-либо неисправности, то Продавец обязан отремонтировать или заменить данное изделие по своему выбору, в зависимости от ситуации.

Данная гарантия не распространяется на нормальный износ или повреждение, вызванное ненадлежащей установкой, неправильным использованием, техническим обслуживанием или воздействием обстоятельств непреодолимой силы (например, война, пожар, стихийные бедствия и т. п.).Данная гарантия также не покрывает случаи случайного и непрямого повреждения.

Техническое обслуживание и устранение возникших повреждений вне гарантийного периода выполняется за соответствующую плату. При возникновении необходимости выполнения технического обслуживания следует обратиться к поставщику или к продавцу.

Компания-производитель Delta Electronics устанавливает следующие сроки гарантии на продукцию ИБП:

- ИБП с конфигурацией фаз по входу и выходу 3Ф/3Ф 24 месяца с даты выполнения ПНР;
- Элементы аккумуляторной батареи, включенные в комплект поставки от компании производителя Delta Electronics — 12 месяцев с даты выполнения ПНР, но не более 24-х месяцев с даты производства.

Партнеры компании Delta Electronics имеют право увеличивать указанные выше сроки гарантии по своему усмотрению и под свою ответственность.

**ПРЕДУПРЕЖДЕНИЕ:** Перед началом использования изделия потребитель должен убедиться в том, что параметры окружающей среды и нагрузки соответствуют требованиям безопасности и техническим характеристикам данного изделия. Потребитель должен строго соблюдать требования настоящего Руководства. Продавец не имеет права оказывать консультации или предоставлять гарантию на данные изделия если они должны применяться каким-либо специальным образом.

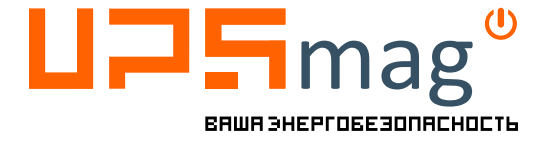

 **info@ups-mag.ru 8-800-500-35-63**

**Москва:** +7 (499) 110-40-74 msk@ups-mag.ru **Санкт-Петербург:** +7 (812) 648-22-74 spb@ups-mag.ru

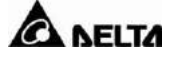